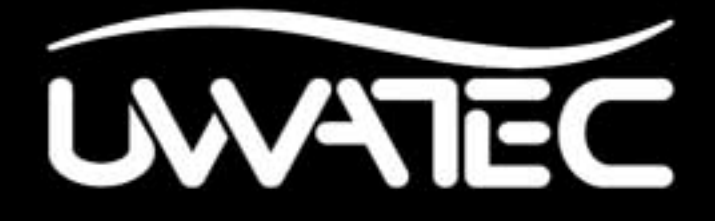

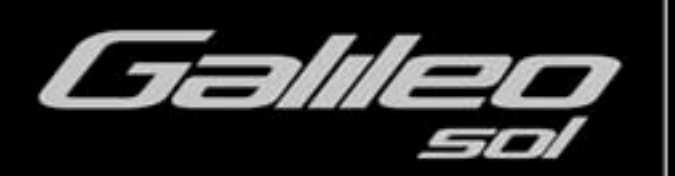

#### 安全考虑

在使用Galileo之前,你必须仔细阅读并完全理解本操作手册的内容。(注意:此操作手册仍英文的中文翻 译版,中文版的一切内容以英文版为准。)

潜水有许多相关的风险,即使你非常小心并完全遵守本操作手册的指示,还是有可能罗患减压病,氧中毒, 或其它因使用压缩空气或富氧潜水的相关疾病,甚至导致严重的伤害或死亡。除非你已完全理解并愿意承受 相关的风险,否则请不要使用Galileo从事潜水。

#### 使用Galileo的准则:

下列对使用 Galileo 准则,是根据最新的医学研究和美国潜水下科学研究院,对使用潜水电脑潜水所提出的建 议。遵守此准则可大幅增加潜水的安全性,不过,仍无法保证绝对可避免减压病和氧中毒的发生。

- Galileo是为了压缩空气 (21% O<sub>2</sub>) 和富氧潜水而设计 (22至100% O<sub>2</sub>), 不得用于其它混合气体。
- 务必于每一次潜水前必,根据当时实际使用的混合气体,调整潜水电脑的氧浓度设定。切记:错误的氧 浓度设定,可能导致减压病或者氧中毒!最大的氧浓度测量误差不可以超过 1%。错误的气体设定可能 致命!
- Galileo 仅适用于开放式水肺装置。
- Galileo 仅适用于独立的呼吸装置。Galileo 的设计,不适合长时间暴露于富氧环境的使用。
- 随时注意视觉和声响警告信号,应小心防范手册中出现有关危险情况的警告标识。
- Galileo 具备氧分压 pp 0<sub>2</sub>警告功能, Galileo 默认值为 1.4 bar, 则可于 1.2 至 1.6bar 之间切换。
- 经常检查"中枢神经氧中毒指数"(CNS 02)。当 CNS 02超过 75%时,应立即离开水底,并结束该次潜水。
- 根据每次潜水所使用的气体,绝不得超越最大作业深度(MOD)的规范。
- 务必将氧浓度与休闲潜水的标准程序列入考虑,随时检查各项潜水的界限(例如:减压病,氧中毒等)
- 根据所有潜水训练机构所建议的最大潜水深度,不得超越 40 米/130 英尺。
- Galileo 将不会针对氮醉氮提出警告, 所以使用者本身必须自行考虑此项风险。
- 不论是否使用潜水电脑表,每一次潜水结束,都应前往深度 5 米/15 英尺处,执行 3 分钟的安全停留。
- 潜水员应使用自己每次潜水所携带的电脑表,进行潜水计划并遵循该电脑表指示决定是否需要进行减 压。
- 于潜水过程中,万一 Galileo 发生故障,应立即终止该次潜水,并执行适当的上升程序(缓慢的上升速 率,并在 5 米/15 英尺深处进行 3 至 5 分钟的安全停留)。
- 确实遵守电脑表所指示的上升速率,以及所要求的减压停留指示。万一电脑因任何原因发生故障,应遵 照每分钟低于 10 米/30 英尺的上升速率浮出水面。
- 任何一次的潜水,都必须遵照潜伴当中,显示比较保守的电脑资料,执行该次潜水的内容。
- 为了安全考虑,绝不可以单独潜水。Galileo 并无法取代你的潜伴。
- 务必根据自身受训的程度选择潜水活动的内容,使用 Galileo 潜水,并无法增进你的潜水知识。
- 务必携带备用仪表。即使配备与使用潜水电脑,也应携带备用仪表以防万一,这些仪表包括:深度计, 压力表,电子计时器或潜水手表,以及供紧急查询的潜水减压表。
- 避免重复上上下下的摇摇潜水模式 (yoyo diving)。
- 避免在水中从事需要消耗大量体力的活动。
- 于寒冷水域潜水,应计划缩短潜水时间。
- 接近完成减压停留或免停留潜水的最后阶段,应尽可能减至最缓慢的上升速度。
- 使用 Galileo 之前, 务必熟悉所有减压病得征兆!潜水后, 如果出现任何症状或异常现象, 应立即寻求 减压病的治疗!延误就医将直接影响减压病的疗效。
- 受过正式训练机构的培训,才可进行富氧潜水。

#### 重复潜水

- 中央神经氧中毒指数 CNS 02%尚未降到 40%以不, 不得进行继续的潜水。
- 富氧潜水:务必保留足够的水面间隔时间(原理与压缩空气潜水相同)。至少计划 2 小时以上的水面间 隔,因为即使是氧气,也需要足够的时间排出体外。
- 遵照即将使用的气体,设定正确的氧浓度。
- 电脑屏幕的微气泡显示符号 3尚未消失之前, 切勿进行重复潜水。
- 如果潜水旅行天数超过一周,当中应计划一天时间不要潜水。
- 如果更换潜水电脑,必须等待 48 小时才能进行下一次的潜水。
- 去饱和时间复位后立即从事潜水,将有可能导致危险的情况,甚至造成严重的伤害或死亡。切忌,电脑 重设后,48 小时之内不得从事潜水。

#### 海拔和潜水

- 潜水的海拔高度不得超过 4000 米(13000 英尺)。
- 潜水后不得前往海拔高度超过 Galileo 屏幕所指示的闪烁范围。

#### 潜水后飞行

潜水后,至少等待 24 小时,才可乘搭飞机飞行。

#### 重要启示: 任何人使用心脏起搏器, 去纤颤器或其它植入体内电子装置

使用心脏起搏器的人在使用 UWATEC Galileo 潜水电脑时必须自己承担一切风险。在使用之前,我们建议使 用者进行一次医生监护下的最大强度运动测试。该测试是用来确定同时间使用心脏起搏器和Galileo时的安全 性和可靠性。

Galileo 潜水仪表是符合欧洲共同体条例的个人安全装备标准(89/686/EEC. RINA SpA,Via Corsica 12, I-16128 Genoa, notified body no. 0474),并已得到符合欧洲标准 EN 250:2000 和 EN 13319:2000 的认证。 EN 250:2000 呼吸装备-开放自供式压缩空气潜水设备 – 要求,测试,标志(压力表测试)。 EN 13319:2000 潜水装备附件-深度仪表,综合深度和时间计算仪器 – 功能和安全要求,测试方法。受此条 例内管制有关仪器所显示的减压资料并不包含在此内。

欢迎来临 UWATEC 潜水电脑,和感谢你购买 Galileo。你现在已是一个非凡潜水伴侣的物主。此操作手 册给你提供容易的通路到 UWATEC 当前最新的技术和 Galileo 的主要特性与功能。如欲知更多有关 SCUBAPRO UWATEC 潜水仪器的信息,请来访我们的网站 www.scubapro-uwatec.com。

## 警告

- Galileo只有在仪表模式中的深度等级才是330米/1084英尺。
- 当作为减压电脑使用时, Galileo的有效工作深度只有120米/394英尺。

- 当在电脑模式和深度在115米/377英尺至120米/394英尺之间时,屏幕将显示 "转至仪表模式"。当深 度超过120米/394英尺的时候, Galileo将自动转至仪表模式, 并不能在该次剩余的潜水时间内再作为减压 电脑使用。

- 潜水时使用超过1.6bar氧分压(相当于使用压缩空气潜水时深度达到67米/220英尺)是极其危险, 甚至造 成严重的伤害或死亡。

### 目录

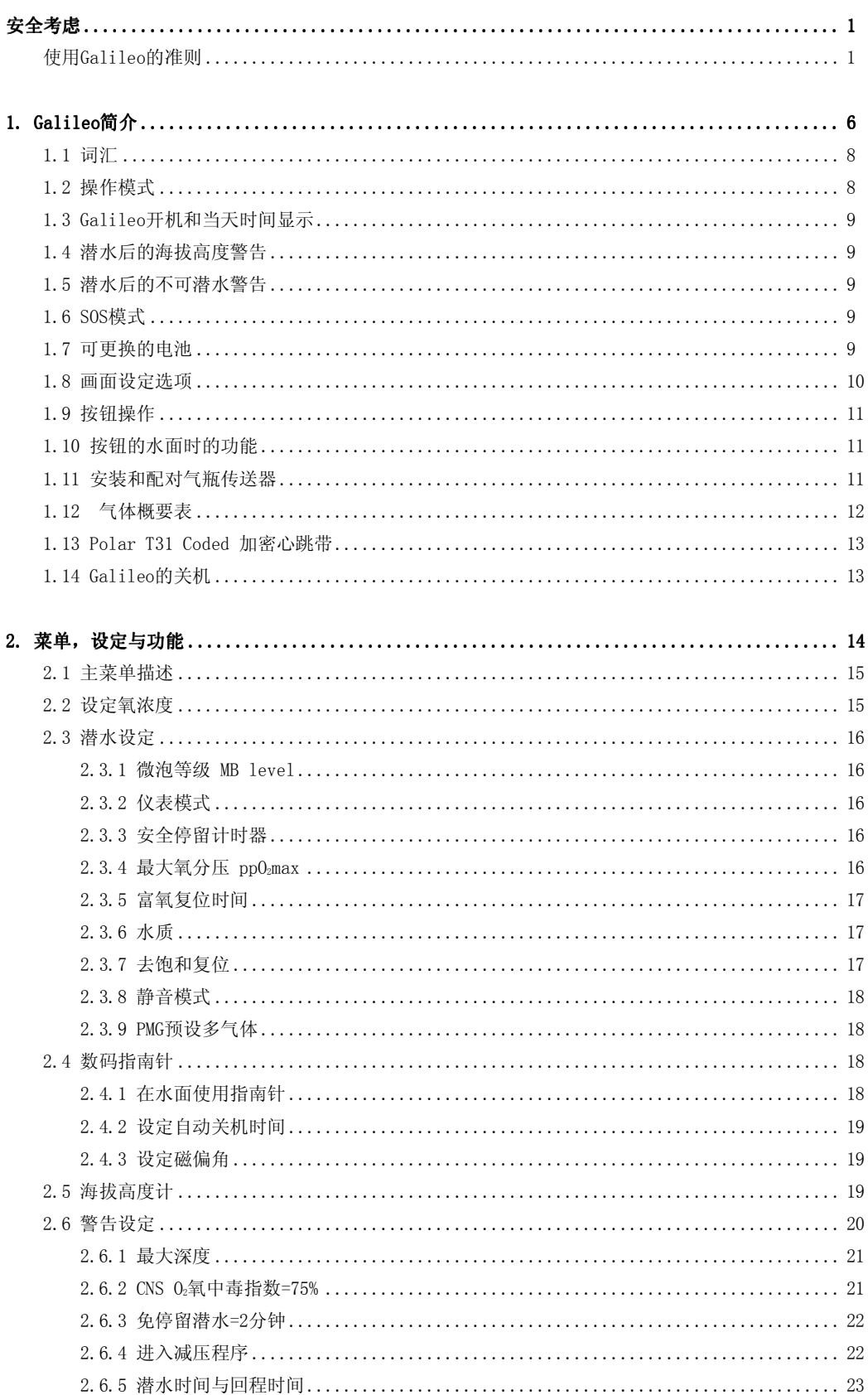

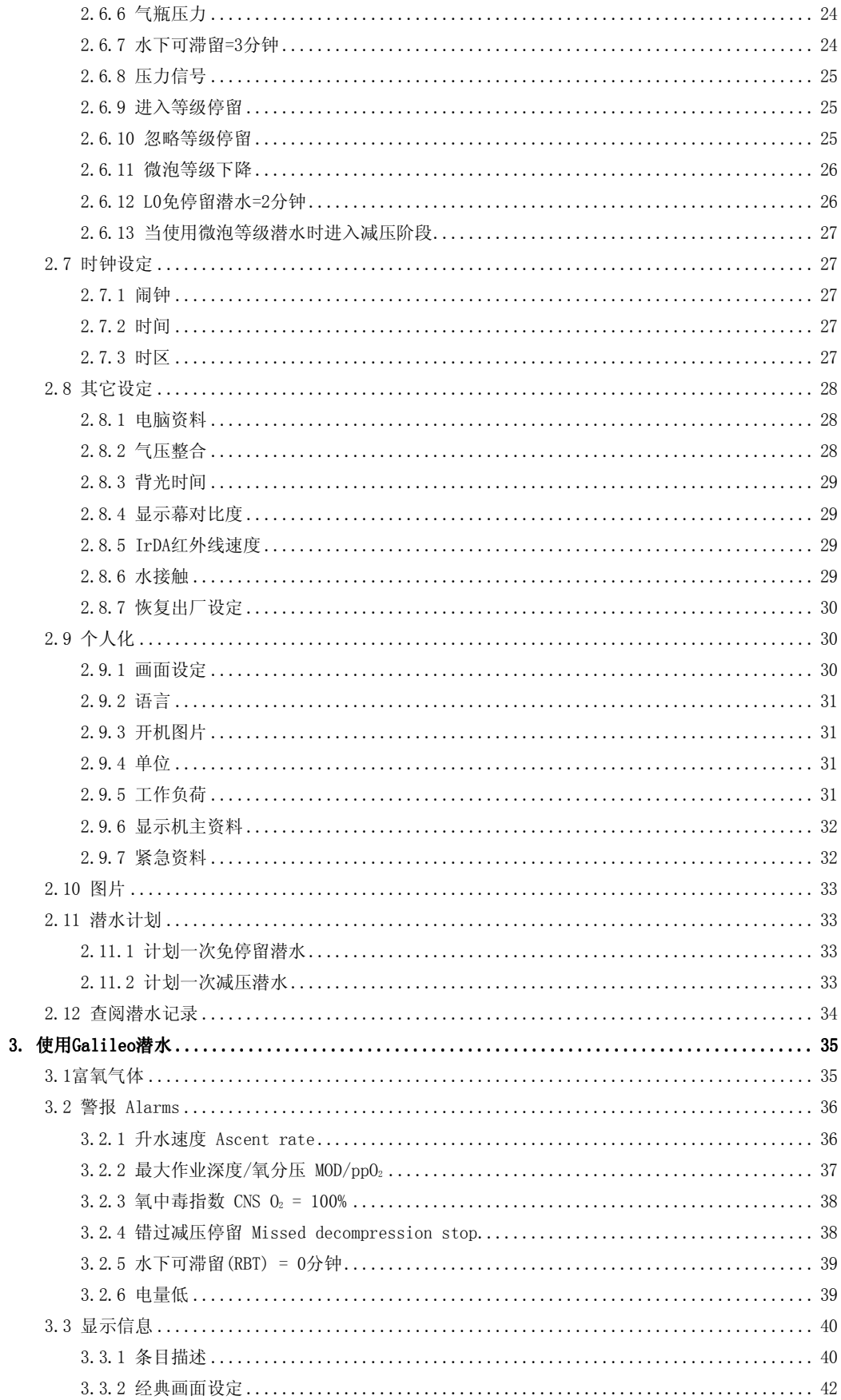

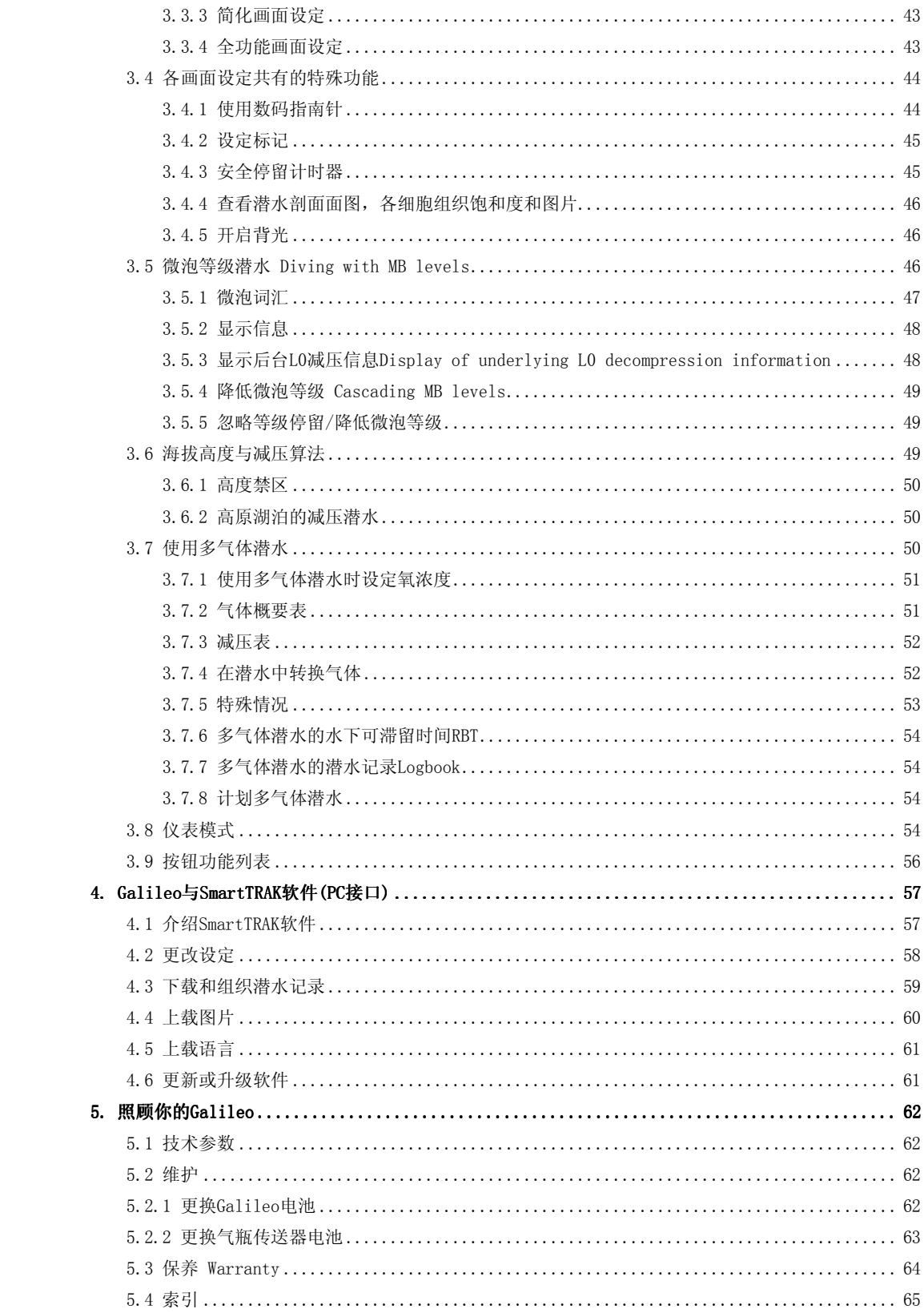

#### 1. Galileo简介

Galileo使潜水变得简单易行。它是一个敏锐的工具可全面监测潜水状况并根据你个人经历提供准确的资讯。 Galileo提供一系列的特性会大大增加你的潜水乐趣。

- 使用内置的心跳监测技术(专利申请中)聆听你的身体状况,让你得到终极级的安全性和心理得到安慰。 尽情享用集成工作负荷进减压运算中的心跳监测器,这是由独一无二的伙伴Polar 和UWATEC 带给你的。 在潜水的任何时候都可以方便地在屏幕上把心跳显示出来。潜水过程图和心跳曲线都被存储在Galileo 内以供事后分析。潜水后,心跳数据可以通过UWATEC专用的SmartTRAK软件下载到个人电脑上进行分析。
- 个人化你的Galileo(专利申请中):根据你的需要制定显示格式,选择菜单和警告所用的语言。
- 享受UWATEC持久的技术: Galileo具有一个可多次编程的处理器,因此你的电脑可以不断更新; 无线气 体整合系统数据计算出的水下可滞留时间,可帮你管理供气情况;可倾斜使用的数码指南针,可在任何 姿态准确地读取方位。

你的Galileo操作手册共分为5个主要章节。

第1章: Galileo简介。这一章对Galileo进行了简单的介绍,并描述了它的多样运作模式和水面功能。 第2章: 菜单, 设定与功能。这一章对潜水电脑的用法, 功能和特性等各个方面做了详细的讲解, 并且对 可以直接在电脑上调整的各种参数做了详细说明。

第3章: 使用Galileo 潜水。 这一章带你和你的新电脑一起到水下去。它包含了所有Galileo在水下将做和 能做来增加安全性和趣味性的。

第4章: Galileo与SmartTRAK软件(个人电脑界面)。 这一章主要讨论个人化和定制设定。它描述了如何更 改设定,如何下载和管理你的潜水记录,如何上载图片以及如何升级或更新你的电脑软件。 第5章: Galileo的保养。这一章主要介绍如何保养你新买的潜水电脑。

现在是潜进探索细节的时候。我们希望你欢喜认识你的新电脑,以及愿你和Galileo拥有多次开心的潜水。

#### 1.1词汇

AVG Average depth 平均深度, 从下潜的时候开始计算, 当在仪表模式时是从复位的时候开始计算。 BPM Beats per minute 每分钟心跳次数, 指心率。

CNS O2 Central Nervous System oxygen toxicity 中枢神经氧中毒(氧中毒指数)。

DESAT Desaturation time 去饱和时间,潜水之后身体完全地排氮所需要的时间。

Dive time 潜水时间, 在0.8米/3英尺以下滞留的总时间。

Gas integration 气压整合, Galileo内的功能将气瓶压力的资讯包括在计算内,并将其资料显示在屏幕。 Gas switching 气体转换, 从一种呼吸气体转换之另一种呼吸气体。

IrDA Infrared Data Association 红外传输协议, 指潜水电脑与个人电脑间的通信协议。

Max depth 最大潜深,潜水的最大深度。

MB Microbubble 微气泡或称作"微泡"。微泡是在潜水时或者潜水后聚积在潜水员体内的微小气泡。

MB level 微气泡等级或称作"微泡等级"。在UWATEC可定制的运算程式内的6个等级。

MOD Maximum Operating Depth 最大作业深度。在此深度中, 氧分压(ppO2)达到最大氧分压(ppO2max)。潜进 超过MOD的深度时,潜水员将暴露于不安全的氧分压级别。

**Multi gas** 多气体, 指潜水时使用超过一种的呼吸气体(比如空气和富氧气体)。

Nitrox 富氧气体,氧浓度在22%以上,氧和氮的混合呼吸气体。在本手册中,空气也被当作是一种特殊的富 氧气体。

NO FLY 禁止飞行, 潜水员乘搭飞机前最少的等待时间。

No-stop time 免停留时间或称作"免停留", 指在当前深度及该时间内, 可以直接升至水面无需作任何减 压停留。

 $O<sub>2</sub>$  Oxygen 氧气

0% 氧气百分比或称作"氧浓度",潜水电脑在所有计算中使用的氧浓度。

Pairing 配对, 在Galileo和气瓶传送器之间建立加密编码射频通信。

PMG Predictive Multi Gas 预设多气体。指能最多包含3种不同比例富氧气体的减压运算程式。

pp02 Partial pressure of oxygen 氧分压。指混合呼吸气体中氧气的压力。这个函数由深度和氧浓度共同 决定。氧分压pp0<sub>2</sub>高于1.6bar时是极其危险的。

ppO<sub>2</sub>max The maximum allowed value for ppO<sub>2</sub>。最大氧分压。它和氧浓度一起,共同决定最大MOD。

Press 短按, 按下按钮, 然后马上松开的动作。

Press and hold 长按, 按下按钮1秒种以后再松开。

RBT Remaining Bottom Time 水下可滞留时间或称作"水下可滞留"。这是指潜水员作升水前,可在当前深 度滞留的时间,并回到水面时仍有预设的备用瓶压。水下可滞留时间RBT的计算包含了所有规定的当前及将需 要作的减压停留。

SOS mode SOS模式, 忽略规定减压停留的结果。

Stopwatch 计时器,例如用计时器为潜水过程中的某一段计时。

SURF INT Surface interval 水面间隔时间,从潜水正式结束后开始的时间。

Switch depth 转换深度, 当按照ZH-L8 ADT MB PMG运算程式进行多气体潜水时, 潜水员计划在这个深度换 用氧浓度更高一些的气体。

T1, T2, TD 当按照ZH-L8 ADT MB PMG运算程式进行多气体潜水时, 指气瓶T1, 气瓶T2, 气瓶TD。

TAT Total ascent time 总升水时间, 从当前深度开始升水到回到水面所需的总时间, 包括所有减压停留时 间并且假定升水的速率是理想的。

UTC Universal Time Coordinated UTC时间区域,指旅行时的时区变化。

WL Workload 工作负荷。

#### 1.2操作模式

Galileo的功能按其特定的操作模式可以分成三 类:

-水面模式: 电脑是在水面时。在这种模式中, 你 可以进行设定,查看记录,做潜水计划,潜水之后 查看剩余去饱和时间,将数据下载至个人电脑,以 及其他许多功能。

-潜水模式: 电脑是在水深0.8米/3英尺或以下时。 在这种模式中,Galileo监测深度,时间,温度并 进行所有减压计算。

-休眠模式: 电脑是在水面经过3分钟没有任何操作 时。虽然表面上电脑好像是已关机,但实际上它仍 然还在运作。Galileo每60秒钟检测一次环境压力 以保持对环境变化实施不间断的监测。

#### 1.3 Galileo开机和当天时间显示

长按右边的按钮开机。开机以后屏幕首先显示 Galileo的图标,然后显示当天时间。如果再短按 一下右边的按钮,可以跳过图标显示直接进入当天 时间显示。你可以把这里想像为电脑的主页,一切 都将从这里开始。

Galileo根据是否还有剩余饱和或完全地去饱和状 态,在水面模式的屏幕上显示不同的信息。如果没 有剩余饱和状态,显示的内容如下。按钮的功能从 左到右依次显示为MENU(菜单), LOG (记录)和 LIGHT (背光)。屏幕顶部显示的是Galileo图标, 这可以被换成显示机主资料的头2行内容(参见 2.9.6节,显示机主资料)。屏幕中间显示当天时 间。接下来,Galileo显示各种信息:上行是心跳 (见2.9.5节),当前温度,海拔区段(用山体图 形表示,见3.6节)以及电池的电量;下行显示的 是气瓶压力,设定的氧浓度,相应的最大作业深度 (即MOD)和现行微泡等级(见2.3.1节)。

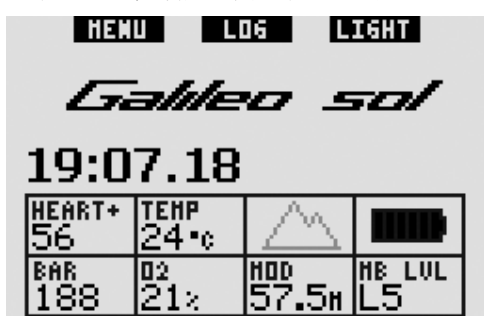

#### **HENU LOG LIGHT John Diver**

Cert. Number: 12345678

## $19:07.18$

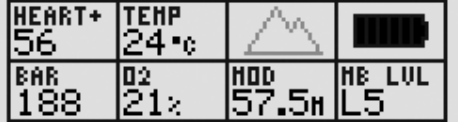

如果潜水电脑在上次潜水的去饱和过程还没有结 束,屏幕的上部将显示以下信息:去饱和时间,禁 止飞行时间, 水面间隔时间, 以及CNS 02氧中毒指 数 (如果适用的话)。

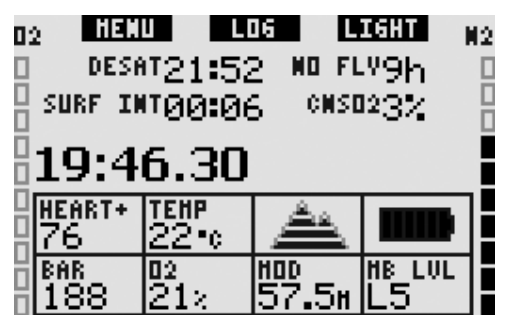

剩余的去饱和时间 (DESAT) 是根据电脑内的减压 程式计算出来的。任何潜水开始时电脑上还有剩余 的去饱和时间将被被认为是重复潜水,这意味着 Galileo在运算时会包含你体内的剩余氮气负荷。

禁止飞行时间 (NO FLY) 是根据电脑减压程式, 在 该时段内暴露于飞机舱内较低的气压环境,有机会 导致减压病。

## 警告

当Galileo屏幕上出现禁止飞行标志时, 乘坐飞机 将可导致严重的伤害或甚至死亡。

─────────────────── ─────────────────────

水面间隔时间( SURF INT) 是从上次潜水正式结束 后(浮出水面5分钟之后)开始显示,一直延续到 去饱和过程结束。

除此之外,屏幕左边的条码显示的是氧中毒指数 CNS O2,而屏幕右边的条码显示的是体内剩余氮气 负荷。Galileo将根据剩余氮气的情况,决定海拔 高度禁区,并以山体图形中的灰线表示。(详情见 3.6节)

#### 1.4 潜水后的海拔高度警告

登上高海拔是相当于潜水时的升水动作:你将暴露 你身体于较低的氮分压中,然后你的身体开始排 氮。潜水之后,你体内会有较高的剩余氮气负荷, 即使你登上平常微不足道的海拔高度,仍有可能导 致减压症的发生。因此,在水面模式和休眠模式中, Galileo仍然不断地监测环境压力,并且结合你体 内的剩余氮气负荷和排氮情况而做出评估。如果 Galileo发现环境压力突然下降至不适合你当前体 内的剩余氮气负荷程度,它会发出警报,提示你所 面临的潜在危险情况。

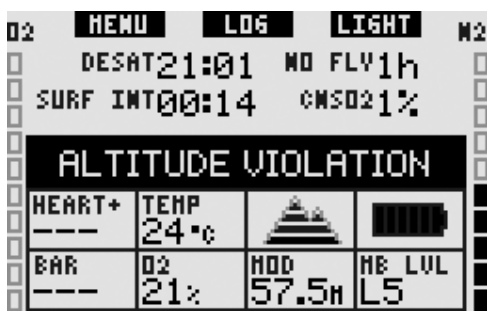

#### 1.5潜水后的不可潜水警告

如果Galileo探测到高风险情况(由于前次潜水所 至的潜在微泡聚积,或者氧中毒指数CNS 02高于  $(40\%)$ ,不可潜水标志 $\bigcirc$ 就会连同建议的水面间隔 时间共同显示于屏幕上。此最少的水面间隔时间, 是Galileo预计所需的时间来减少体内微泡, 或把 CNS O2氧中毒指数降低到40%以下。

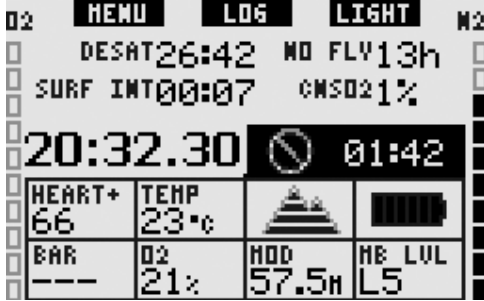

如在屏幕上仍显示不可潜水标志,你不应进行潜 水。如果警告来自微泡聚积(相对CNS O2氧中毒指 数高于40%)而你又继续潜水,你的免停留时间将 会缩短或减压时间将会延长。除此之外,潜水结束 时的微泡警告时间也会大大增加。

#### 1.6 SOS模式 1.6 SOS模式

如果潜水员停留在0.8米/3英尺以上的深度超过3 分钟,而没有进行必要的减压停留情况下,潜水电 脑会自动进入SOS模式。一旦进入SOS模式,潜水电 脑将被锁死24小时。如用Galileo在SOS锁死期间去 潜水,它将自动转至仪表模式,不会提供减压信息。

## 警告

- 忽略规定的减压停留将可导致严重的伤害或甚 至死亡。

- 潜水后出现任何减压病的症状和病征,如果不立 即寻求治疗,将引起严重的伤害或甚至死亡。

───────*────────────────────*─

- 不可以以潜水来治疗减压病的症状。

- 在SOS模式下,电脑不可以用来潜水。

屏幕上将显示同样去饱和一样的讯息,但SOS MODE 字样(SOS模式)将出现在当天时间的右边。取代 不可飞行时间的是一个24小时的SOS倒数计时器。 中间按钮的功能描述将从LOG (记录)变成SOS, 当 短按这按钮时,就会显示紧急资料(见2.9.7节)。 紧急资料必须事先用SmartTRAK软件输入,总共可 存储20行字,并可用左边和中间两个按钮上下滚动 浏览。一旦显示紧急资料,短按右边"LOG"(记 录) 按钮, 就可显示最后潜水的详细资料。

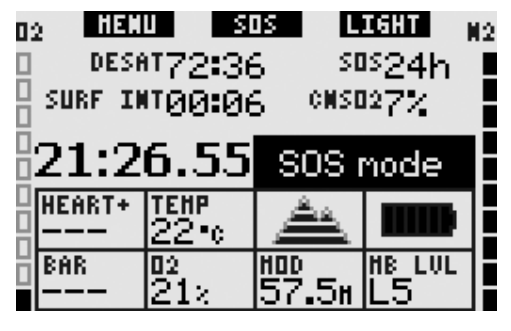

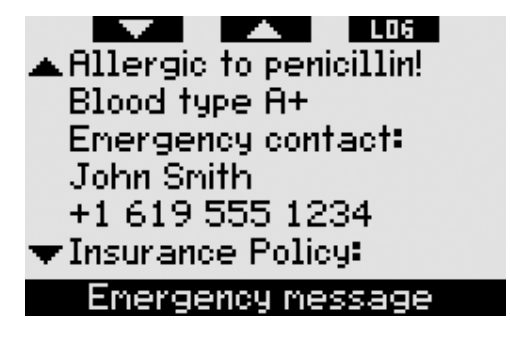

#### 1.7可更换的电池

Galileo使用CR12600SE型号电池(也叫CR2NP)。 这是用户可自行更换的电池,并可从SCUBAPRO UWATEC的经销商处购买。屏幕会显示出电池的状 态,由电池图形内的6个格子表示电量:

- 只要有4个以上的黑格子,就说明电池有足够的 电量来进行安全潜水。
- 当出现3个黑格子时,屏幕会在电池图形的左边, 每隔10秒钟交替显示正常潜水信息和LOW BATTERY (电量低)字样。电池有足够的电量来

进行安全潜水,但你应考虑更换电池。

- 当只剩下2个黑格子时,屏幕会长时间显示 REPLACE BATTERY (更换电池)字样。电池没有 足够的电量来确保安全潜水的进行。当只有两黑 格子时,所有声响警报及背光功能将会关闭,和 指南针将不能使用。
- 如果只剩1个黑格子,整个电脑将不能工作,和 显示BATTERY EMPTY (无电)。

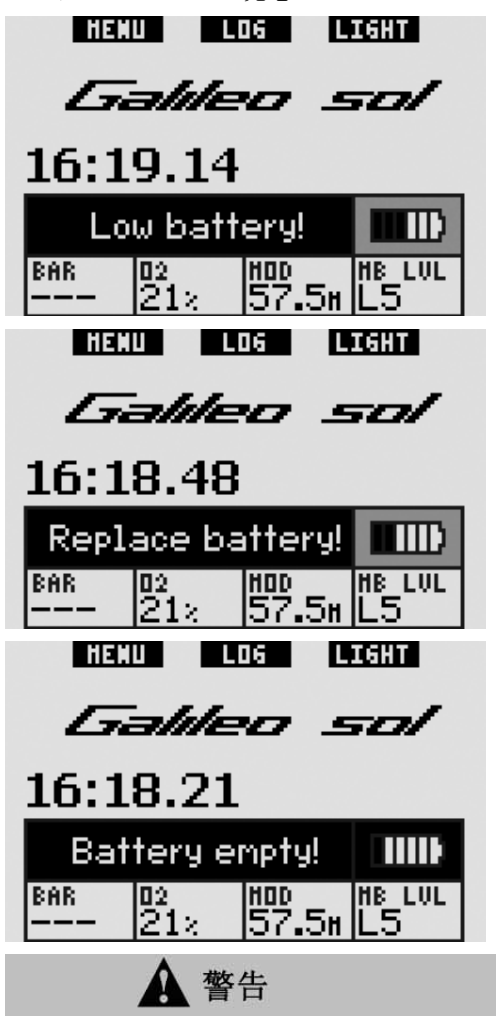

当出现REPLACE BATTERY (更换电池)字样后,开 始潜水,将可能使电脑在潜水时失效。但你看到这 信息时,请立即更换电池。

—————————————————————

潜水时电量低状态将在3.2.6节中有详细描述。

请见第5章内有更换电池的方法。

#### 1.8 画面设定选项(专利正在申请中)

在潜水模式中,Galileo用以下3种预设格式之一显 示数据: CLASSIC (经典), LIGHT (简化)或 FULL (全功能)

- CLASSIC(经典)格式是默认预设定,在 潜水时显示所有标准的潜水资讯,各数据 域之间还可以选择是否用网格线分隔。
- LIGHT (简化)格式仅放大显示绝对必要 的信息。
- i Book i I HORE I **LIGHT** N2 02. **DEPTH DIVE TIME** NO STOP  $HERT+$ **TEHP BAR** -59.  $8 \cdot$ c $\mid$  $111$ LIGHT | BOOK | I HORE DEPTH DIUE TIME I NO STOP BAR | BOOK | **HORE LIGHT** 02 н٥ ⊓TIME10:13|\$0:03.25|MB L0 <u>Црертн</u> **DIVE TIME TEHP** 7÷c **HEART** 78 NO STOP **BUDDY** BAR ii 196-1166 11¦42.3m

Galileo还有仪表模式的GAUGE (仪表)模式设定。 在这种模式中潜水电脑只能作为数码深度表,不能 进行任何减压运算。

FULL (全功能)格式显示尽量多的信息。

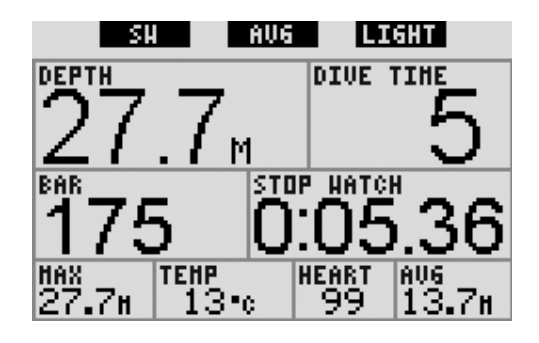

-注意:

LIGHT(简化)格式潜水时,不支持微泡等级停 留,减压停留和使用多气体潜水。在这些情况 下, Galileo自动转换至CLASSIC (经典)显示 格式。

三种显示格式和仪表模式都可以在潜水过程中,任 何时候使用数码指南针。电脑还可以将屏幕旋转 180度,配带的时候按钮既可以在上面也可以在下 面。

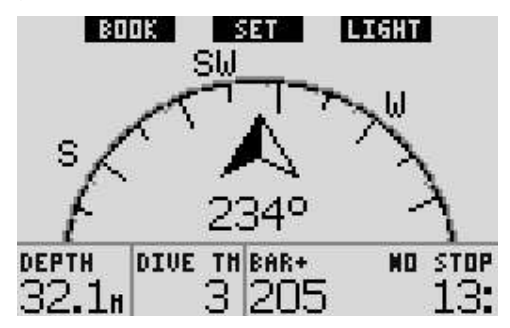

#### 1.9按钮操作

Galileo有3个按钮。在水面工作模式中,通过这些 按钮可以调用菜单和更改设定。在潜水模式中,用 它们可以标签潜水记录,显示更多详细信息在屏幕 上以及开启背光。每个按钮都有2个功能,分别以 短按(pressed)或长按(pressed and held)而决定 (短按和长按的定义见1.1节词汇)。

屏幕上显示的按钮功能只是短按(pressed)时的功 能,长按(pressed and held)时的功能只能在操作 手册中找到。

#### 1.10按钮在水面时的功能

短按MENU(菜单)按钮进入菜单列表。长按MENU(菜 单)按钮直接进入氧浓度设定菜单。

短按LOG(记录)直接进入潜水记录菜单。长按LOG (记录) 按钮可带出气体概要表, 接着可以启动图 片浏览功能。

短按LIGHT(背光)按钮开启背光。长按LIGHT(背 光) 按钮使用数码指南针。

|    | 左按钮    | 中桉钮   | 右按钮     |
|----|--------|-------|---------|
|    | (MENU) | (LOG) | (LIGHT) |
|    | 菜单     | 记录    | 背光      |
| 短按 | 主菜单    | 记录    | 开启背光    |
| 长桉 | 氧浓度设   | 气体概要  | 数码指南    |
|    | 定      | 表,浏览图 | 针       |
|    |        | 片     |         |

#### 1.11安装和配对气瓶传送器

Galileo可以通过具有专利的抗干扰通信方式,从 多至4个UWATEC Smart气瓶传送器接收气瓶压力信 息。每个传送器都需要安装到一级头的高压接口上 (HP Port)。

要安装传送器,首先要拆除一级头高压接口的螺丝 堵头,然后把传送器拧紧在高压接口(HP Port)上。

-注意:

- 不要用手握在传送器的塑料帽。

- 用合适的扳手将传送器适当拧紧。 气瓶传送器与Galileo之间使用射频无线通信转送 数据。为了取得最佳的发射效果,我们建议按照下 图安装传送器。

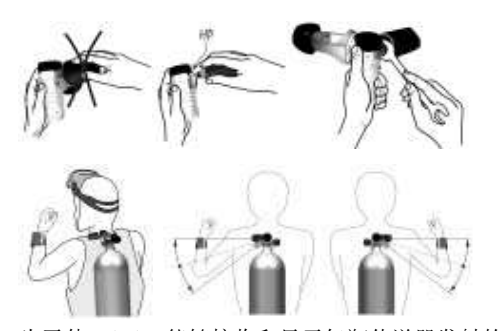

为了使Galileo能够接收和显示气瓶传送器发射的 瓶压信号,首先要建立一条抗干扰的编码通信链 路。这一步骤只需每个转送气做一次,或在每次更 换传送器电池之后做一次。

请按照以下步骤完成Galileo和传送器之间的同步 配对:

- 将装有气瓶传送器的一级头安装到一支灌满气 的气瓶上。
- 打开Galileo, 在开始显示当天时间之后, 直接 把潜水电脑靠近贴紧在传送器上。
- 打开气瓶阀。

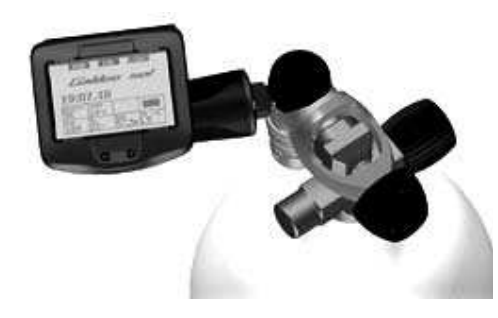

加压之后,气瓶传送器开始向Galileo发送同步序 列信号。当Galileo接收到这信息,就开始显示一 个有4支气瓶代号组成的列表。4支气瓶分别以 T1,T2,TD和BUDDY表示。气瓶T1永远是你的主气瓶。 气瓶T2和TD是供潜水时,使用超过一个混合气体气 瓶时使用的,3.7节有详细描述。气瓶BUDDY允许你 接收潜伴的瓶压信息,并在屏幕在显示,如果他也 装有气瓶传送器(详情见第3章)。

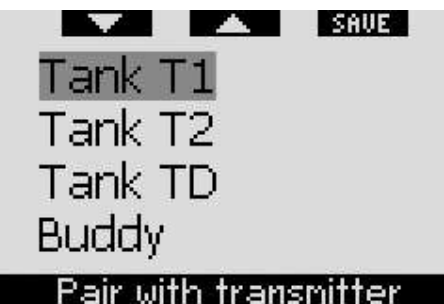

用 ▼(左)和 ▲(中)按钮来选择气瓶分配给特 定的传送器,然后短按 SAVE (右按钮)存储。 Galileo一旦完成配对就会显示 PAIRING TO T1 SUCCESSFUL(与气瓶T1配对成功),(或者 T2, TD, BUDDY)。如果想中止操作, 长按右按钮, Galileo 将显示 PAIRING CANCELLED (取消配对)。 如果3 分钟之内不按SAVE按钮存储,配对也会被取消。

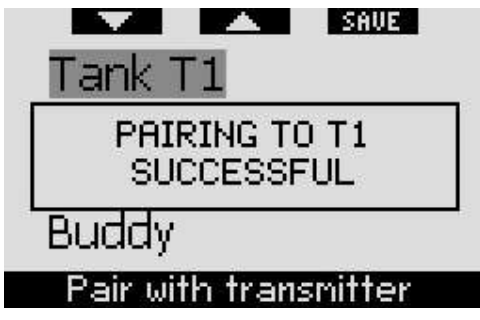

-注意:

- 在进行配对操作之前,必须先去掉传送器上 的压力至少40秒钟,否则它不会发射同步序列 信号。
- 使用多气瓶潜水时,气瓶T1,T2和TD必须按照

氧浓度由低向高排列,详情参见3.7节。

- 一个传送器只能和一个气瓶配对。如果你用 同一个传送器和第二个气瓶匹配配对,那么第 一个配对的气瓶将被取消。然而你可以用多个 Galileo和同一个传送器配对。
- Galileo和传送器之间的配对关系可以通过 SmartTRAK软件删除。

气瓶T1和Galileo成功配对之后,屏幕便开始以BAR (巴)或PSI(磅/英寸)为单位显示气瓶压力。如 果气瓶T1没有配对, Galileo则显示 NO P (无配 对)。如果气瓶T1已经配对,但是Galileo收不到 信号,屏幕就会显示---来替代压力值。

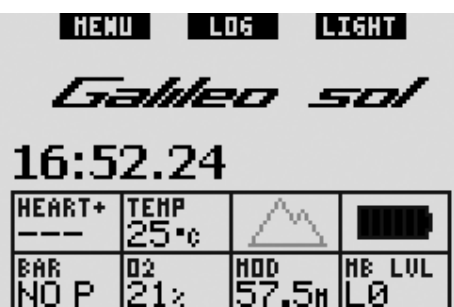

在水面,气瓶T2,TD和BUDDY的状态只能在气体概要 表中看到,在1.12节讨论。

## -注意:

- 气瓶传送器的有效距离约1.5米/5英尺。
- 为了增加电池寿命,传送器将在没有气压变化40 秒种后将自动关闭。当气压下降到14Bar/200PSI 或以下时,传送器也将自动关闭。
- 如果传送器电量不足,Galileo将在屏幕上显示 以该传送器的气瓶低电量讯息来提示你。

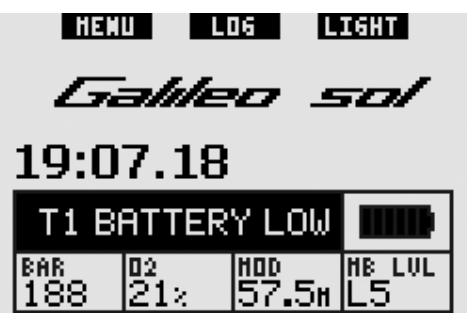

如何更换电池,请参见第5章。

#### 1.12气体概要表

你可在Galileo内制订3支不同富氧(Nitrox)气瓶, 和如果你的潜伴使用了UWATEC的Smart转送器,你 可在潜水时看到潜伴的气瓶压力。为了让你快速看 到这些气瓶的全部状况,Galileo特别提供一个Gas Summary Table(气体概要表), 列出每支气瓶的  $E$ 力(Bar或PSI),氧浓度 $(0<sub>2</sub>)$ ,最大氧分压 $(pp0<sub>2</sub>max)$ 以及最大作业深度(即MOD),而对buddy(潜伴) 气瓶只列出气瓶压力。

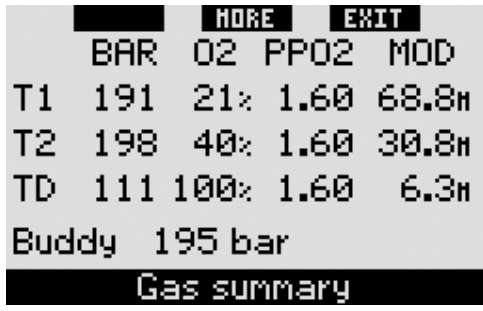

-注意:

所有相关的气瓶传送器必须开启并且在1.5米 /5英尺的范围之内,Galileo才能接收到气瓶信 息。

Gas summary table (气体概要表)可以通过Gas integration (气体整合)菜单使用(见2.8.2节) 或者在当天时间显示时长按中间的那个标为LOG (记录)的按钮将它调出。

#### 1.13 Polar T31 Coded加密心跳带

当正确地配带后,Polar T31加密心跳带将把你的 心率资料发送至Galileo。这种传送不需要做任何 配对:Galileo在开机的时候将自动和第一个接收 到的Polar T31信号钩连。查看一下你的心率, 如 果比正常心率高很多,请除下心跳带,然后再重新 穿上,来重新启动T31心跳带。Polar T31加密心跳 带使用几组独有的编码以尽量避免几个传送带之 间相互干扰。但是两个心跳带仍然有可能使用同一 组编码,这在接收端看来就是一个信号。其解决的 办法是在Galileo开机进行潜水前,离最近第二个 使用Polar T31加密心跳带的潜水员最少2米/6英尺 之距离。

按照以下步骤正确穿着T31心跳带:

- 先将心跳带的一端扣接到弹性绑带上。
- 调节心跳带的绑带使其贴身舒适,并在位于胸肌 以下的部位将绑带绕胸一周,扣接到心跳带的另 外一端。
- 穿干式潜水服的时候,要将心跳带提起来把背面 的凹陷处沾点水弄湿。
- 检查电极区是否和你的皮肤贴牢了,Polar图标

应位于中央垂直位置。

- 确保穿着湿式或干式潜水服的时候不要把心跳 带的位置碰歪了。

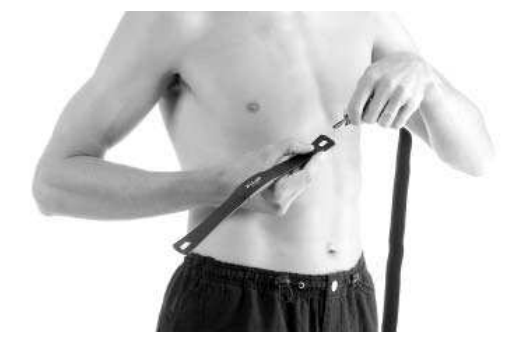

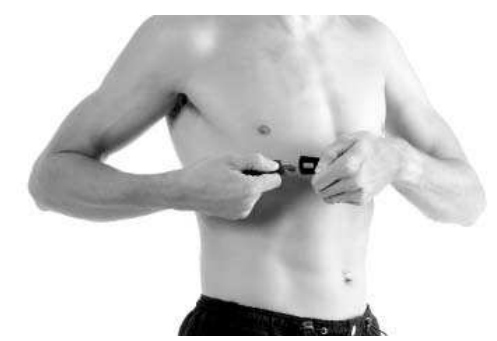

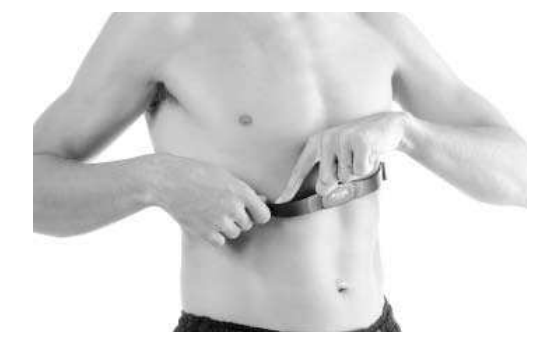

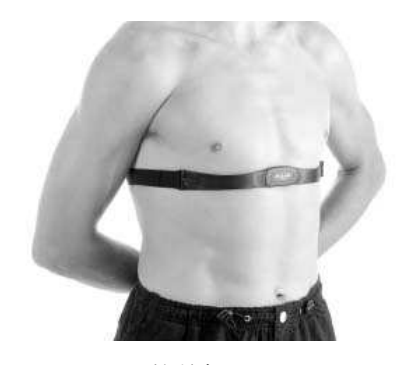

### 1.14 Galileo的关机

Galileo在没有任何操作3分钟之后自动关机。当在 当天时间显示的时候,也可以手动,以同时长按左 右两个按钮来关机。

#### 2. 菜单,设定与功能

Galileo的菜单可以使你进入各种功能和更改设定。短按菜单(MENU)按钮就可以进入主菜单。从这里开始你 可以用"▼"(左按钮) 或者 "▲" (中按钮)在整个菜单目录中上下翻滚。有些菜单下面还有子菜单,例 如Dive settings(潜水设定)。无论是在主菜单还是在子菜单,点亮的部分就是当前有效的选择。下面是 所有菜单的列表。

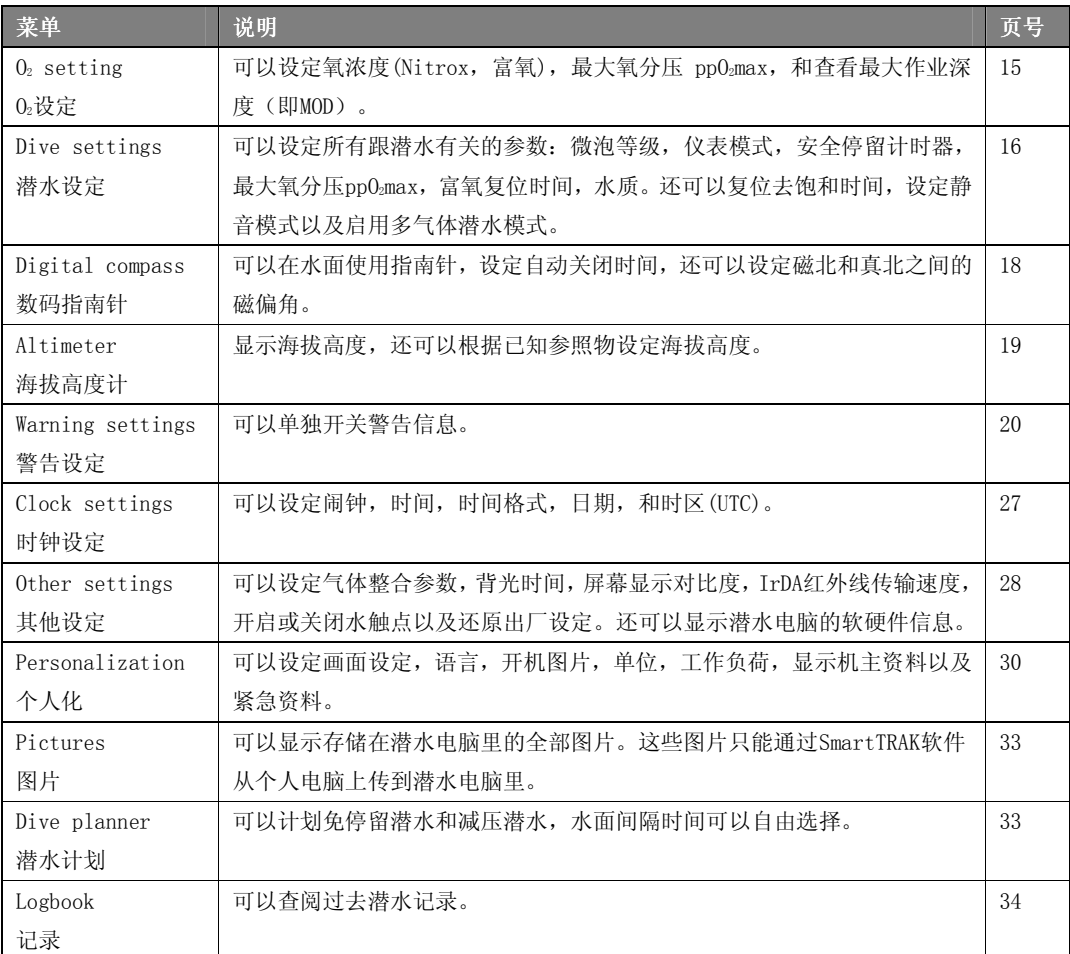

#### 2.1主菜单描述

短按MENU (菜单)按钮浏览菜单列表。 要进入某一菜单, 先按压"▲" 或 "▼"按钮上 下滚动,至你感兴趣的菜单选项被点亮,再短按 ENTR (确认) 你的选择。

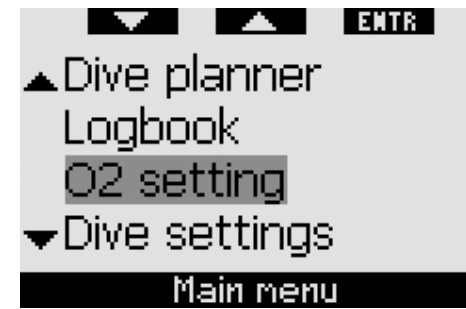

用+或-按钮更改设定, 然后用SAVE (存储)按钮 确认修改,最后返回主菜单。如果你不想确认,可 以长按右按钮退出,放弃修改。同时长按左右2个 按钮可以跳回到当天时间显示。注意,按住+或– 按钮不放,会使设定快速改变。

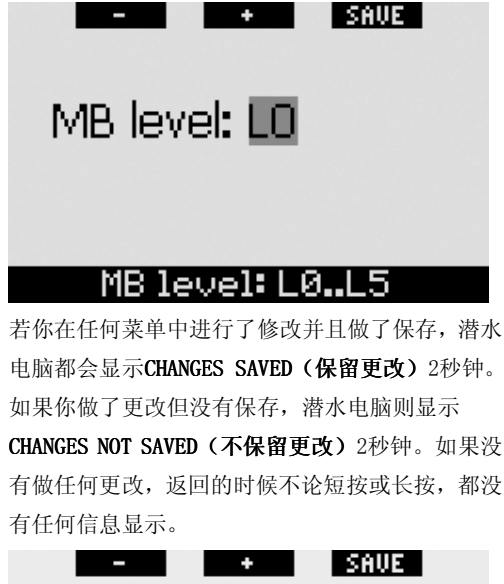

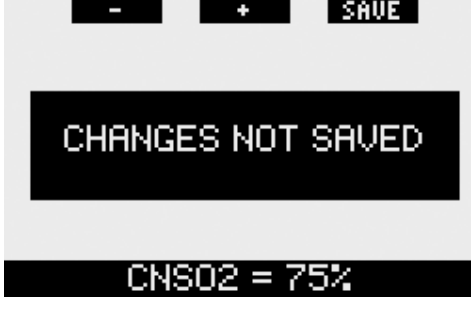

如果在一个菜单中有多项内容可以更改,右按钮的 标注就由SAVE变成了>>。短按>>按钮可以点亮下个 可更改的选项。当移动到最后一个可更改的选项 时,右按钮的标注就将变回到SAVE(存储)。子菜 单的操作与此过程相同。

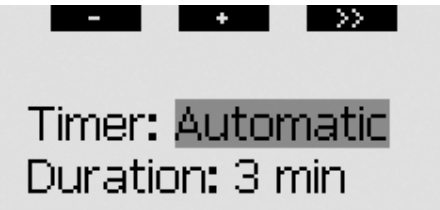

#### Tiner: auto, nan, off

在更改设定的过程当中,如果潜水电脑连续3分钟 没有收到任何输入就会自动切换回当天时间显示 而不存储任何更改。

#### 2.2设定氧浓度

进入这个菜单后,首先点亮的是当前氧浓度(O2%)。 在O2%的下面是ppO2氧分压,和相应的最大作业深度 (即MOD)。更改好氧浓度之后,氧分压ppO2将被点 亮。你可以在所允许的最大值(见2.3.4节)和 1.0bar之间修改。当你修改氧分压pp02值的时候, 最大作业深度(即MOD)也随之改变。注意最大作 业深度(即MOD)是与水质(海水或者淡水)和大 气压力(海拔高度)相关的一个函数。

请参阅3.7.1节,为气瓶T2和TD设定氧浓度的方法。

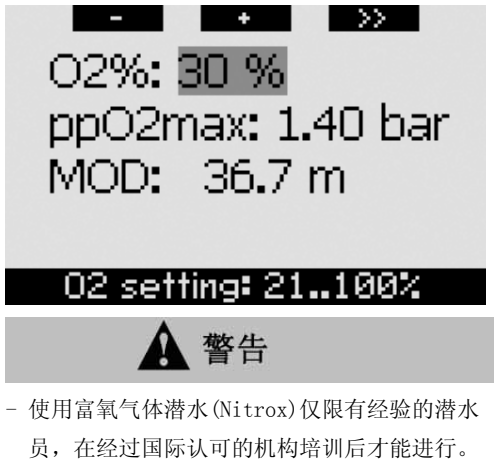

- 在每次潜水前和更换气瓶后,你必须确定 Galileo内的氧浓度跟气瓶中的氧浓度一致。错 误的氧浓度设定可导致严重的伤害或甚至死忙。

─────────────────────

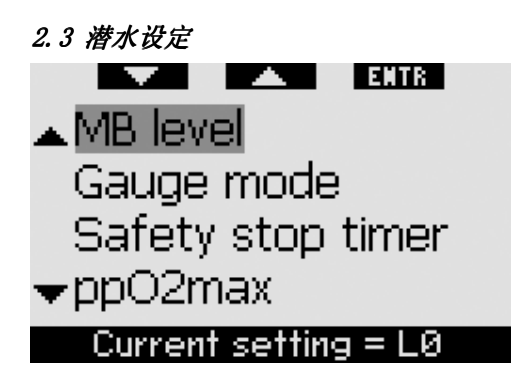

#### 2.3.1 微泡等级 MB Level (默认:L0)

进入这个菜单后,首先看到的是当前有效的微泡等 级。用+和–按钮在L0(最基本)至L5(最保守)之间 调整。

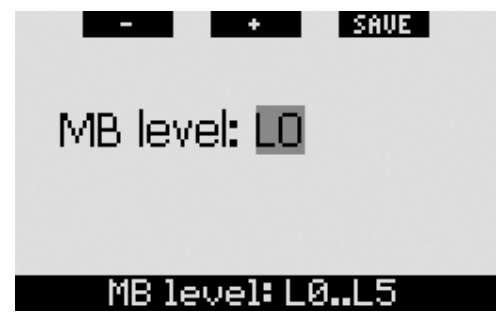

### 2.3.2 仪表模式(默认:关)

进入这个菜单后,开或关字样将被点亮,表示目前 仪表模式是在开或关的状态。如在仪表模式关闭的 情况下,Galileo可以作为正常的潜水电脑使用。 如果开启仪表模式,Galileo就不会进行任何减压 计算,也不能显示任何警告和警报。

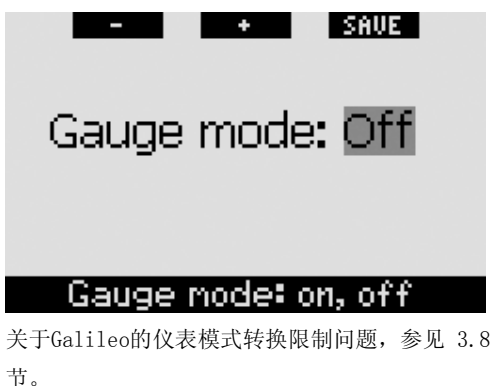

2.3.3安全停留计时器(默认:自动,3分钟) 安全停留计时器的目的是在潜水末段,容许你监测 你的安全停留。你可以在1至5分钟之间,按每分钟 的间隔,设定安全停留的时间长度。你还可以设定 安全停留计时器的启动方式为自动或手动,或可以

把计时功能彻底关闭。关于安全停留计时器的操 作,3.4.3节有详细的描述。

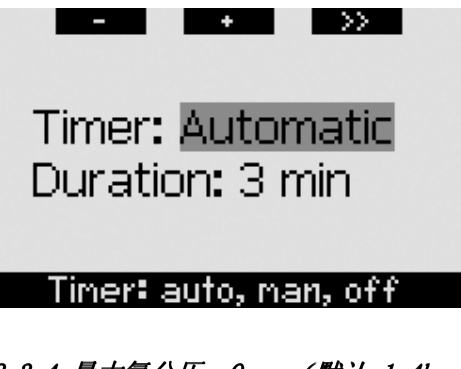

2.3.4 最大氧分压ppO2max (默认:1.4bar) 最大氧分压ppO2max和氧浓度决定MOD最大作业深 度。这可在1.2bar至1.6bar之间设定或者关闭。

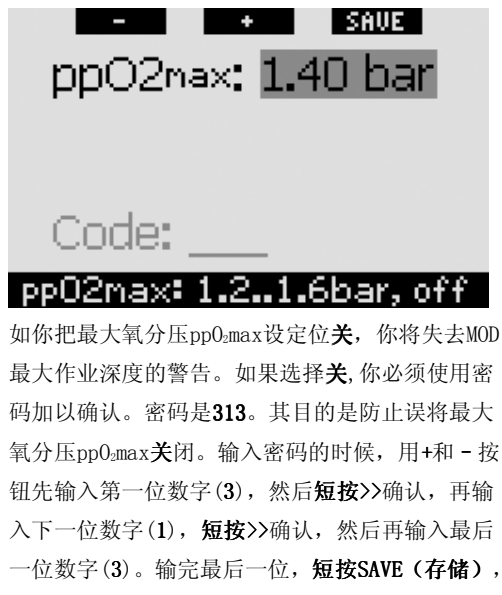

最大氧分压ppO2max就被关闭了。屏幕会显示 ppO<sub>2</sub>max SET TO OFF SUCCESSFUL (ppO<sub>2</sub>max关闭成

功) 2秒钟。

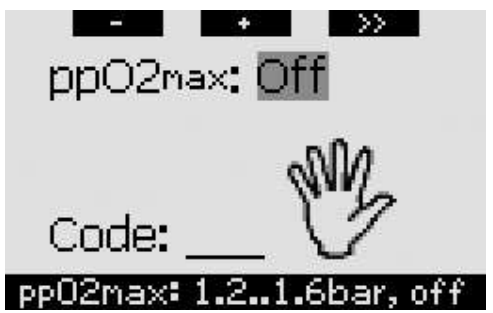

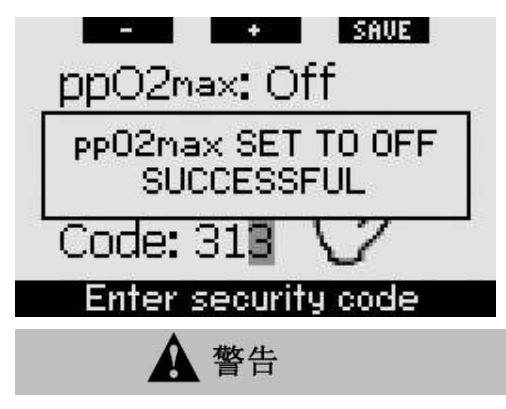

关闭最大氧分压ppO2max会使潜水员暴露在高氧分 压环境中,从而可导致严重的伤害或甚至死亡。

─────────────────────

#### 2.3.5富氧复位时间 (默认:不复位)

当氧浓度设定高于21%(使用富氧气体潜水)时, 你可以决定潜水电脑什么时候返回正常空气的氧 浓度21%,或者让它保持在该氧浓度直至手动更改。 这就是富氧复位时间。如果将富氧复位时间设定成 不复位,潜水电脑将保持在该氧浓度直至手动改 变。如你设定富氧复位时间在1-48小时之内的任何 时间,潜水电脑将按照设定的时间过后,自动返回 正常空气的氧浓度21%。

I SAUE I

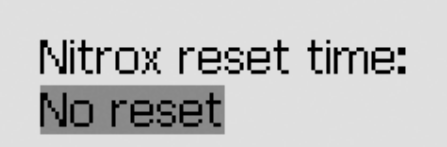

 $+$ 

Nitrox rst: 1..48h, no rst

#### 2.3.6水质(默认: 海水)

你可以根据水域情况将潜水电脑设定成淡水或者 海水。设错水质会使深度误差3%(比如在30米/100 英尺深的时候,如果电脑设的是海水,在淡水中则 显示29米/97英尺,相反,如果电脑设的是淡水, 在海水中则显示31米/103英尺。)注意:这并不影 响潜水电脑的功能,因为潜水电脑一切运算是依据 所探测的压力。

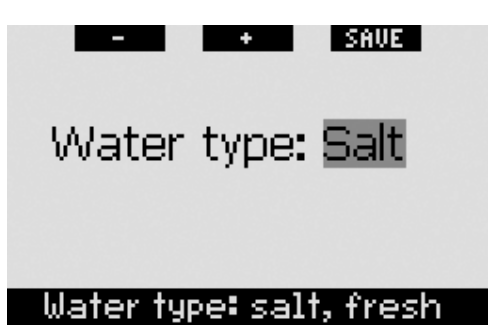

#### 2.3.7去饱和复位

Galileo允许你对去饱和进程进行复位。任何由前 次潜水所引致的细胞组织饱和资料将被复位至零, 潜水电脑会把下一次的潜水看作为非重复潜水了。 这是非常有用的功能,当你要把潜水电脑借给一位 在过去48小时内没有进行潜水的潜水员。

## 警告

去饱和复位之后潜水是非常危险的,很可能导致严 重的伤害或甚至死亡。除非你有充足的理由,否则 不要进行去饱和复位。

───────*────────────────────*─

为了防止意外地执行去饱和复位,当决定要执行去 饱和复位时,你必须输入密码。密码是313。一旦 进入这个菜单就会看到密码字样。用+和–按钮先 输入第一位数字(3),然后短按>>确认,再输入下 一位数字(1), 短按>>确认, 最后再输入最后一位 数字(3)。输入完最后一位数字后,短按SAVE (存 储), 完成去饱和复位。屏幕将显示DESATURATION RESET SUCCESSFUL (去饱和复位成功) 2秒钟。注 意,去饱和复位将被保存在潜水记录中以备查考。

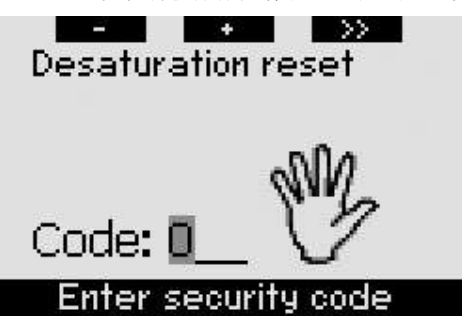

 $\mathbf{I}$ 

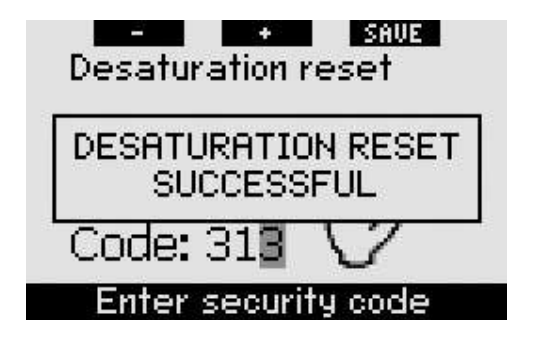

## -注意:

取下和更换电池并不能使去饱和过程复位。 Galileo将细胞组织的饱和资料存储在非易失性存 储器中。在把电池从潜水电脑中取下的这段时间 里,去饱和计算过程将被冻结。一旦装上电池,潜 水电脑便会恢复去饱和运算。

#### 2.3.8静音模式(默认:OFF关)

在这个菜单中,你可以关闭声音,这样潜水电脑在 任何情况下都不会发出声响。开启静音模式将推翻 所有你设定的单项警告设定(见2.6节),并且关 闭所有声响警报(见3.2节)。闹钟功能也会失效。

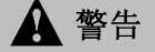

关闭所有声响警报将有可能使你导致在潜在的危 险情况,和有可能导致严重的伤害,或甚至死亡。

─────────────────────

如你选择开启静音模式,你必需输入密码加以确 认。密码是313。这是为了防止误将静音模式打开。 用+和-按钮先输入第一位数字(3),然后短按>>确 认,再输入下一位数字(1), 短按>>确认, 然后再 输入最后一位数字(3)。输入完最后一位数字后, 短按SAVE(存储),静音模式便被打开,你将会没 有任何声响信号。屏幕将显示ALL-SILENT ON SUCCESSFUL (全静音启动成功) 2秒钟。

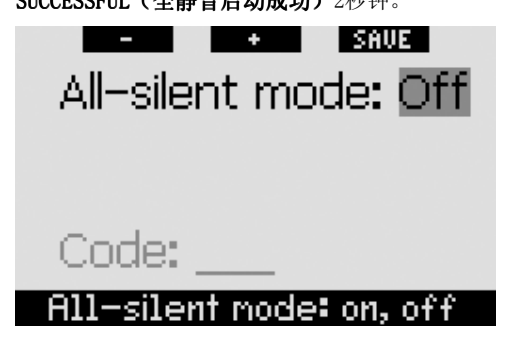

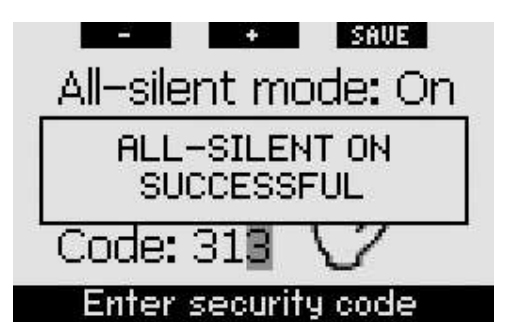

#### 2.3.9 PMG 预设多气体 (默认:关)

Galileo可以对使用多至3种不同混合富氧气体,来 执行潜水活动的减压计算。(PMG是Predictive Multi Gas (预设多气体)的缩写。) PMG将大幅增 加使用界面的复杂性,所以为了方便使用单气瓶潜 水,此功能可让你快速把Galileo变成单气瓶的潜 水电脑,同时间亦无须删除你已设定的任何多气瓶 潜水的设定参数。

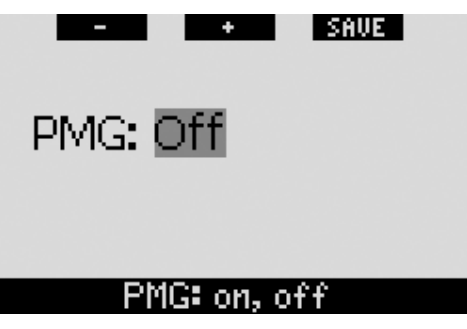

#### 2.4数码指南针

Galileo有一个倾斜补偿数码指南针,几乎无论处 于任何倾斜角度,指南针亦可使用。这指南针可以 在潜水任何时候调用,也可以在水面使用。这个菜 单让你在水面使用指南针,更改自动关闭时间以及 为磁北和真北之间分配一个偏差值。

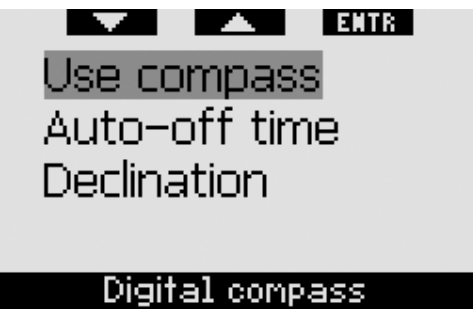

#### 2.4.1 在水面使用指南针

选择用指南针菜单选项,屏幕将显示指南针, 当 天时间和水面间隔时间(如果适用)。按钮将被标 签为SET(设定)和EXIT(退出)。

使用中间按钮(SET设定),可以设定一个参考方向。 这对于在船上利用岸上的标志物做参考寻找潜场 的目标点是非常有用的。短按SET设定方向,屏幕 显示SET BEARING SUCCESSFUL (方位设定成功) 2 秒钟。参考方向上会出现一个点。下水以后,使箭 头对准这个点向前游。再次短按SET(设定)按钮, 新的方向就会推翻内存里的旧方位。长按SET(设 定)按钮将删除设定的方向。当设定方向之后, Galileo会自动标签90度,120度和180度各点作为 导航辅助。关于这项功能特性的更多资料,请参阅 3.4.1节。

短按右按钮EXIT(退出)返回数码指南针主菜单。

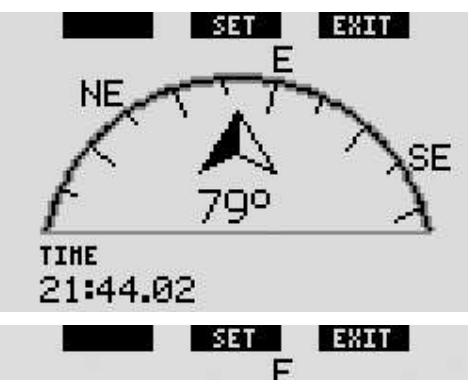

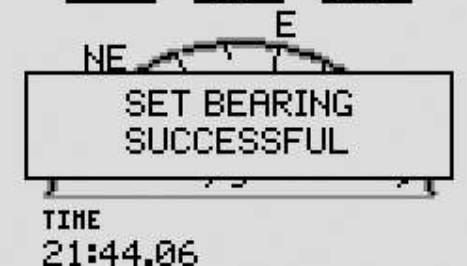

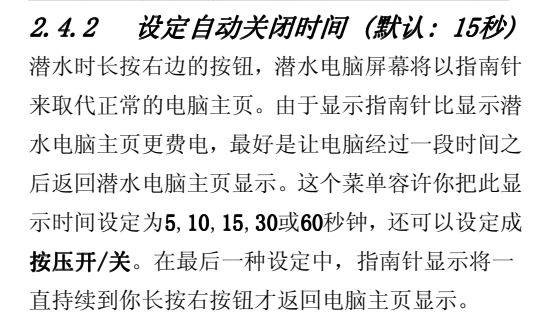

-注意:

- 如果在显示指南针时出现警告或警报, Galileo将无视自动关闭时间设定返回潜水 信息显示。
- 如果在显示指南针时进入等级停留或减压 停留, Galileo同样会无视自动关闭时间设 定返回潜水信息显示。

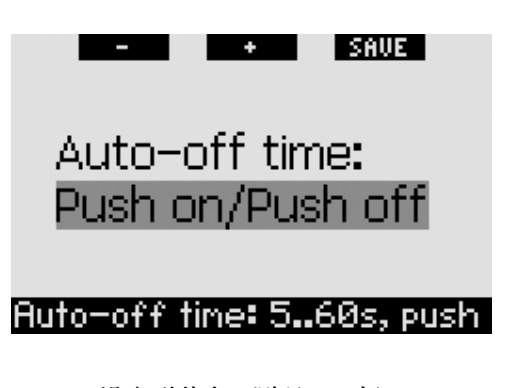

#### 2.4.3设定磁偏角(默认: 0度)

依在地球上的具体位置而定,真北和磁北之间会有 偏差。所有指南针显示的都是磁北。通过这个菜单 可以设定磁偏角从而使指南针显示真北角。

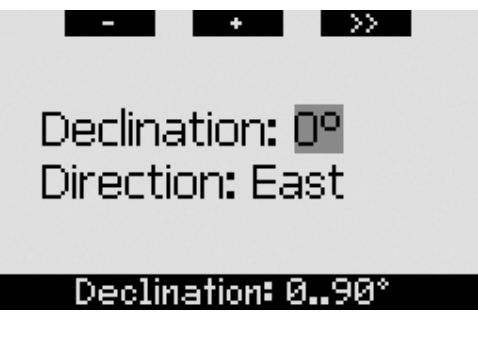

#### 2.5海拔高度计

这个菜单使Galileo可被用做海拔高度计。进入这 个菜单之后,首先显示的是当前海拔高度。潜水电 脑把监测到的大气压力转换成海拔高度,对气象有 很大的依赖性。因此如果要精确测量高度,每天至 少一次该参照一个已知高度对海拔高度计校准。

> | ADJ | **Tasker**

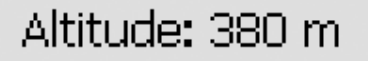

### Altitude

短按ADJ(调整)进入海拔高度计菜单。一旦进入 这个菜单,用+或–按钮调整到你想要的值。每短 按一次+或-按钮,屏幕显示高度增减10米/50英尺。 短按SAVE(存储)确认,然后返回海拔高度计主菜 单。

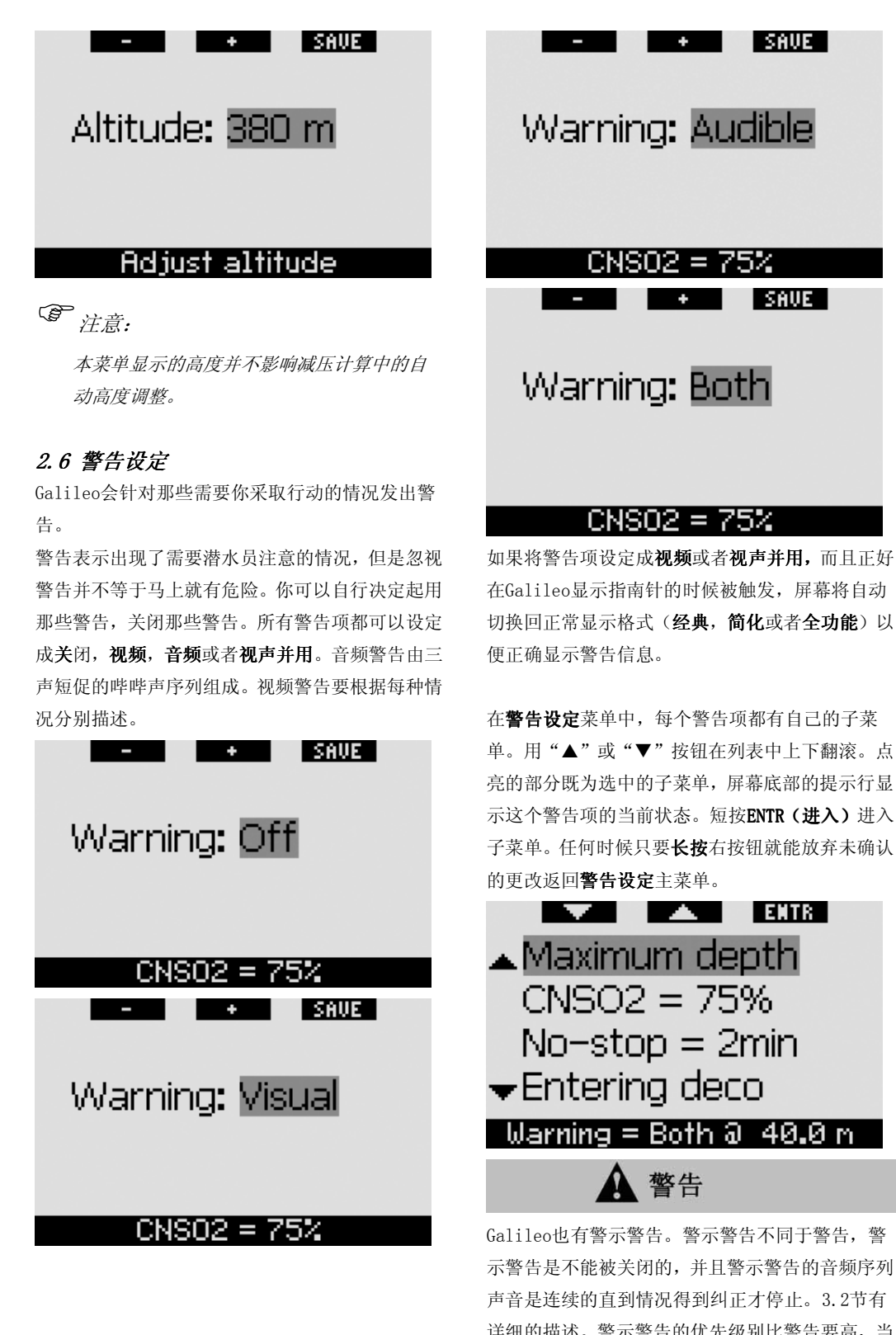

详细的描述。警示警告的优先级别比警告要高,当 显示警示警告时,警告是不会被显示。

───────────────────────────────<del>─</del>

#### 2.6.1最大深度(默认:关)

Galileo可以设定一个最大深度,当到达此深度就 发出警告。此深度警告按每1米/5英尺递增或减少。

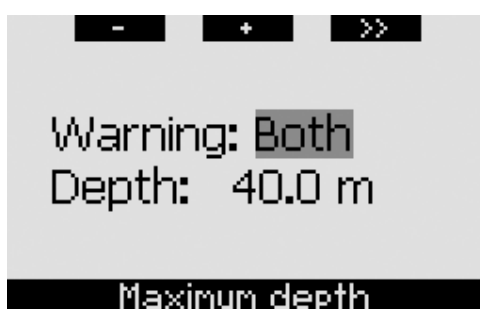

潜水的时候,如果你下潜超过设定的最大深度并且 设定该警告为**视频或视声并用, Galileo将在免停** 留潜水或减压信息的位置上显示到达最大深度12 秒钟。

另外:

- 在经典画面设定中,屏幕的左下角将以反转的 颜色(黑底白字)显示设定的最大深度值。交 替的资讯(见3.3.2节)仍会显。但在5秒钟后 将再次以反转的颜色显示最大深度。

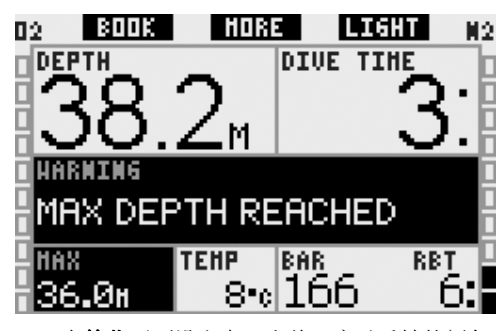

在简化画面设定中,当前深度以反转的颜色 (黑底白字)显示直到潜水员上升到最大深度 以上。

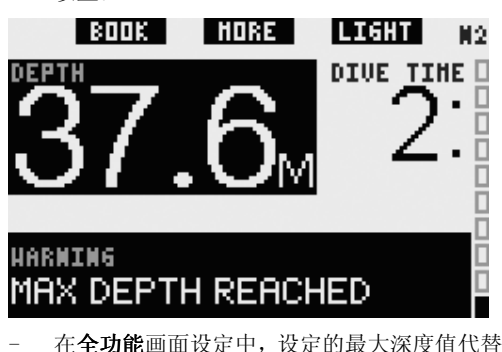

最大潜深以反转的颜色(黑底白字)显示直到 潜水员上升到该设定值以上。

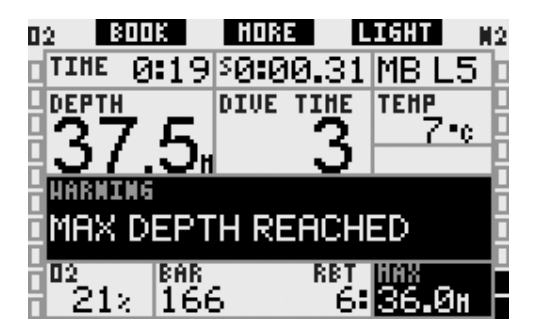

2.6.2 CNS 02氧中毒指数=75% (默认:关) Galileo通过CNS 02氧中毒时钟跟踪你潜水时的氧 摄取量。这氧摄取量将被,屏幕左边的条码图表(经 典和全功能)和CNS 02氧中毒指数(经典,简化和 全功能)监测。当CNS 0.氧中毒指数达到100%时, Galileo就会发出警示警告。另外你还可以让潜水 电脑在CNS 0,氧中毒指数达到75%时发出警告。

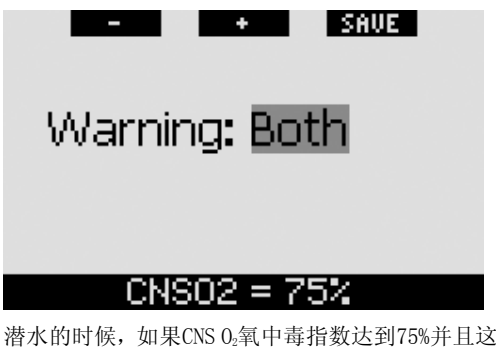

项警告被设定为**视频或视声并用**, Galileo将在免 停留潜水或减压信息的位置显示CNS 0z=75%字样12 秒钟。

#### 另外:

- 在经典画面设定中, CNS 02氧中毒指数将以反转 的颜色(黑底白字)在屏幕的左下角显示。交替 的资讯(见3.3.2节)仍会显示,但5秒钟后将再 次显示反转颜色的CNS  $0_2$ 氧中毒指数。如CNS  $0_2$ 氧中毒指数仍高于75%,这样的显示将一直维持。

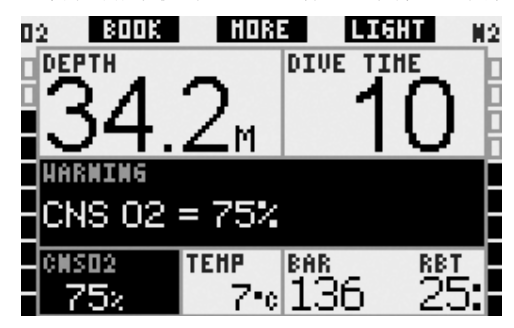

在**简化**画面设定中, 当文字信息消失后, CNS 0<sub>2</sub> 氧中毒指数就会以反转的颜色(黑底白字)显 示在屏幕的左下角,每隔4秒钟根气瓶压力交 替显示。如CNS O2氧中毒指数仍高于75%,这样 的显示将一直维持。交替资讯(见3.3.3节) 仍会显示。

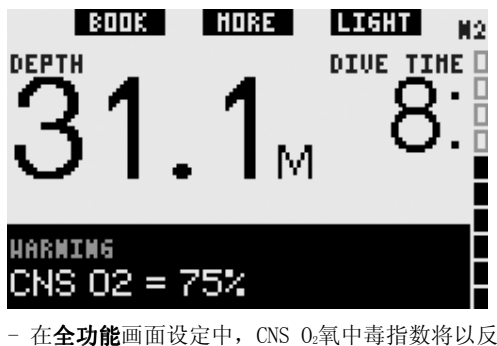

转的颜色(黑底白字)显示。如CNS 02氧中毒指数 仍高于75%,这样的显示将一直维持。交替资讯(见 3.3.4节)仍会显示,但5秒钟后将再次显示反转颜 色的CNS O2氧中毒指数。

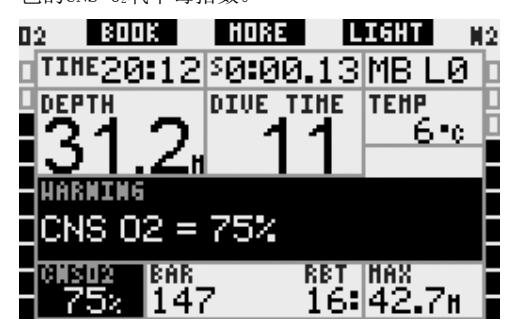

#### 2.6.3免停留潜水=2分钟 (默认:关)

如果要避免误闯进入减压潜水阶段,Galileo可在 免停留潜水时间只剩2分钟时启动警告功能。这在 L0等级免停留潜水时间和其它微泡等级免停留潜 水时间同样有效(微泡等级潜水见3.5节)。它会 在进入减压潜水和等级停留潜水之前给你一个升 水的机会。

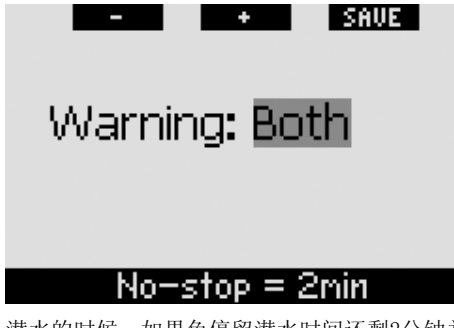

潜水的时候,如果免停留潜水时间还剩2分钟并且 这项警告被设定为视频或视声并用, Galileo将免 停留潜水=2分钟讯息显示12秒钟。以下各图是在3 种画面设定中显示的实际情况(经典,简化和全功 能)。

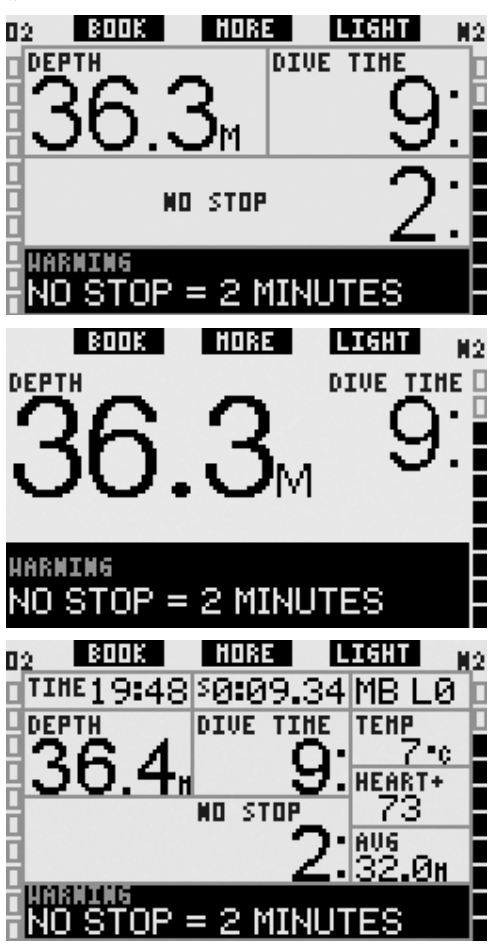

#### 2.6.4进入减压程序(默认:关)

Galileo可以在第一个必须做的减压停留出现时发 出警告,提醒潜水员直接上升到水面是不可能的事 实。这警告仅适用于设定为L0等级的潜水电脑。

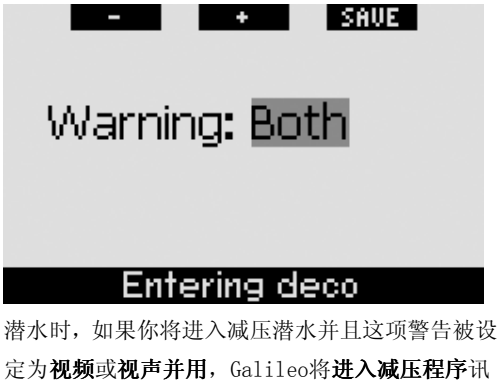

定为视频或视声并用, Galileo将进入减压程序讯 息显示12秒钟。以下2图是经典和全功能画面设定 显示的实际情况。如果Galileo被设定成简化画面 设定,到这个时候它会自己切换到经典画面设定以 适应显示信息的需要。

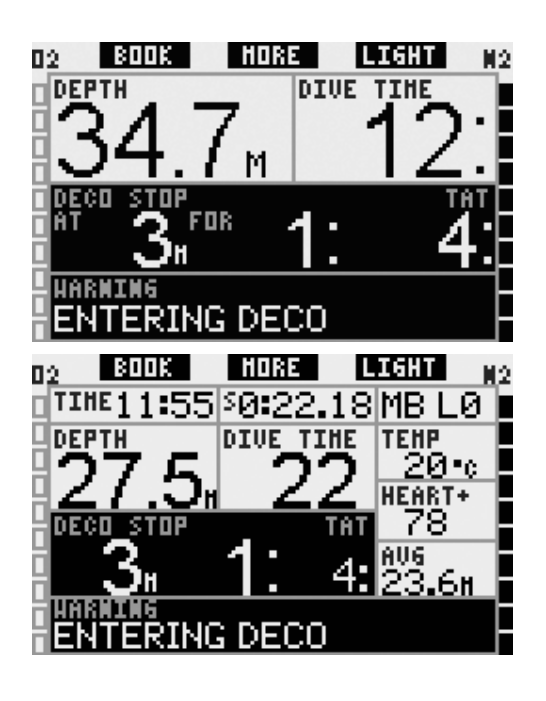

#### 2.6.5潜水时间与回程时间(默认:关)

Galileo可以让你按每5分钟增加减少来设定一个 潜水时间。在到达这设定值一半的时候,Galileo 会发出回程警告。当这时间全部过完之后,也会发 出警告。

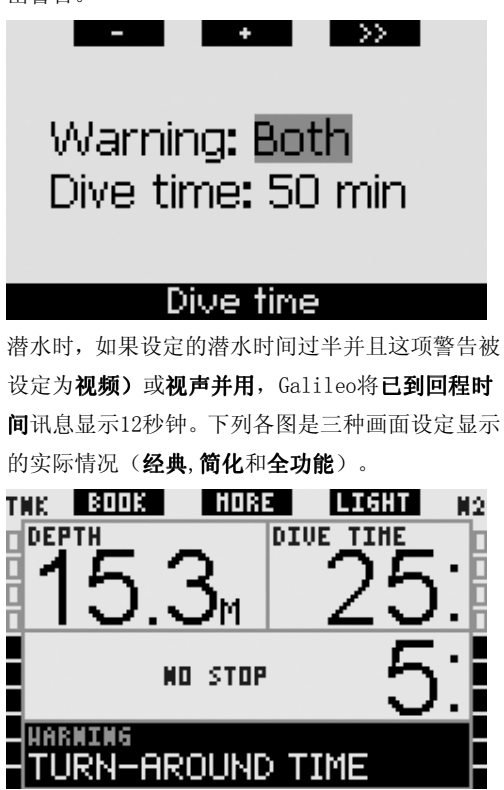

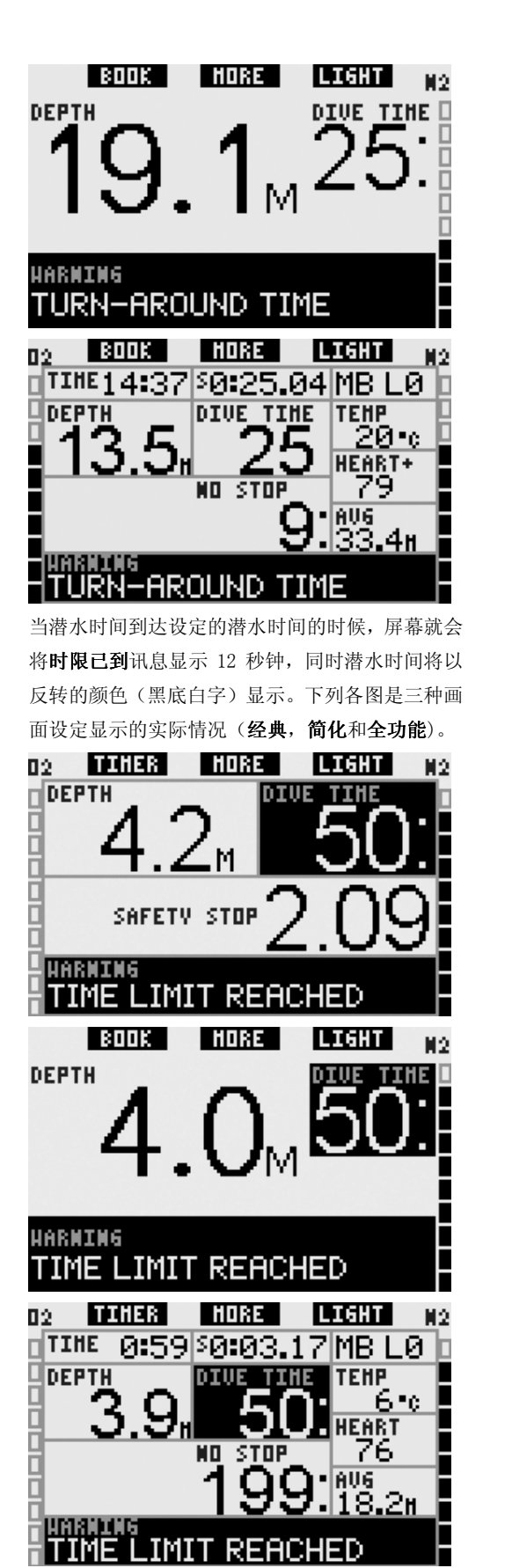

#### 2.6.6气瓶压力(默认:关)

Galileo会在气瓶压力下降到一定程度的时候发出 警告。例如,你可以设定为半瓶压力警告,以提醒 你开始缓慢升水。

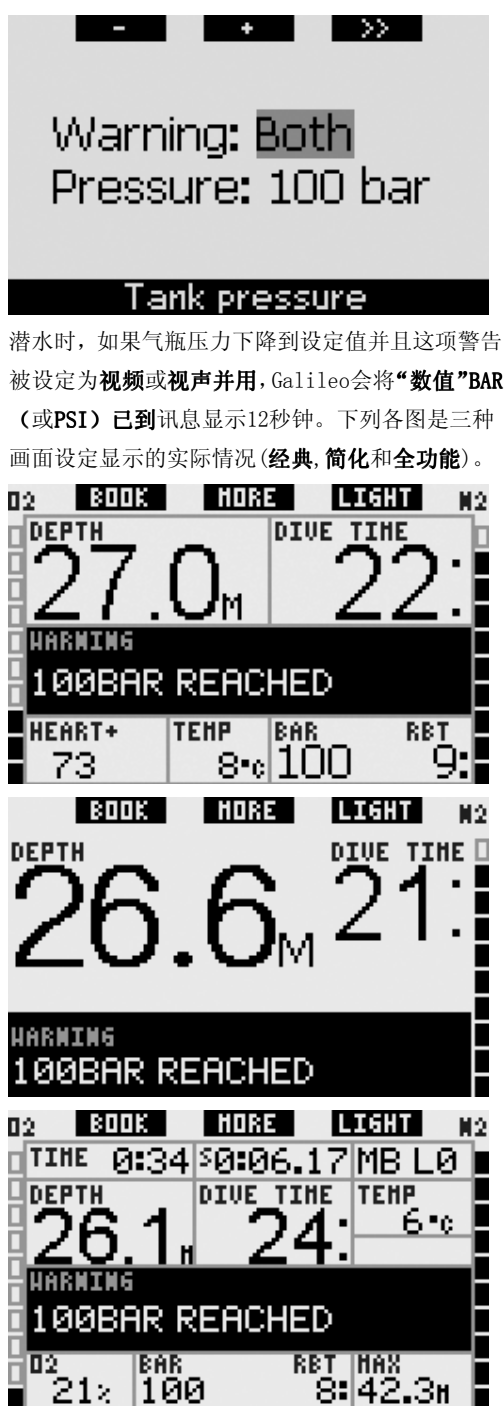

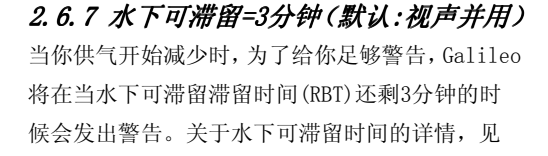

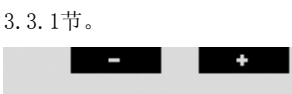

# Warning: Both

I SAVE I

#### $RBT = 3min$

潜水时,如果水下可滞留时间 RBT 只剩 3 分钟并且 这项警告被设定为**视频或视声并用**, Galileo 会将 水下可滞留=3 分钟讯息显示 12 秒钟。此外,不管 在什么格式,水下可滞留时间 RBT 是以反转的颜色 来(黑底白字)显示。下列各图是三种画面设定显 示的实际情况(经典,简化和全功能)。

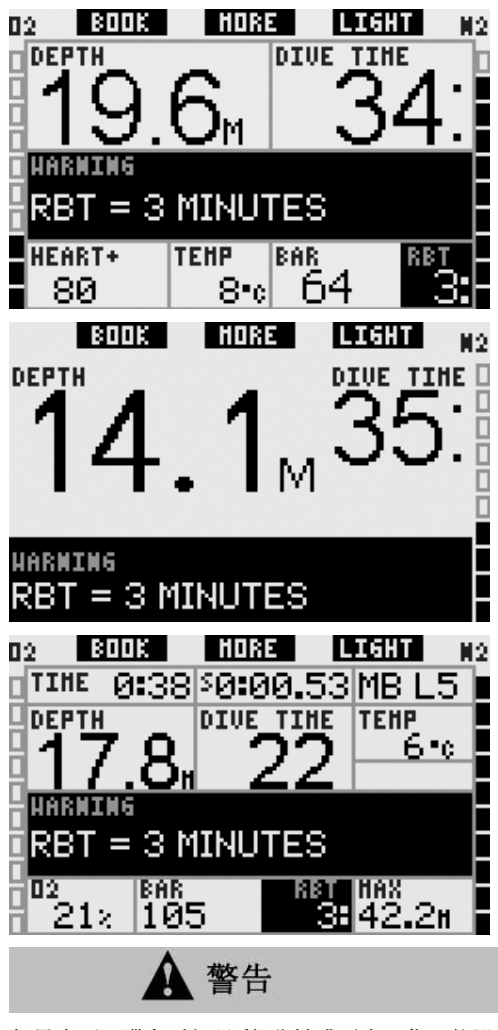

如果水下可滞留时间只剩3分钟或更少,你可能没 有足够的气体来完成安全升水。见此警告时,立即 升水。

───────────────────────────────<del>─</del>

#### 2.6.8压力信号(默认:视声并用)

Galileo依靠射频(RF)通信从气瓶传送器读取气瓶 压力的信息。在某些情况下,比如传送器安装位置 不对或者遇到强无线电干扰,数据传输有可能暂时 中断。例如水下摄影用的闪光灯就会间歇性影响 Galileo和气瓶传送器间的通信。

当传送器信号被受干扰时,Galileo会发出警告:

- 如果Galileo连续30秒接收不到传送器的信号就 会触发一个音频警告序列,同时屏幕将无压力信 号讯息显示12秒钟。
- 如果再过40秒Galileo还是接收不到传送器的信 号,就会再次触发一个音频警告序列,同时屏幕 将丢失压力信号讯息显示12秒钟。此后水下可滞 留时间的显示将会消失了并且气瓶压力显示为

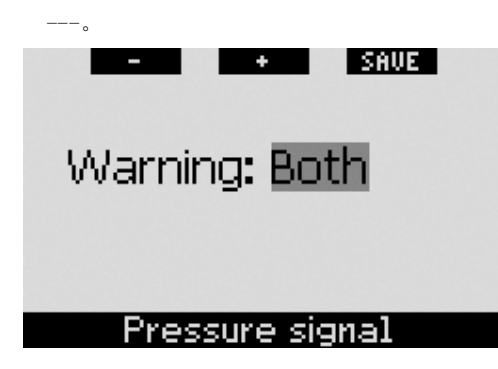

#### 2.6.9进入等级停留

(默认:关)

进行微泡等级潜水的时候,L0不算,Galileo将在 你离开免停留潜水阶段时发出警告。微泡等级潜 水,见3.5节。

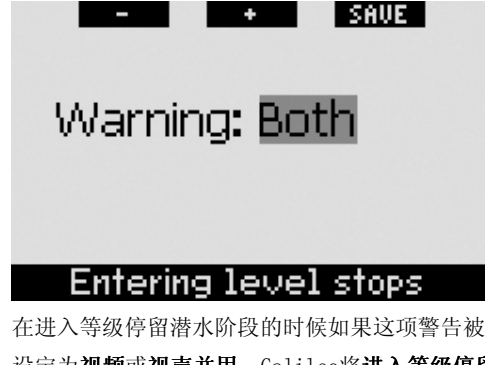

设定为视频或视声并用,Galileo将进入等级停留 讯息显示12秒钟。

下列各图是经典和全功能画面设定显示的实际情 况。如果Galileo被设定成简化画面设定, 到这个 时候它会自己切换到经典画面设定以适应显示信

息的需要。

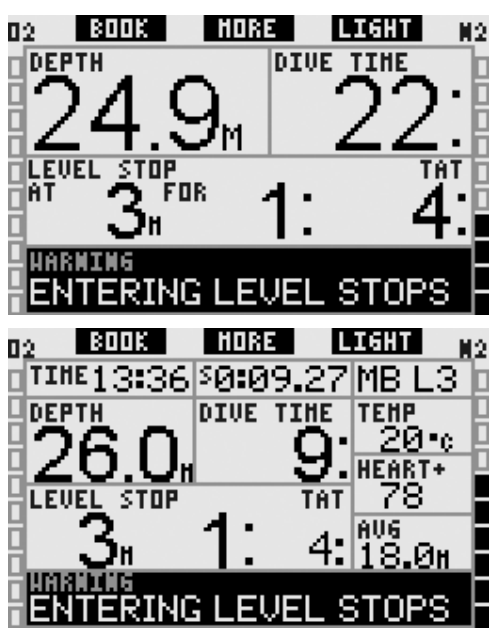

### 2.6.10忽略等级停留 (默认:视声并用)

当微泡等级高于L0和等级停留出现时,如果升水超 过最深的等级停留深度,Galileo就会发出警告, 提醒你不要忽略等级停留。

 $\rightarrow$ 

I SAVE I

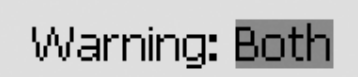

#### MB stop janored

如果升水超过建议的等级停留深度并且这项警告 被设定为视频或视声并用, Galileo将忽略等级停 留讯息显示12秒钟,并且以反转的颜色(黑底白字) 显示深度,直到潜水员重新下降到停留深度以下或 者降低微泡等级(见2.6.11节和3.5.5节)。下列 各图是经典和全功能画面设定显示的实际情况。

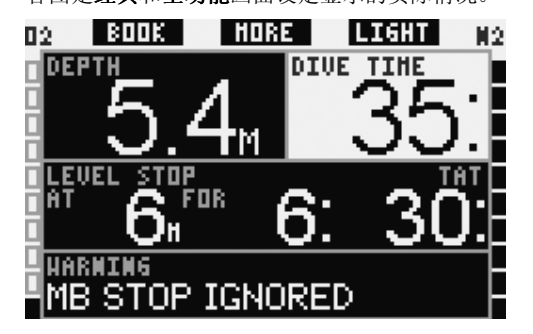

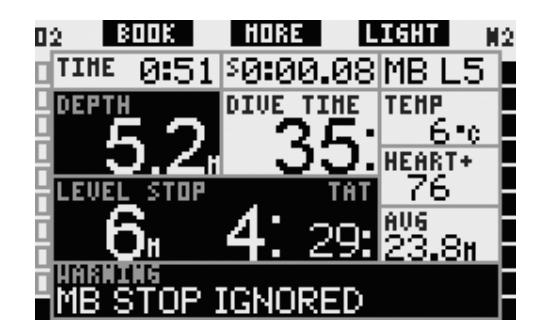

#### 2.6.11 微泡等级下降(默认:视声并用)

当潜水时微泡等级高于L0和出现等级停留,如果升 水超过最深的等级停留深度1.5米/5英尺,Galileo 就会把微泡等级降低至下一个有可能的等级。屏幕 随之显示新的微泡等级。对此,你可设定Galileo 对此下降发出警告。

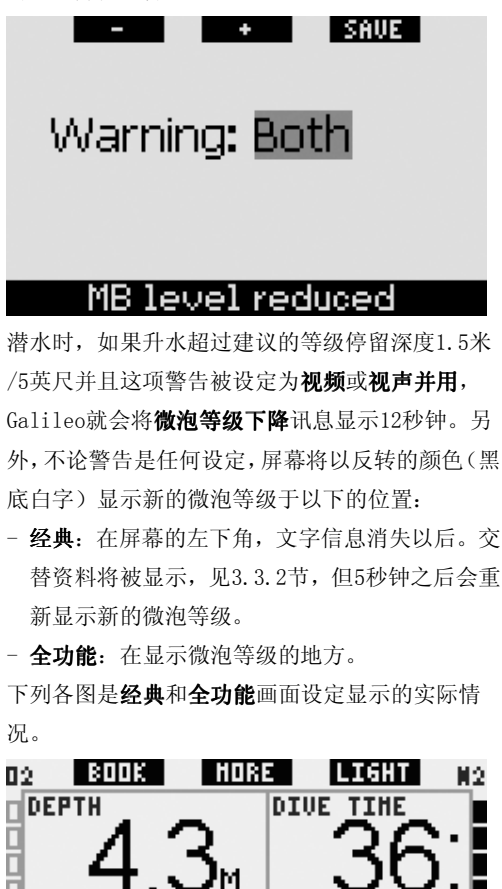

EWEL

**HARNING** 

MΒ

**LEUEL** 

**REDUCED** 

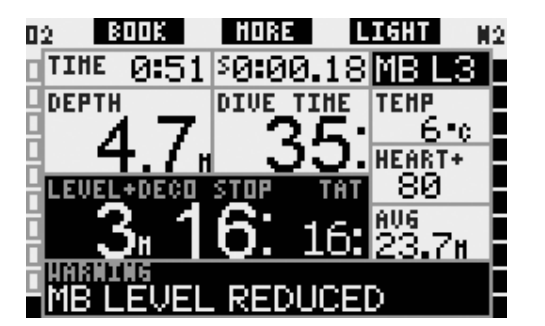

#### 2.6.12 L0免停留潜水=2分钟

当潜水时微泡等级潜水高于LO,屏幕并不直接显示 L0等级的资料(尽管可以作为交替资料显示)。你 可以让Galileo在等级L0免停留潜水时间还剩2分 钟的时候发出警告。

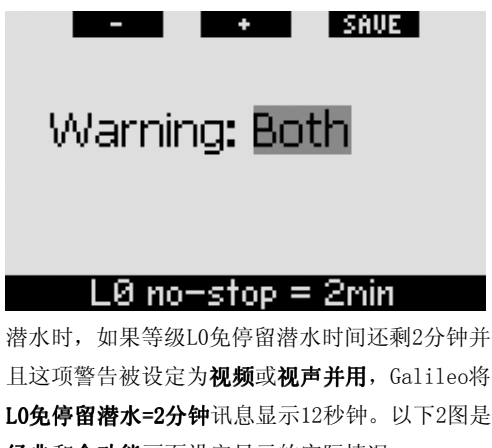

经典和全功能画面设定显示的实际情况。

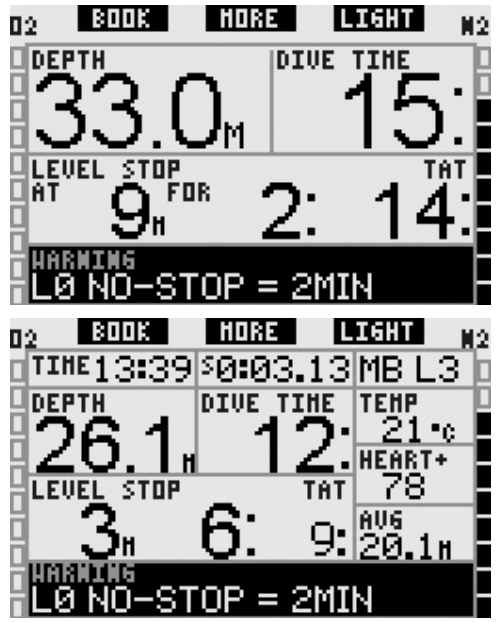

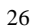

### 2.6.13 当使用微泡等级潜水时进入减压阶 段

当潜水时微泡等级高于LO,屏幕并不直接显示等级 L0的资料(尽管可以作为交替信息显示)。你可以 让Galileo在使用高于微泡等级L0,而进入减压阶 段的时候发出警告。

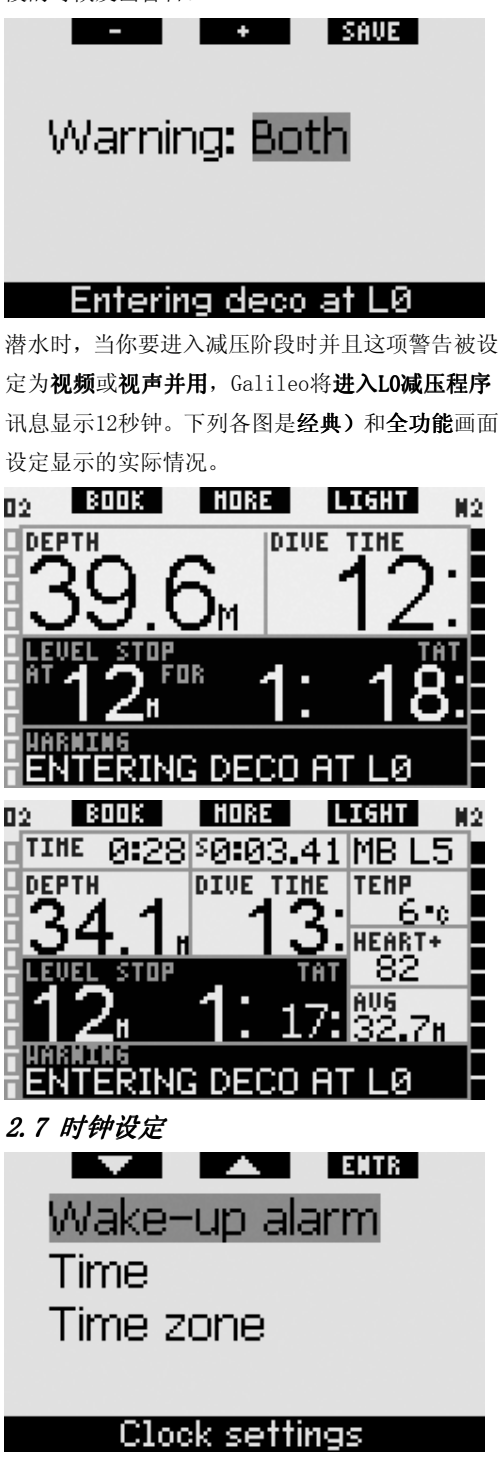

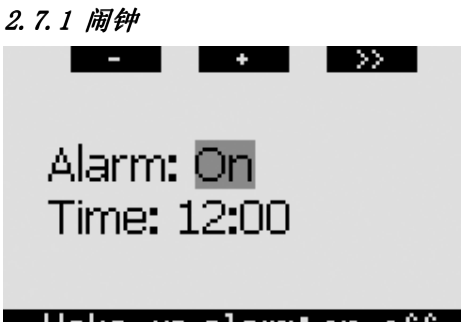

### Wake-up alarm: on, off

这个菜单可以设定闹钟。闹钟的时间格式是在时间 菜单中设定的(可以是AM/PM或者24小时)。当闹 钟设定为开时,一个钟的符号将会显示在当天时间 栏里。

### 2.7.2时间

这菜单可以设定时间格式,时间和日期。

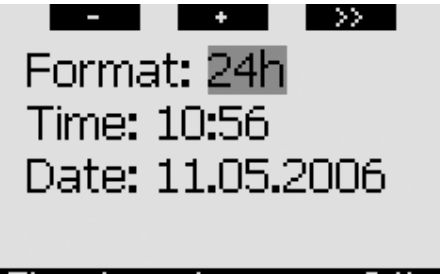

#### Tine format: an/pn, 24h

设定完最后一项,短按SAVE按钮存储之后,时钟就 开始从设定的时间零秒开始计时。

### 2.7.3时区

这菜单可让你旅游至其他时区时,方便更改时间。 除了更改时间本身,在此菜单内,你可增加或减少 数个小时来设定旅游目的地之当前时间。

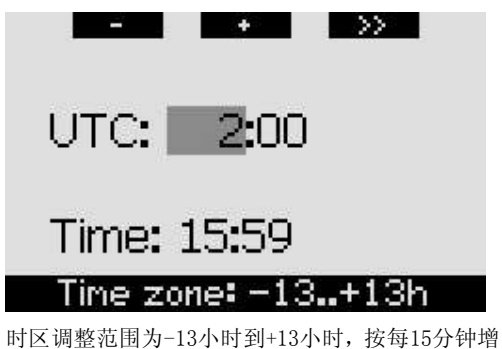

加或减少。

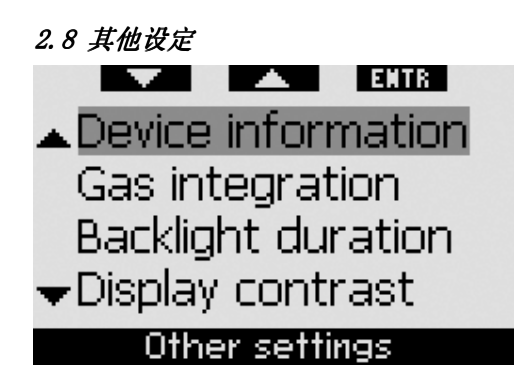

#### 2.8.1电脑资料

这菜单显示潜水电脑ID, 硬件版本, 软件版本, 电 池电量以及ASIC版本。短按 EXIT 退出这个子菜单 **返回其他设定**菜单。

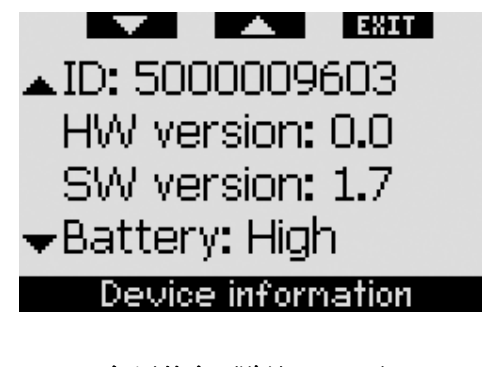

2.8.2 气压整合 (默认:40bar/600psi, 警 报,正常,关)

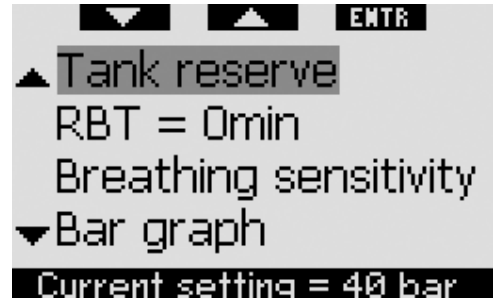

这菜单可以设定计算水下可滞留时间的备用瓶压, 你可选择在水下可滞留时间=0分钟时是警报还是 警告(只适用于多气体潜水)。你也可设定呼吸敏 感度以供计算工作负荷(如果工作负荷不是根据心 跳率计算,见2.9.5节),还可以把氧中毒条码图 表更换成气瓶压力图形指示条(仅适用于经典和全 功能画面设定)。通过这个菜单还可以调用气体概

要表,详情见1.12节。

I SAUE I Reserve: 40 bar

### Tank reserve: 20..120bar

水下可滞留时间是指在当前深度可以滞留的时间, 并可以有充足的气体来进行安全升水和回到水面 的时候气瓶还剩备用压力。水下可滞留时间的计算 基础是当前呼吸率,计算内包含了所有必须的减压 时间以及水中的温度梯度,并且假定是以理想的速 率升水(见3.2.1节)。设定较高的备用瓶压比较 保守,但是会减少潜水时间。设定较低的备用瓶压 可以增加潜水时间,但同时也增加了到达水面之前 断气的风险。

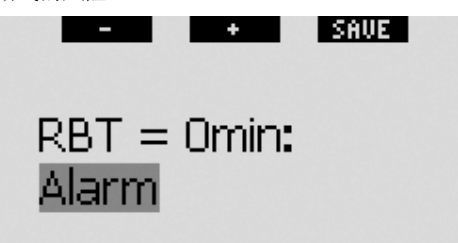

#### RBT = 0min: alarm, warning

使用单一气体潜水的时候,水下可滞留=0分钟就会 发出警报,这是不能被关闭的(见3.2.5节)。根 据Galileo的计算,如果这个时候开始升水,到达 水面的时候,气瓶里正好剩备用瓶压。任何迟疑都 会增加在到达水面之前断气的风险。另一方面,如 果带有多个气瓶(TD和/或T2)供气,可以选择在 水下可滞留=0分钟时发出警告,这一警告由音频序 列和视频文字组成,延续12秒钟。多气体潜水的有 关内容见3.7节。

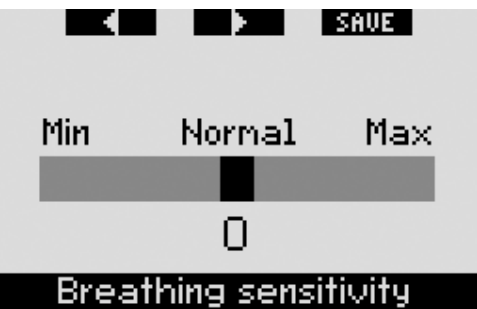

用作计算工作负荷的呼吸敏感度共分25级,对减压 计算中呼吸变化的算法有影响(如果将工作负荷设 定成关或者根据心跳率计算,则不受其影响,见

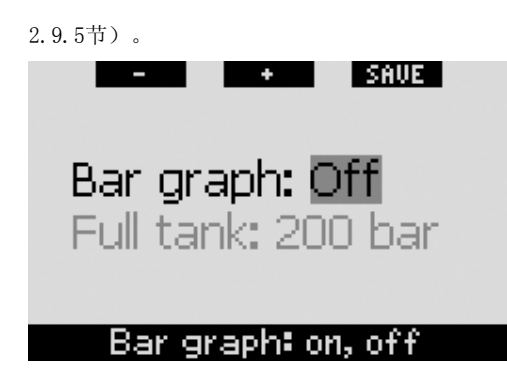

氧中毒条码图表可被换成气瓶压力条码图表(仅在 经典和全功能画面设定中有效)。如果这个选项设 定为开,这个条码图表的标注就从O<sub>2</sub>变成TNK。使用 这一功能的时候必须设定满瓶时的气压,这样左边 条码图表上的每一段就代表1/10的满瓶值。例如, 满瓶时气压是200bar/3000psi,条码图表上的每一 段就代表20bar/300psi。随着瓶内的气体消耗,这 个条码图表会逐段熄灭。

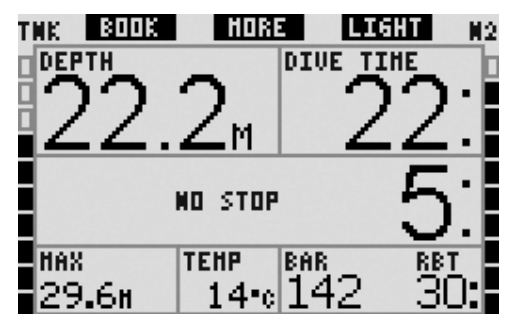

#### 2.8.3背光时间(默认:6秒钟)

潜水模式的背光灯点亮时间可以设在2-12秒之间 或者设定成按压开关。短按LIGHT(背光)按钮可 以开启背光。如果你选择了按压开关,背光将一直 点亮,直到你再次短按LIGHT(背光)按钮才熄灭。

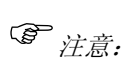

- 背光耗电,点亮时间越长,电池寿命越短。
- 如果出现**电量低**警告, 则不能开启背光。

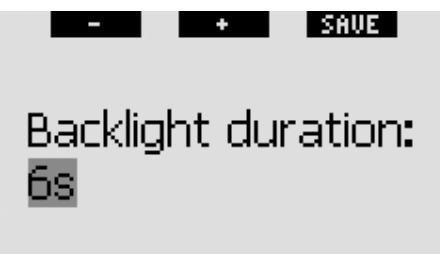

#### Duration: 2..12s, push

在水面模式中,背光只能在电脑显示当天时间的时 候开启,因为只有这个时候右边的按钮才被标为

LIGHT(背光)。水面模式背光的点亮时间为1分钟, 1分钟后将自动熄灭。这对翻阅菜单和更改设定提 供了充足的时间。开启后,任何时候都可以短按 LIGHT (背光) 按钮将其关闭。

#### 2.8.4显示幕对比度

这个菜单可以更改屏幕的对比度以适应在各种光 线条件下使用。进入这个菜单就会看到一个滑条横 跨屏幕。用"◀"和"▶"按钮调整到你想要的 对比度。

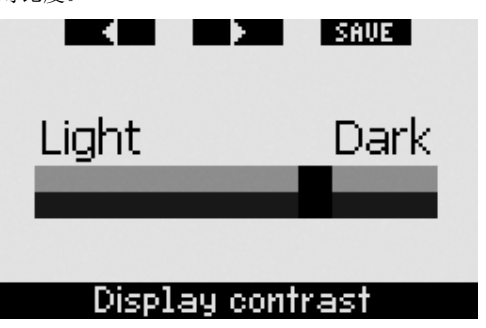

#### 2.8.5 IrDA红外线速度(默认:快)

Galileo通过一个红外线界面,将内存的潜水记录 发送到个人电脑上。这子菜单可以选择传输速率。 设定成快时,其传输速率大概是设定成慢的3倍。 但是设定成慢有更好的兼容性,适用于各种红外接 口。建议先试用快如果有问题,再换成慢。

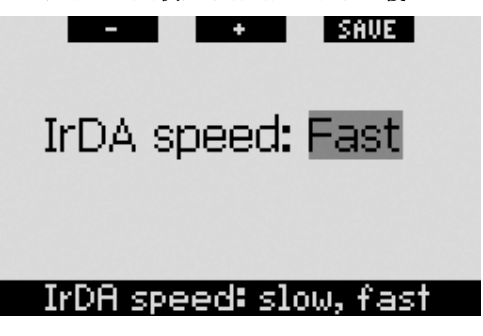

#### 2.8.6水接触(默认:开)

水接触可使Galileo入水后自动开机。这意味着潜 水员在任何时候都可以直接跳进水里而不必操心 电脑是否打开。然而,如果把潜水电脑放在一个很 潮湿的环境里,它有可能一直处于开机状态,白白 浪费电池。为了防止这种情况出现,可以将触水点 关闭, 但一定记住潜水前要手动开机。

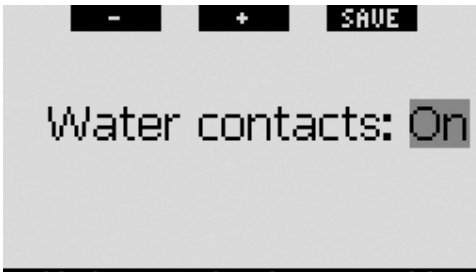

#### Water contacts: on, off

-注意:

如果关闭了水接触而且下水前忘了手动开机, 潜水电脑仍然会在潜进水里后1分钟之内自行 开机。在这种情况下,时间和减压计算的准确 度将受影响,但是深度的测量准确度将不受影 响。

#### 2.8.7恢复出厂设定

这个菜单可将潜水电脑内所有菜单选项恢复至出 厂时的设定。恢复出厂设定必须输入安全码313, 以防止不经意地执行恢复。用+和–按钮先输入第 一位数字(3),然后短按>>确认,再输入下一位数 字(1), 短按>>确认, 然后再输入最后一位数字(3)。 输入完最后一位数字, 短按SAVE (存储) 确认, 潜 水电脑就会运行一个初始化程序,让你选择语言, 单位和时区。此后,所有设定都被恢复至出厂时的 默认值。屏幕将恢复出厂设定成功讯息显示2秒钟。

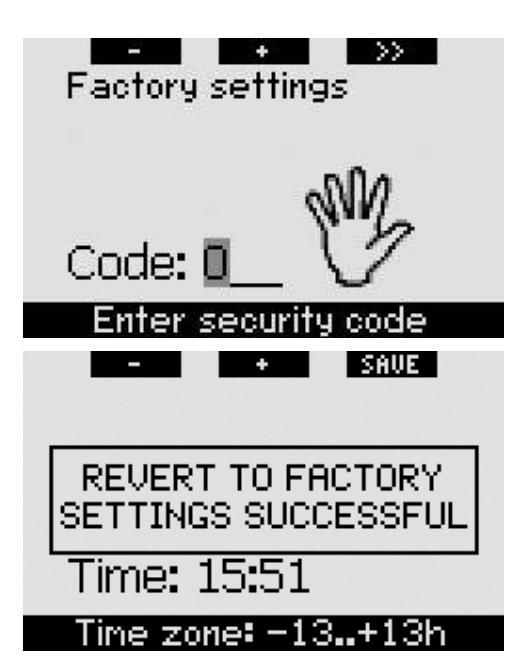

-注意:

恢复出厂设定后,传送去配对资料,显示机主 资料和紧急资料将不受影响。

## 2.9个人化(专利申请中) **DATE ENTR**  $\blacktriangle$  Screen config. Language Start-up picture  $\bullet$ Units Personalization

### 2.9.1画面设定 2.9.1画面设定 (默认:经典带格)

这个菜单可以设定你所需要的画面设定,如第1章 所述。你可选择经典,经典带格, 简化,或全功 能格式。你还可以将显示旋转180度, 使按钮位于 潜水电脑屏幕的下面。

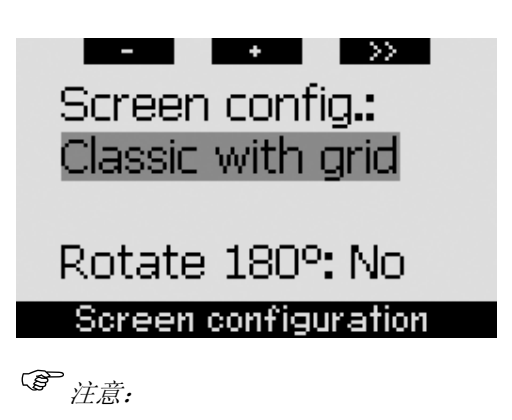

- 简化画面设定不支持多气体潜水。如果选择了简 化画面设定而又设定了多气体,潜水的时候屏幕 会自动切换到经典格式。
- 简化画面设定不支持等级停留和减压停留。如果 选择了简化画面设定而又进入了等级停留或减 压停留潜水阶段,屏幕会自动切换到经典格式, 直到做完所有等级停留和/或减压停留。

#### 2.9.2 语言 2.9.2 语言

这个菜单可以设定潜水电脑显示文本和菜单用的 语言。

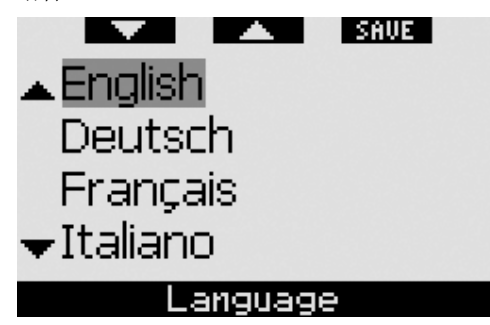

#### 2.9.3 开机图片(默认: Galileo图标)

Galileo可以选择在开机时显示一张图片8秒钟。这 个菜单可以选择内存里有的图片作为启动图片。

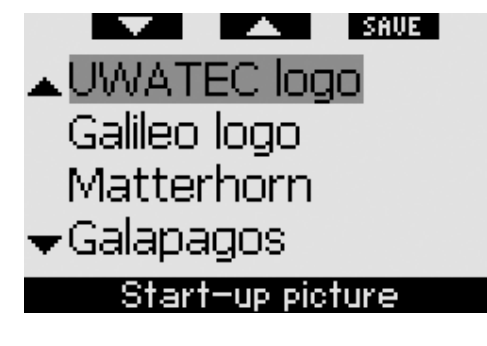

### 2.9.4 单位 2.9.4 单位

你可以选择用米(meters)/英尺(feet)显示深度, 用摄氏(Celsius)/华氏(Fahrenheit)显示温度,用 巴(bar)/PSI(磅/英寸)显示气瓶压力。

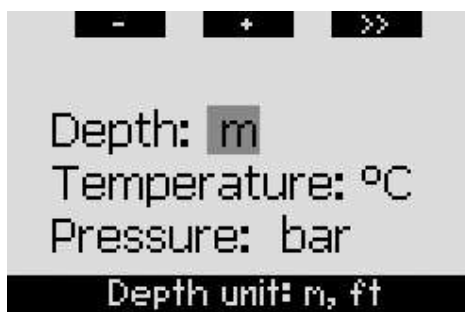

#### 2.9.5 工作负荷 2.9.5 工作负荷 (默认: 心跳率)

任何减压计算都是基于,充气的时候,氮气通过肺 的交换作用进入血液,再由血液带到身体的组织中 去,放气的过程正好相反。很明显,减压计算中最 重要的一个参数就是血液在身体中的流量。剧烈运 动时,通过心脏的血液流量高达休息时的4倍以上。 增加的血流量并不是在身体组织中均匀分布的。比 如,中枢神经和大脑基本不受影响,而肌肉等其它

组织的血流量则高达休息时的10倍以上。1995年 UWATEC就在Aladin Air X 潜水电脑中引入了工作 负荷相关的减压补偿算法。工作负荷的判断基础就 是高压气瓶传送器检测到的呼吸变化情况。根据呼 吸变化情况,潜水电脑自动对应ZH-L8 ADT模型8个 组织类别中的4个进行减压计算。

Galileo是第一个集成心跳率监测技术的潜水电 脑,建基于世界领先的Polar心跳率监测技术,(为 了让Galileo接收到心率信息,必须穿上 Polar T31 coded 心跳率传感器,见1.13节)。心跳率和心脏 的跳动直接相关,因此跟呼吸变化相比,心率更能 直接反应工作负荷的情况。

Galileo判断工作负荷(WL)时可以根据心跳率(心 跳率,默认选项),也可以根据呼吸变化(呼吸率), 还可以两者取其高(永远最高)或两者取其低(永远 最低)。这项功能还能被彻底关闭(关)。如果将 其关闭, Galileo的功能将和UWATEC Aladin PRIME 潜水电脑一样。

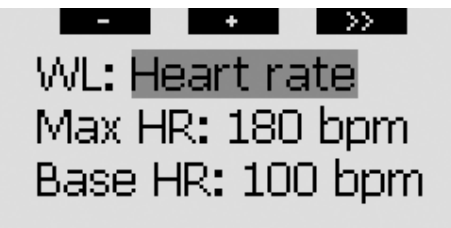

#### Workload

如果选择 WL =心跳率, 必须输入潜水员的最高心 跳和基本心跳以使算法个人化适合每个人的情况。 如果不知道最高心跳,一个好的近似值就是用220 减年龄,比如35岁潜水员的最高心跳是 220-35=185。基本心跳的确定方法是带着Galileo 用默认值进行一次轻松的潜水,然后查看潜水记录 中的平均心跳(见2.12节),或者用SmartTRAK软 件将这次潜水的记录下载到PC机(PC)上(见第4 章),然后观看心跳剖面面图。在以下例图中,基 本心率大约在100-110bpm(次/分钟)之间。

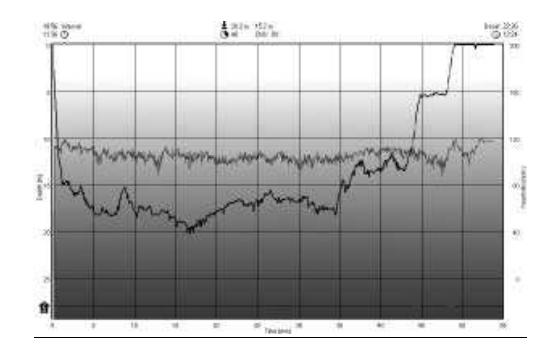

如果选择 WL=呼吸率, Galileo在每次潜水开始时 的头2分钟测取呼吸形态作为参考。参照这个初始 呼吸形态,任何呼吸的增加都会被解释为工作负荷 的增加。

如果设为呼吸率或关,仍然可以打开心跳监测器, 打开心跳监测器可以在屏幕上显示心跳并将其记 录在潜水记录中, 或你也可以关上心跳监测器。

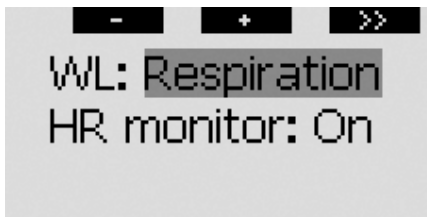

#### **Workload**

如果WL(工作负荷)被设定为心跳率或永远最高, 屏幕则显示 HEART +(心跳率+),而不仅仅是HEART (心跳率)。如果WL(工作负荷)被设定为永远最 低,屏幕则显示 HEART - (心跳率-),而不仅仅 是HEART (心跳率)。如果WL(工作负荷)被设定 为呼吸率或关,而心跳监测器也被关闭,屏幕则显 示 HEART OFF (心跳率关闭)。

如果WL(工作负荷)被设定为呼吸率或永远最高, 屏幕则显示气瓶压力+ (BAR + 或 PSI+)。如果WL (工作负荷)被设定为永远最低,屏幕则显示气瓶 压力- (BAR - 或 PSI-)。

如果 Galileo检测到工作负荷增加,免停留潜水时 间会突然缩短而减压停留时间则会快速增长。为了 使你注意这种情况,Galileo一旦发现工作负荷增 加就会发出一个音频序列以示警告,屏幕显示负荷 增加12 秒钟。除非设定成 WL=呼吸率, 否则心跳 率也会以反转色(黑底白字)显示表示负荷增加。

## -注意:

- Galileo是靠分析一段时间的心跳率模式来 确定工作负荷和相应算法的。因此瞬间心跳 率变化(屏幕的显示值)本身并不能代表工 作负荷。
- 在减压停留点附近Galileo并不考虑工作负 荷的影响,总是用最慢的灌注速率对待每个 细胞类别。

每次潜水的心跳率资料都能在Galileo的潜水记录 中找到(见 2.12节)或者通过SmartTRAK软件下载 到个人电脑上(见4.3节):心跳率资料的记录间 隔时间和其它潜水资料一样都是4秒钟。

关于心跳率技术,请访问

www.scubapro-uwatec.com和 www.polar.fi。

#### 2.9.6 显示机主资料

本菜单中的信息只能通过 SmartTRAK 软件输入。 最大容量为20行,可以用"▲"和"▼"按钮 翻阅。如果没有剩余的去饱和信息,头2行会在水 面模式中显示(见1.3节)。

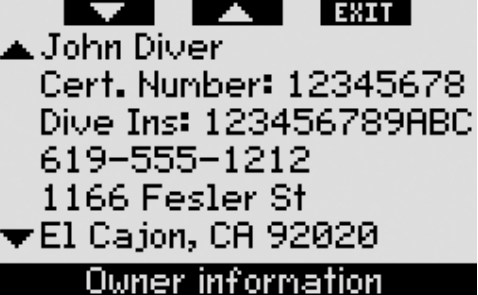

#### 2.9.7 紧急资料 2.9.7 紧急资料

本菜单中的信息只能通过 SmartTRAK 软件输入。 最大容量为20行,可以用"▲"和"▼"按钮 翻阅。

如果因为错过减压停留,而使Galileo进入SOS模 式,此时,按压中间按钮就会显示出这个菜单(见 1.6节)。

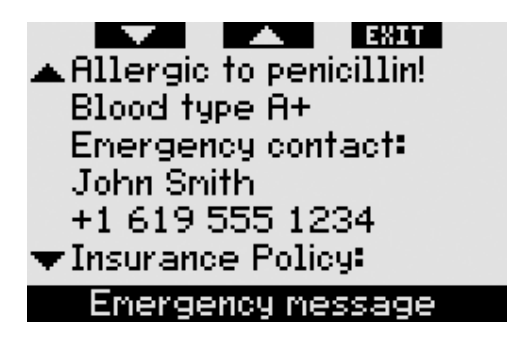

#### 2.10 图片 2.10 图片

这个菜单可以浏览所有通过SmartTRAK软件上载到 潜水电脑中的图片。在当天时间显示,长按中间按 钮LOG(记录)便可直接进入本菜单。一旦进入图 片浏览模式,可以用"▲"和"▼"按钮浏览图片, 用EXIT (退出) 按钮返回当天时间显示。

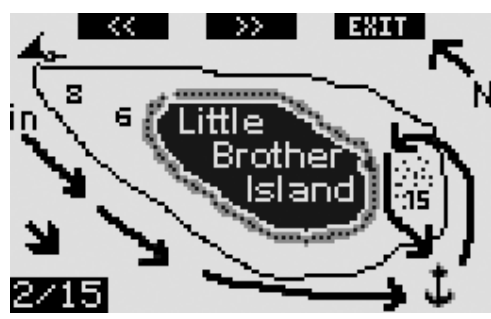

#### 2.11 潜水计划 2.11 潜水计划

这个菜单可以计划免停留潜水和减压潜水。制定潜 水计划要考虑基本要素:

- 氧浓度
- 水质
- 微泡等级
- 最近一次潜水的水温
- 海拔高度(如果有的话)
- 使用潜水计划时身体的饱和状况
- 潜水员正常的工作负荷和遵守升水速度的情况

如果启动潜水计划时电脑中还有剩余的去饱和信 息,则会显示增加的水面间隔时间。此功能容许你 额外增加因为前次潜水所至的剩余水面间隔时间。 短按+或-按钮来调整水面间隔时间,短按>>按钮确 认。如果上次潜水产生了一个高度禁区,Galileo 会告诉你增加水面间隔时间之后高度禁区的变化。 如果不想增加水面间隔时间,可以直接短按>>按 钮继续潜水计划功能。如果 Galileo显示有禁止潜 水警告(见1.5节),这一警告周期本身将被作为 建议水面间隔时间显示,以供计划者参考(上舍入

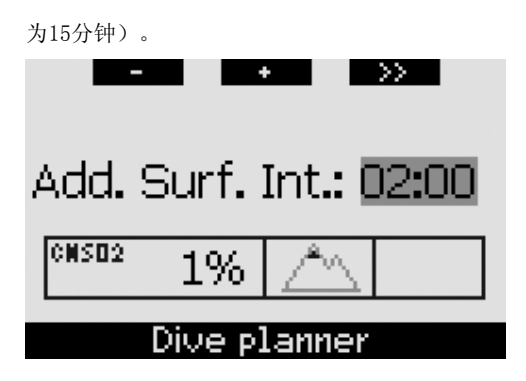

#### 2.11.1 计划一次免停留潜水

计划一次免停留潜水,用+或-按钮输入深度(增减 量为3米/10英尺): Galileo就会显示相应的免停 留潜水时间。超过当前最大作业深度(即MOD)的 深度将不会显示。任何时候长按 >>按钮都可以退 出潜水计划返回主菜单。

## -注意:

 $\mathbf{I}$ 

如果将 ppO2max (最大氧分压)关闭 (关),潜 水计划仅能显示ppOgmax(最大氧分压)=1.6bar 时对应的最大深度。

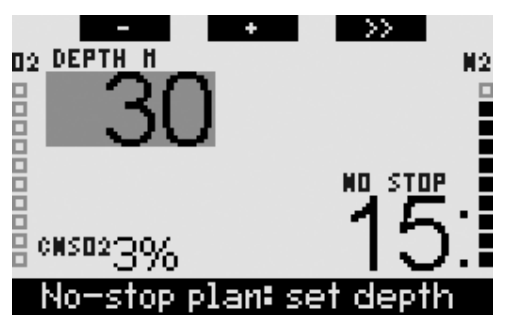

任何时候短按 >> 按钮都会进入该深度的减压潜 水计划功能。Galileo会给免停留潜水时间加1分钟 并且显示必须做的减压过程。

### 2.11.2 计划一次减压潜水 2.11.2 计划一次减压潜水

一旦进入减压潜水计划功能,就可以按压+或-按钮 按每1分钟来增减潜水时间。每次增加潜水时间后, Galileo就会显示相应减压计划的数据,例如最深 的减压停留深度,该深度的停留时间以及总升水时 间。

在减压潜水计划中短按>> 按钮会带你返回免停留 潜水计划功能。这样可以重新设定一个深度再做计 划。任何时候长按>> 按钮都会推出潜水计划返回 主菜单。

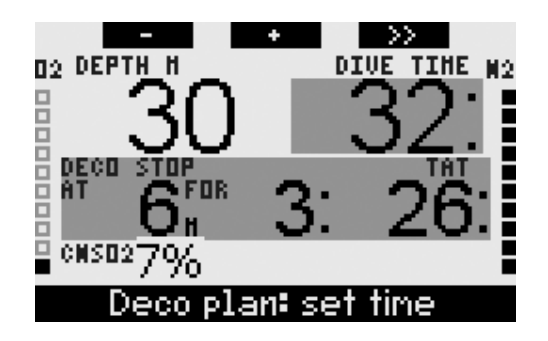

#### 2.12 查阅潜水记录

2分钟以上的潜水活动都会被记入潜水记录。 Galileo可以记录大约100小时的潜水过程。这些信 息可以通过SmartTRAK软件和红外接口下载到个人 电脑上(详情见第4章)。另外,Galileo还能在屏 幕上直接显示大部分的资料。可以通过主菜单进入 潜水记录,也可以在当天时间显示,短按LOG(记 录)按钮进入。

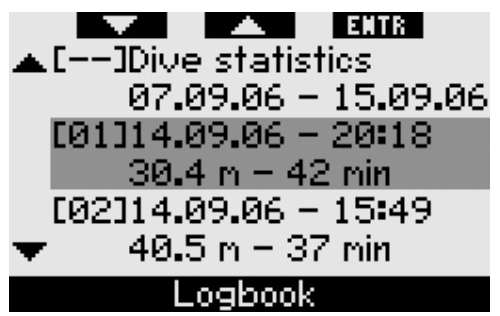

当进入潜水记录菜单,首先看到每次潜水的摘要, 每条2行,包括以下内容:

- 潜水序号 (1号永远是最近的一次潜水)
- 日期
- 时间
- 最大深度
- 潜水时间

用"▲"和"▼"按钮可以翻阅整个潜水列表。 短按 ENTR (进入) 查看某次潜水的细节。每次潜 水的内容都有6页。

|              | <b>EXIT</b> |
|--------------|-------------|
| Depth:       | 37.0 m      |
| Dive time:   | 53 min      |
| 02%          | 21 Z        |
| Temperature: | 7°C         |
| Repetitive:  | 1           |
| #1:13.09.06  |             |

第1页的内容是深度,时间,氧浓度,最低水温, 以及当天第几次潜水等细节。 短按 >> 进入记录第

2页, 而短按<< 则进入记录最后一页(第6页)。

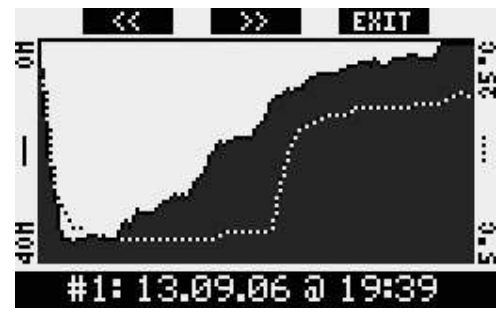

第2页显示的是深度和温度的剖面图。短按 >> 进 入记录第3页。

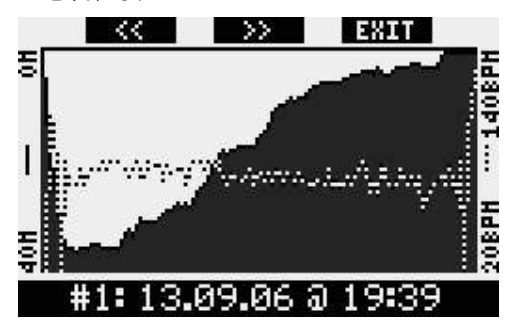

第3页显示深度和心跳率剖面图。如果关闭了心跳 监测器,这一页就被跳过。

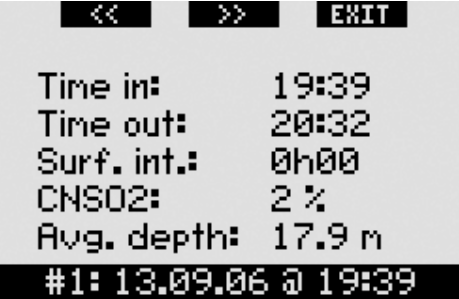

第4页显示潜水的入水时间,出水时间,本次潜水 之前的水面间隔时间,本次潜水结束时的氧中毒指 数(CNSO2)以及本次潜水的平均深度。

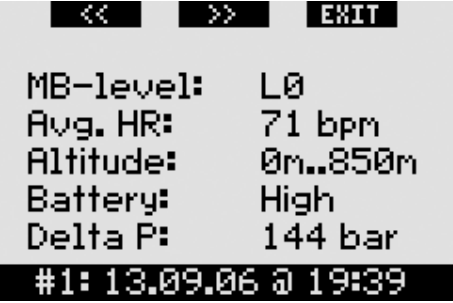

第5页显示开始潜水时的微泡等级,有否微泡等级 下降和最后的微泡等级。还显示平均心跳(如果有 的话),海拔高度,潜水时的最低电量以及耗气量。

 $\mathbf{I}$ 

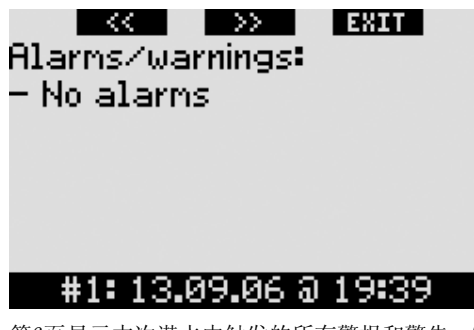

第6页显示本次潜水中触发的所有警报和警告。T

在历次潜水列表中还有一页在某段时间内的潜水 统计。其内容包括电脑记录的最长潜水时间,最大 潜水深度,潜水总时间,潜水次数,还有自从更换 电池以后,潜水电脑开机总时间(含水面和水下)。

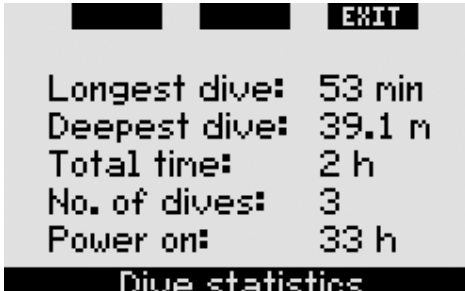

无论是在潜水记录的哪一页,只要短按EXIT(退出) 按钮就能返回潜水记录主菜单。

#### 3. 使用Galileo潜水

#### 3.1 富氧气体

Nitrox(富氧)这个术语是指氧-氮混合呼吸气体 氧浓度高于21%(空气)。由于Nitrox(富氧)含 氮比空气少,潜水的时候与呼吸空气相比,在同样 深度时潜水员身体中的氮饱和程度要低。

然而, Nitrox (富氧)中氧浓度的增加意味着在同 样深度呼吸时,气体中氧分压亦为较高。若处于较 大气中的氧分压为高的环境,氧气对人体就具有毒 性。氧中毒可以分为以下2类:

- 突发性氧中毒,发生在氧分压高于1.4bar的时 候。这类氧中毒跟呼吸高氧分压气体的时间长短 没有关系,而是氧分压增高到一定程度就会发 生。通常认为氧分压在1.4bar以下是可以容忍 的,有些训练机构宣称氧分压最高可达1.6bar。
- 慢性氧中毒,长时间呼吸氧分压高于0.5bar的气 体,多见于潜水时间过长或者重复潜水。这类氧 中毒影响中枢神经系统,对肺和其它重要器官也

有损害。

 $\mathbf{I}$ 

 $\mathbf{I}$ 

Galileo电脑用以下方法预防这2类氧中毒:

- 1) 预防突发性氧中毒:Galileo电脑根据用户定义 ppO2max(最大氧分压)设有一个最大作业深度 (MOD)警报。输入氧浓度的时候,Galileo电脑 会显示ppO2max(最大氧分压)所对应的最大作 业深度。ppO2max(最大氧分压)的出厂默认值 是1.4bar。这个值可以根据需要在 1.2 至 1.6bar之间调整,还可以将其关闭OFF。改变这 项设定请参见2.3.4节。
- 2) 预防慢性氧中毒:Galileo电脑用氧中毒指数时 钟(CNS O2 clock)跟踪中枢神经氧中毒指数。当 中枢神经氧中毒指数(CNS 02)达到100%或更高 的时候,就有慢性氧中毒的危险。一旦出现这 种情况, Galileo电脑就会发出警报。在此之 前, 当中枢神经氧中毒指数(CNS 02)达到75%的 时候, Galileo会先发出警告(见2.6.2节)。 注意,氧中毒指数时钟(CNS 02 clock)并不受用 户定义的最大氧分压(ppO2max)影响。

氧分压高于 $0.5$ bar时, 氧中毒指数时钟 $(C$ NS  $0<sub>2</sub>$ clock)增加,氧分压低于0.5bar时,氧中毒指数时 钟(CNS O2 clock)减少。 因此在水面呼吸正常空气 的时候,氧中毒指数时钟 $(CNS 0<sub>2</sub>$  clock)在减少。 潜水时不同混合比例的气体氧分压达到0.5bar时 的深度如下:

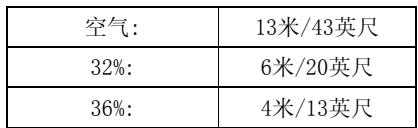

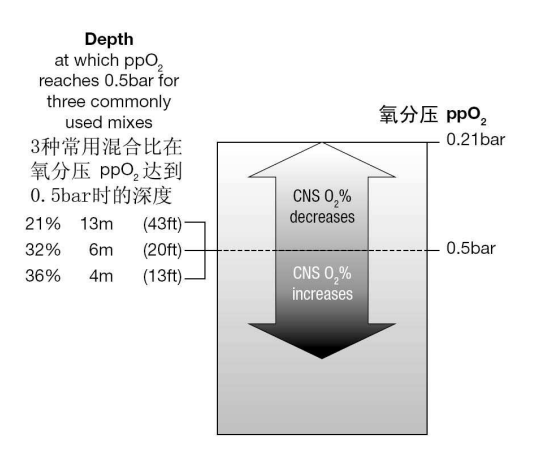

#### 3.2 警报Alarms

Galileo 电脑通过警告和警报来使潜水员警惕潜 在的危险情况。

警告只是需要潜水员注意的情况,忽略警告并不意 味马上就有危险。关于警告的细节和屏幕显示,请 参阅2.6节。

警报是不能被关闭的,因为警报意味着出现了需要 潜水员立即采取行动的危险情况。警报的情况有以 下6种:

- 1. 升水速度警报 Ascent rate alarm
- 2. 超过安全最大氧分压/最大作业深度 pp02/MOD
- 3. 中枢神经氧中毒指数 CNS 02 =100%
- 4. 错过减压停留 Missed decompression stop
- 5. 水下可滞留时间 RBT = 0分钟
- 6. 潜水时电量不足

在仪表模式中,除电池电量不足警报之外,所有警 告和警报功能都被关闭OFF。

─────────────────────

## -注意:

- 警报都是视频和音频,详情如下。
- 如果在指南针模式下警报被触发,Galileo电脑 会立即返回普通显示模式(CLASSIC经典, LIGHT **简化或FULL全功能**) 以便显示警报信息。
- 如果有多种警报同时被出发,升水速度警报的优 先级别高于其它警报。
- 如果在警报期间触发警告,只有等警报过后并且 警告仍然适用的情况下,才会显示警告。

#### 3.2.1 升水速度 Ascent rate

在潜水过程当中,随着升水的进行,周围环绕你的 压力将逐渐减小。如果升水太快,引起压力迅速下 降,从而会导致体内形成微气泡。如果升水过慢, 高压环境意味着身体某些或所有细胞组织还在继 续充氮。因此要有一个理想的升水速度,一方面要 足够慢,以防止形成微泡,另一方面又要足够快, 以防止身体细胞组织继续充氮。

在不形成严重微泡的情况下,身体在深水区比在浅 水区更能承受压降:关键因素不是压降本身,而是 压降与环境压力的比率。这意味着理想升水速度在 深水区的时候比在浅水区的时候要快。

如此论推,Galileo电脑的理想升水速度是根据深 度而变化的: 其值在7-20米/分钟之间, 下表给出 按照深度分配升水速度的情况。

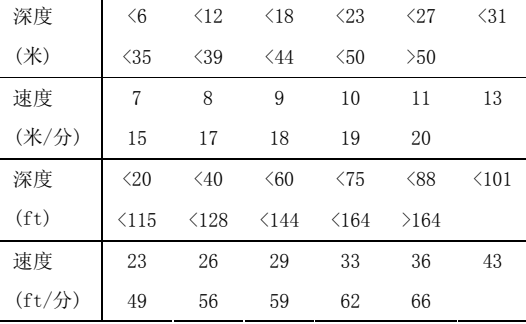

升水的时候,氮负荷条码被升水速度条码所取代。 满格显示代表理想升水速度的2倍。因此,当以理 想速率升水的时候,升水速度图形指示条只被点亮 一半。如果点亮的格子多于一半,说明上升太快。 此外, 在 CLASSIC (经典) 和FULL (全功能) 画面 设定中,Galileo电脑还会在显示温度的地方显示 代表升水速度的数字。

如果升水速度高于理想速率的110%,则会显示上升 太快!。

下列各图是在各种画面设定中升水速度警报信息 和升水速度的显示情况。

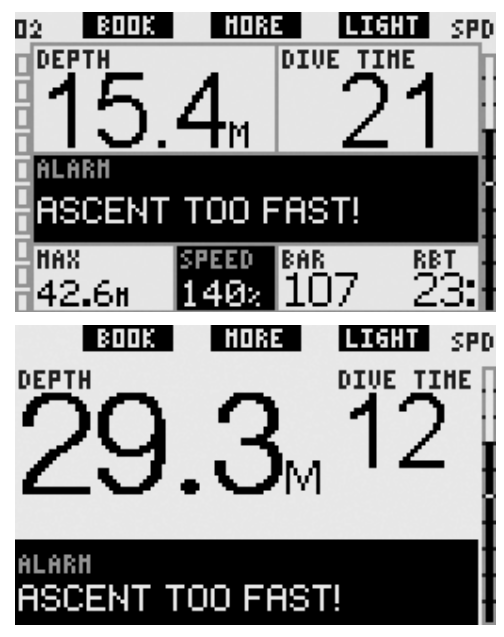

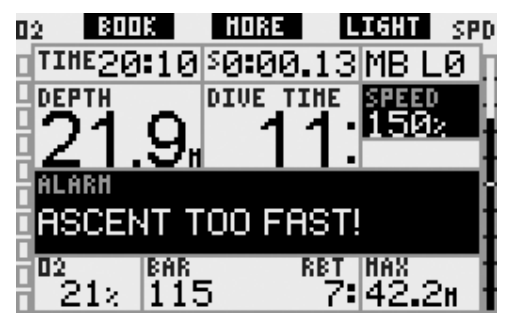

Galileo电脑在升水速度超过110%的时候还会发出 音频警报:超出理想升水速度越多,音频警报的密 度就越大。

- 尽管仍然处在免停留潜水阶段,一旦出现上升太 快的情况,Galileo电脑有可能要求做一次减压 停留,以避免形成微气泡。
- 大深度时,升水速度过慢会加大组织的饱和度并 延长减压时间和总升水时间。而在浅水区,缓慢 升水会缩短减压时间。
- 过快的升水速度超过一定时间就会被记录在潜 水记录中。

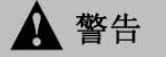

在任何情况下都不要超过理想的升水速度,因为这 会在动脉中形成微泡从而导致严重的伤亡事故。

只要升水速度在110%以上,视频和音频警报就会一 直持续下去。

─────────────────────

#### 3.2.2 最大作业深度(MOD)/氧分压(ppO2)

警告

- 不能超过最大作业深度MOD。忽视这一警报会导 致氧中毒。
- 氧分压pp02 超过1.6bar会使人突然抽搐从而导 致严重的伤亡事故。

─────────────────────

在 CLASSIC (经典) 画面设定中, 警报信息超过 MOD在免停留潜水时间或减压时间的位置显示12秒 MOD 钟。此外,当前深度会以反转色(黑底白字)显示 在屏幕左下角。最大作业深度(即MOD)和其值也 会以反转色显示。可以交替显示其它信息,见3.3.2 节,但5秒钟后还会以反转色显示最大作业深度(即 MOD)。这种状况直到潜水员上升到最大作业深度 (即MOD)以上 1米/3英尺处才会改变。同样音频 警报也会延续到潜水员上升到最大作业深度(即

#### MOD) 以上 1米/3英尺处才会停止。

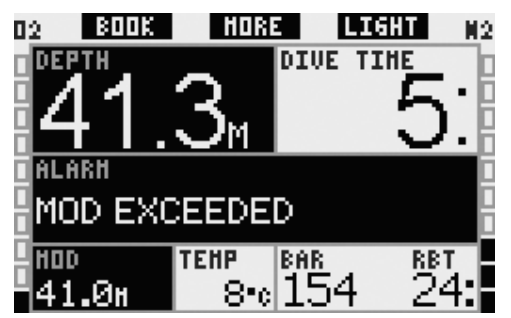

在LIGHT(简化)画面设定中,警报信息超过MOD在 免停留潜水时间的位置显示12秒钟。此外,当前深 度会以反转色(黑底白字)显示。这种状况直到潜 水员上升到最大作业深度(即MOD)以上 1米/3英 尺处才会改变。同样音频警报也会延续到潜水员上 升到最大作业深度(即MOD)以上 1米/3英尺处才 会停止。

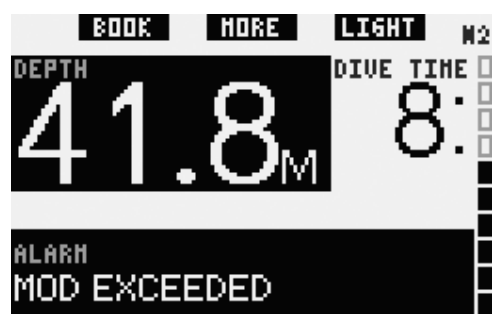

在FULL (全功能) 画面设定中, 警报信息超过MOD 在免停留潜水时间或减压时间的位置显示12秒钟。 此外,当前深度会以反转色(黑底白字)显示,最 大作业深度(即MOD)和其值也会以反转色显示在 最大深度的位置。这种状况直到潜水员上升到最大 作业深度(即MOD)以上 1米/3英尺处才会改变。 同样音频警报也会延续到潜水员上升到最大作业 深度(即MOD)以上 1米/3英尺处才会停止。

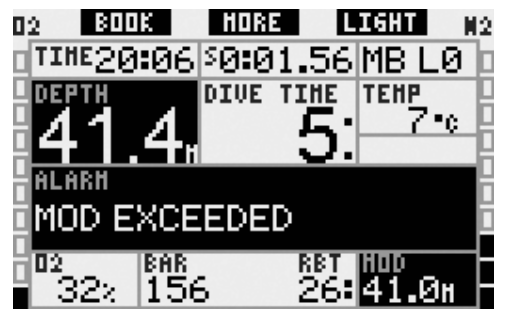

#### $3.2.3$  氧中毒指数 CNS  $O<sub>2</sub> = 100%$

警告

氧中毒指数CNS 0.达到100%的时候, 潜水员就面临 氧中毒的危险,必须立即采取措施结束潜水。

─────────────────────

在CLASSIC (经典) 画面设定中, 警报信息CNS O2 (氧中毒指数)= 100%在免停留潜水时间或减压时 间的位置显示12秒钟并同时触发音频警报。此外, 在屏幕左下角,中枢神经氧中毒指数CNS 02会以反 转色(黑底白字)显示, 直到中枢神经氧中毒指数 CNS O2降到100%以下为止。可以交替显示其它信息, 见3.3.2节,但5秒钟后还会以反转色显示中枢神经 氧中毒指数 $CNS$   $0<sub>2</sub>$ .

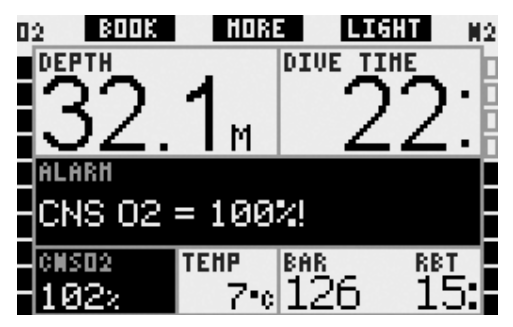

在LIGHT(简化)画面设定中,警报信息CNS O2(氧 中毒指数) = 100%在免停留潜水时间的位置显示 12秒钟并同时触发音频警报。此外,在文本信息消 失之后,中枢神经氧中毒指数CNS 02会以反转色(黑 底白字)显示屏幕的左下角并以4秒钟的间隔交替 显示气瓶压力。只要中枢神经氧中毒指数CNS 02在 100%以上,这种情况就会继续下去。可以交替显示 其它信息, 见3.3.3节。

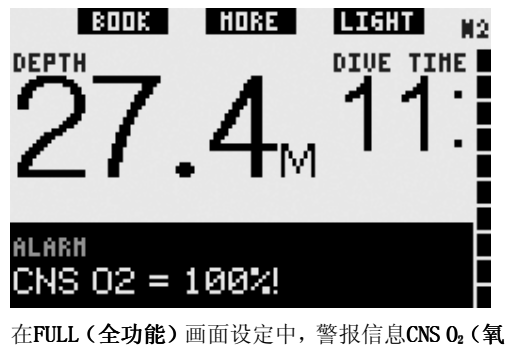

中毒指数)= 100%在免停留潜水时间或减压时间的 位置显示12秒钟并同时触发音频警报。此外,在屏 幕左下角,中枢神经氧中毒指数CNS 0。会以反转色 (黑底白字)显示,直到中枢神经氧中毒指数CNS 02 降到100%以下为止。可以交替显示其它信息,见

3.3.4节,但5秒钟后还会以反转色显示中枢神经氧 中毒指数 $CNS$   $0<sub>2</sub>$ 。

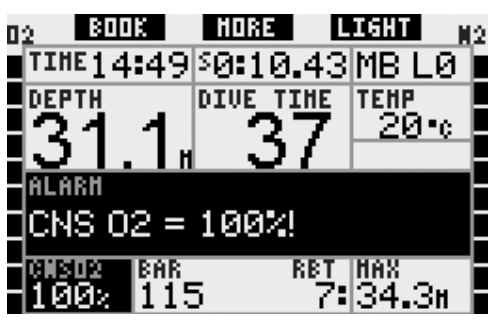

无论哪种画面设定,警报信息和音频信号都是间隔 1分钟,持续5秒钟,从第一次中枢神经氧中毒指数 CNS 02达到或超过100%开始到氧分压pp02下降到 0.5bar以下结束(见3.1节,一些典型富氧Nitrox 气体ppO2达到0.5bar时的深度)。

## 3.2.4 错过减压停留 3.2.4 错过减压停留 警告

违反减压规定会导致严重的伤亡事故。

在CLASSIC (经典)画面设定中, 警报信息忽略减 压停留!在屏幕底行显示12秒钟,深度则以反转色 (黑底白字)显示。只要潜水员在规定的停留深度 之上,这种情况就会一直延续下去。音频警报也会 一直持续,直到潜水员回到规定的停留深度以下。

─────────────────────

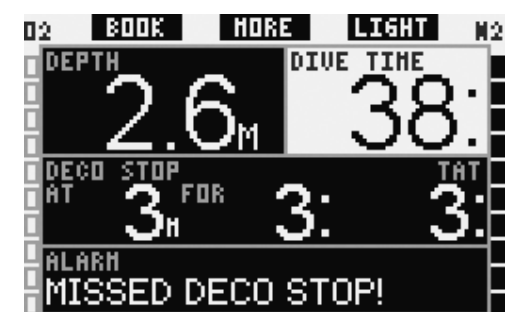

在FULL (全功能) 画面设定中, 警报信息忽略减压 停留!在屏幕底行显示12秒钟,深度则以反转色(黑 底白字)显示。只要潜水员在规定的停留深度之上, 这种情况就会一直延续下去。音频警报也会一直持 续,直到潜水员回到规定的停留深度以下。

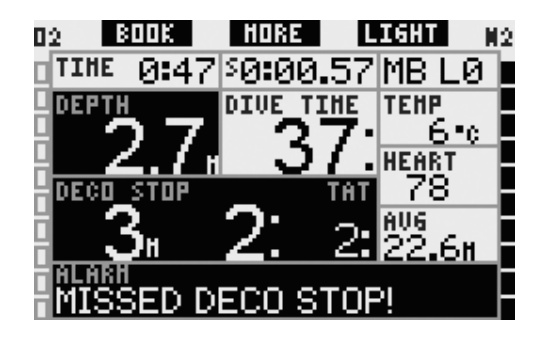

#### 3.2.5 水下可滞留 (RBT) = 0分钟

RBT(remaining bottom time 即水下可滞留时间, 电脑内简称作"水下可滞留")是指在当前深度可 以滞留的时间,遵守水下可滞留时间可以保证有充 足的气体完成安全升水并且在回到水面的时候气 瓶还剩备用压力。水下可滞留时间的计算基础是当 前耗气量,减压时间以及水中的温度梯度,并且假 定是以理想的速率升水(见3.2.1节)。水下可滞 留时间 (RBT)=0分钟就会发出警报:根据Galileo 的计算,如果这个时候开始升水,到达水面的时候, 气瓶里正好剩备用气压。任何迟疑都会增加在到达 水面之前断气的危险。

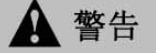

如果水下可滞留时间RBT跌至0分钟,剩下的气体就 到了危险的低气量程度,很可能不足以完成安全升 水,从而导致严重的伤亡事故。千万不要让水下可 滞留时间RBT跌至0分钟。

─────────────────────

在CLASSIC (经典)画面设定中,警报信息水下可 滞留= 0分钟在免停留潜水时间或减压时间的位置 显示12秒钟并同时触发音频警报。此外,在屏幕的 右下角,水下可滞留时间以反转色(黑底白字)显 示。音频警报持续不断,直到水下可滞留时间恢复 到1分钟或者升水到6.5米/20英尺以上。

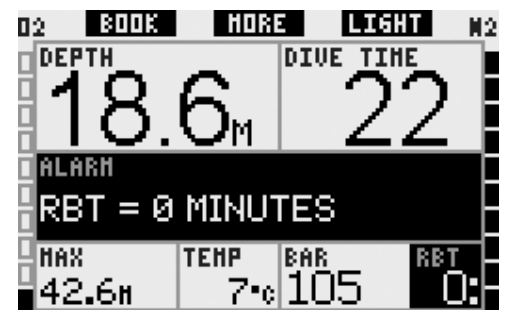

在LIGHT(简化)画面设定中,警报信息水下可滞 留= 0分钟在免停留潜水时间的位置显示12秒钟并 同时触发音频警报。此外,在文本信息消失之后,

水下可滞留时间会以反转色(黑底白字)显示屏幕 的右下角。音频警报持续不断,直到水下可滞留时 间恢复到1分钟或者升水到6.5米/20英尺以上。

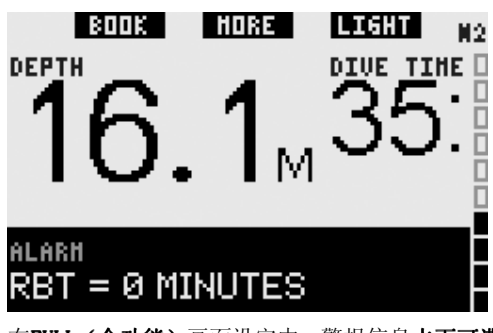

在FULL (全功能) 画面设定中, 警报信息水下可滞 留= 0分钟在免停留潜水时间或减压时间的位置显 示12秒钟并同时触发音频警报。此外,水下可滞留 时间以反转色(黑底白字)显示。音频警报持续不 断,直到水下可滞留时间恢复到1分钟或者升水到 6.5米/20英尺以上。

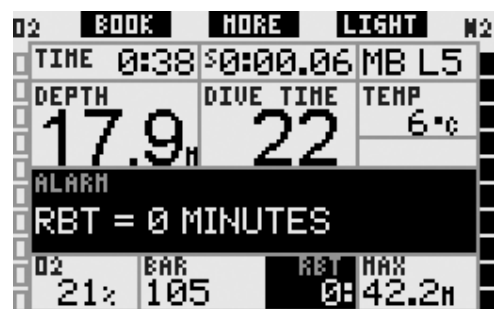

另外,无论哪种画面设定,如果气瓶压力降至备用 气压,屏幕就会显示到达备用瓶压12秒钟并且气瓶 压力以反转色(黑底白字)显示。

#### 3.2.6 电量低

警告

在水面,如果屏幕显示**更换电池**,则不能潜水。在 这种情况下,潜水电脑不能正常工作,很可能导致 严重的伤亡事故。

在潜水过程当中,Galileo以两种方式提醒潜水员 注意电池状况:

───────────────────────────────<del>─</del>

- 屏幕显示电量低。这意味着你可完成该次潜水, 当回到水面以后便更换电池。
- 屏幕显示更换电池。这意味着必须立即终止潜水 因为电池中的电量已经不足以维持潜水电脑正 常工作,并有机会中止运作。出现更换电池警报 以后,背光灯,音频警报和指南针均不能使用。 出现电量低警报的时候,屏幕底部以4秒钟的间隔

显示电量低。在LIGHT(简化)画面设定中,潜水 电脑将自动切换回CLASSIC (经典)画面设定以正 确显示相关信息。

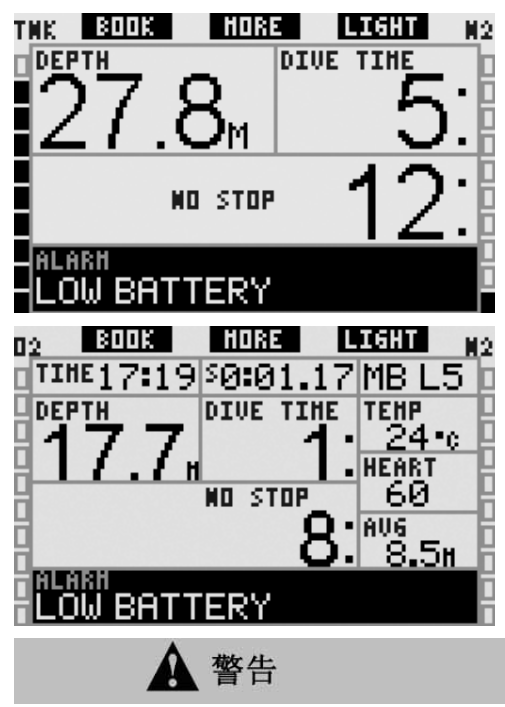

如果潜水过程中出现**更换电池**警报, 应该立即终止 潜水,因为潜水电脑已经不能正常工作。最好不要 把电池用到这个程度!

─────────────────────

出现更换电池警报的时候,屏幕底部以4秒钟的间 隔显示更换电池。在LIGHT(简化)画面设定中, 潜水电脑将自动切换回CLASSIC (经典)画面设定 以正确显示相关信息。

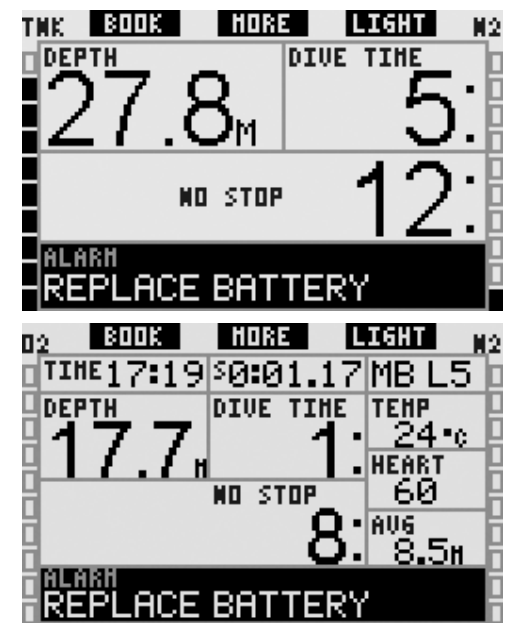

除了监测自己的电池状况之外,Galileo还同时监 测气瓶传送器T1, T2 和 TD 中的电池状况并在电 量不足的时候,提醒潜水员更换电池。屏幕中间一 行以4秒钟的间隔显示 T1 (或 T2 或 TD) 电量低。 在LIGHT (简化) 画面设定中, 潜水电脑将自动切 换回CLASSIC (经典)画面设定以正确显示相关信 息。

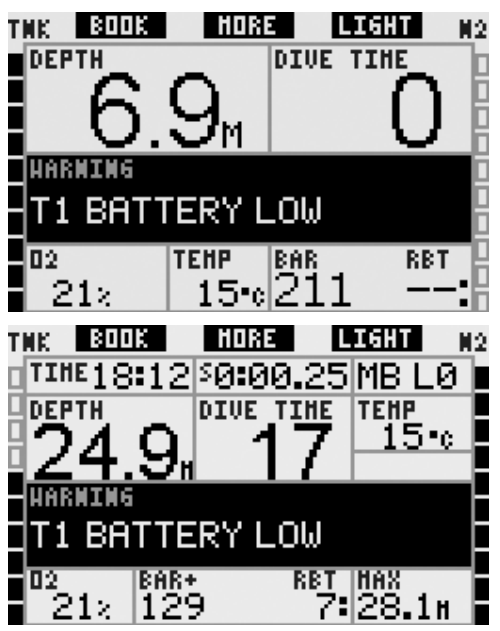

#### 3.3 显示信息 3.3 显示信息

入水之后,水接触点会使Galileo自动开机, 除非 将水接触点关闭。如果关闭了水触点,潜水前必须 以人手开机,详情见2.8.6节。在深度达到 0.8米 /3英尺的时候,Galileo开始监测深度,时间,进 行减压计算。以下各节专门描述显示信息。

#### 3.3.1 条目描述 3.3.1 条目描述

本节作为对词汇一节的补充,将详细介绍Galileo 的水下屏幕显示。

潜水时间(dive time): 显示为分钟。如果在一次 潜水中,潜水员上升到水面但在5分钟之内又下潜 到0.8米/3英尺以下,那么在水面的这段时间仍然 被计为潜水时间。这样可以让潜水员有一个简短的 水面定位时间。在水面,潜水时间并不显示出来, 仅仅在后台运行。一旦下潜,潜水时间就会恢复显 示,显示出来的潜水时间里面包含水面那段时间。 在CLASSIC (经典)和 FULL (全功能)画面设定中, 最大显示潜水时间为999分钟, 在LIGHT (简化)画 面设定中,最大显示潜水时间为99分钟。如果潜水

超过上述显示时间,潜水时间将重新从0分钟开始

显示。

深度 (Depth): 在99.9米之内, 深度的计量精度 为 10厘米,超过这个范围,计量精度为1米。以英 尺显示深度时,计量精度总是是1英尺。深度浅于 0.8米/3英尺的时候,深度显示为---。最大深度为 330米/1084英尺。深度超过1000英尺的时候,前导 1将不被显示,比如1084英尺,显示为"084英尺"。

## 纤告

Galileo在120米/394英尺之内可以作为减压计算 机使用。超过120米/394英尺,它会自动转入仪表 模式并且在本次潜水结束之前不能再作为减压计 算机使用。在115米/377英尺到120米/394英尺之 间, Galileo会显示转至仪表模式字样, 以提醒潜 水员注意。

─────────────────────

免停留潜水时间 (No-stop time): 实时计算, 每 0.5秒更新一次。在CLASSIC (经典)和 FULL (全 功能)画面设定中,最大显示免停留潜水时间为199 分钟, 在LIGHT (简化) 画面设定中, 最大显示免 停留潜水时间为99分钟。

## ▲ 警告

所有潜水都要在3米-5米/10英尺-15英尺处做3分 钟-5分钟的安全停留。不需要做减压停留的潜水也 是如此。

温度 (Temperature): Galileo在水下显示水温, 在水面显示气温。

─────────────────────

水下可滞留时间(RBT): RBT (remaining bottom time 简称作"水下可滞留")是指在当前深度可以 滞留的时间,同时还要保证有充足的气体完成安全 升水动作并且在回到水面的时候气瓶中还剩备用 气压。水下可滞留时间的计算基础是当前耗气量, 减压时间以及水中的温度梯度,并且假定是以理想 的速率升水(见3.2.1节)。水下可滞留时间 RBT=0 分钟就意味着根据Galileo的计算,如果这个时候 开始以理想速率升水,到达水面的时候,气瓶里正 好剩备用气压。任何迟疑都会增加在到达水面之前 断气的危险。

## *。*<br>"注意:

- Galileo需要2分钟时间分析潜水员的呼吸

率,因此水下可滞留时间RBT在头2分钟是不 显示的。

- 当潜水员接近最深的规定减压停留点时,水 下可滞留时间RBT代表在到达备用气压之前 可以在这个深度滞留的时间。

气瓶压力 (Tank pressure): 基于来自气瓶传送器 的信号。气瓶传送器的有效距离为1.5米/5英尺。 与其它UWATEC气体整合型潜水电脑不同, 这一气 瓶压力值没有温度补偿。虽然计算水下可滞留时间 RBT时有温度补偿,但显示的气瓶压力值没有温度 补偿。

## 警告

- 如果Galileo连续30秒接收不到气瓶传送器的信 号就会触发一个音频警告序列,同时屏幕显示**无** 压力信号12秒钟。
- 如果再过40秒Galileo还是接收不到气瓶传送器 的信号,就会再次触发一个音频警告序列,同时 屏幕显示丢失压力信号 12秒钟。此后水下可滞 留时间RBT的显示就消失了并且气瓶压力显示为 - - - 。检查Galileo和气瓶传送器之间的相对 位置,如果还读不到气瓶压力数据,就要开始升 水。
- 如果将PRESSURE SIGNAL (瓶压信号)设为关闭 Off(关), 见2.6.8节, 就不会触发警告。但这样 的话,潜水员就要时刻注意气瓶压力,以避出现 供气不足的的情况。
- 如果气瓶压力降至14bar/200psi,气瓶传送器就 会关闭并且Galileo也不再显示气瓶压力。

─────────────────────

潜伴瓶压 (Buddy tank pressure): 如果潜伴也使 用UWATEC气瓶传送器,就可以把潜伴的瓶压信号匹 配到Galileo的气瓶代码BUDDY (潜伴)上。这样, 只要你在潜伴气瓶传送器1.5米/5英尺的发射距离 之内,就可以在Galileo的屏幕上看到潜伴的瓶压 信息。

氧中毒指数条码图表 (Oxygen bar graph): 这是 屏幕左边的那个图形指示条(CLASSIC 经典和 FULL全功能画面设定), 代表氧中毒指数。这个指

示条由10段组成,第一段代表5%,其它每段代表 10%。点亮8段表示CNS O2达到75%,此时可以出发警 告,见2.6.2节。全部点亮代表95%,到100%的时候 就会触发CNS O<sub>2</sub>(中枢神经氧中毒)警报。

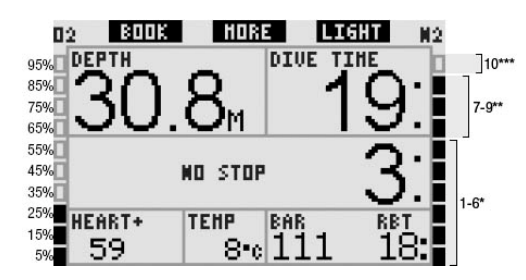

氮饱和条码图表 (Nitrogen bar graph): 这是屏 幕右边的那个条码图表(CLASSIC 经典和 FULL 全 功能画面设定), 代表身体领先细胞组织中的氮饱 和度。这个指示条也由10段组成,前9段代表在免 停留潜水阶段的氮饱和程度,第10段代表必须做规 定的减压停留。

- 1-6 段:免停留潜水阶段的安全期
- 7-9 段:接近减压潜水阶段
- 10 段:必须做规定的减压停留

在水面休息期间,Galileo跟踪身体的排气情况, 点亮的段逐个熄灭。

瓶压条码图表 (Tank pressure bar graph): 在 CLASSIC(经典)和 FULL(全功能)画面设定中, 可以用瓶压条码图表代替氧中毒条码图表,见 2.8.2节。图形中的每一段代表气瓶最高气压设定 的1/10。默认设定为每段代表20bar/300psi。

#### 减压信息 (Decompression information): 最深减 压停留点, 最深减压停留时间, 总升水时间。

Galileo在计算规定的减压停留时首先显示第一个 减压停留的深度(最深减压停留点)和停留多长时 间(最深减压停留时间),还显示总升水时间(TAT)。

如果总升水时间超过199分钟,则被显示为"‑.‑"。

为了强调从免停留潜水(NO STOP)到减压潜水 (DECOMPRESSION)的变化,本信息将以反转色(黑 底白字)显示。

等级L0减压信息 (Decompression information at MB LO): 如果设定的微泡等级高于L0, Galileo仍 可调阅等级L0在后台计算的减压信息。有关微泡预 防等级的情况,请参阅3.5节。

#### 3.3.2 经典画面设定

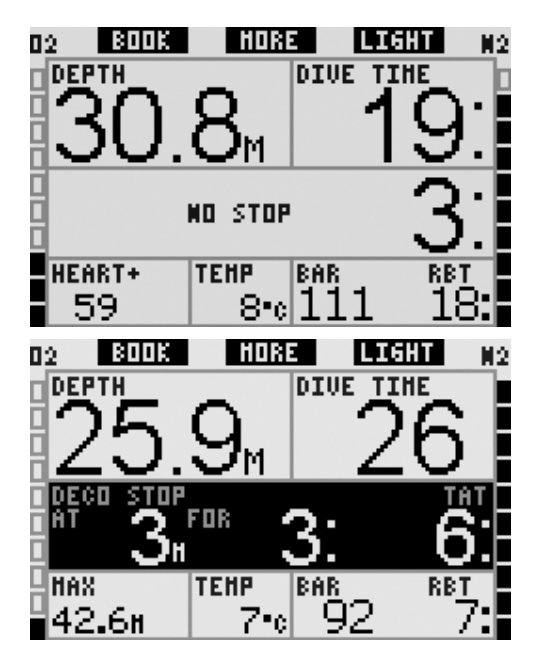

这是经典的UWATEC画面设定。准确地说,可以显示 以下信息:

- 当前深度 current depth
- 潜水时间 dive time
- 免停留潜水时间(仅限免停留潜水阶段)
- 最深停留点,最深停留时间,总升水时间(仅限 减压潜水阶段)
- 气瓶压力 tank pressure
- 水下可滞留时间 RBT
- 氧浓度 oxygen concentration (到达最大潜深 之前)
- 最大深度 maximum depth (仅在最大深度比当 前深度深1米/3英尺以上时有效)
- 水温 water temperature
- 氮饱和度 nitrogen loading (右条码图表)
- 氧中毒指数 oxygen toxicity(左条码图表)

短按中间按钮(标为MORE 更多), 屏幕左下角就 会顺序显示以下信息:

- 最大深度 max depth
- 氧浓度 O2%
- 心率 heart rate
- 秒表 stopwatch
- 潜伴瓶压 buddy tank pressure(仅限于气瓶代 码 BUDDY 潜伴已被匹配的情况,见1.11节)
- (现行微泡等级 MB level, 如果不是L0)
- (与L0相关的免停留潜水时间或减压时间,如果 现行微泡等级设在L1至L5之间, 见3.5.3)
- 当天时间 time of day
- $-$  氧中毒指数 CNS  $0<sub>2</sub>$
- 平均深度 average depth
- 氧分压 pp02

每按一次按钮就会顺序显示下一条,在显示氧分压 ppO2时,再按一次就会返回第一条最大深度 max depth,开始新一轮循环显示。

秒表始终在后台运行,无论是否在屏幕上显示,短 按左按钮BOOK(标记)可以复位或开始计时。

3.3.3 简化画面设定

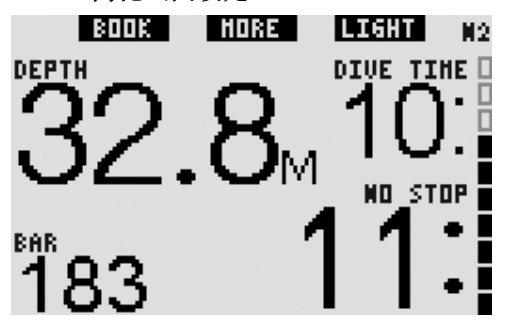

这个画面设定适合那些专注于关键数据的潜水员, 其它数据可以作为交替信息显示。

LIGHT (简化) 画面设定仅适用于免停留潜水: 一 旦进入等级停留阶段或者减压阶段,便自动转换到 CLASSIC(经典)画面设定以便显示有关信息。LIGHT (简化) 画面设定也不支持多气体潜水。如果将 画面设定设定成LIGHT(简化),而又设定了多气 体参数, Galileo将自动转换成CLASSIC (经典)画 面设定。

## -注意:

免停留潜水时间或水下可滞留时间,哪个短哪个就 会在LIGHT (简化) 画面设定中显示。如果在水下 可滞留时间RBT=0分钟之前进入等级停留潜水阶段 或者减压停留潜水阶段,屏幕则会显示免停留潜水 时间并且以NO STOP (免停留潜水时间)标签加以 强调。另一方面,如果在免停留潜水阶段水下滞留 时间RBT=0, 屏幕将显示水下可滞留时间RBT并且 以RBT(时下可滞留时间)标签加以强调。

准确地说,可以显示以下信息:

- 当前深度 current depth
- 潜水时间 dive time
- 免停留潜水时间NO STOP或水下可滞留时间RBT, 短的那项
- 气瓶压力 tank pressure

- 氮饱和度 nitrogen loading(图形指示条)

## 警告

如果出现丢失压力信号警告,Galileo就不能再计 算水下可滞留时间。在这种情况下,简化(LIGHT) 画面设定只显示免停留潜水时间。但这并不意味你 有足够的气可以在这个深度滞留这么长时间。

短按中间按钮(标为MORE 更多), 就可在瓶压的 位置交替显示其它信息,每条4秒钟,然后返回瓶 压显示。交替显示的顺序如下:

─────────────────────

- 最大深度 maximum depth
- 氧浓度 O2%
- 温度 temperature
- 心率 heart rate
- -潜伴瓶压 buddy tank pressure(仅限于气瓶代

码 BUDDY 潜伴已被匹配的情况,见1.11节)

- (现行微泡等级 MB level, 如果不是L0)
- (与L0相关的免停留潜水时间或减压时间,如果 现行微泡等级设在L1至L5之间,见3.5.3)
- 当天时间 time of day
- $-$  氧中毒指数 CNS  $0<sub>2</sub>$

每按一次按钮就会顺序显示下一条, 每条显示4秒 钟,然后返回瓶压显示。返回瓶压显示后,如果再 按中间按钮(标为MORE 更多), 就会从最后一次 显示的数据顺序往下走。

#### 3.3.4 全功能画面设定

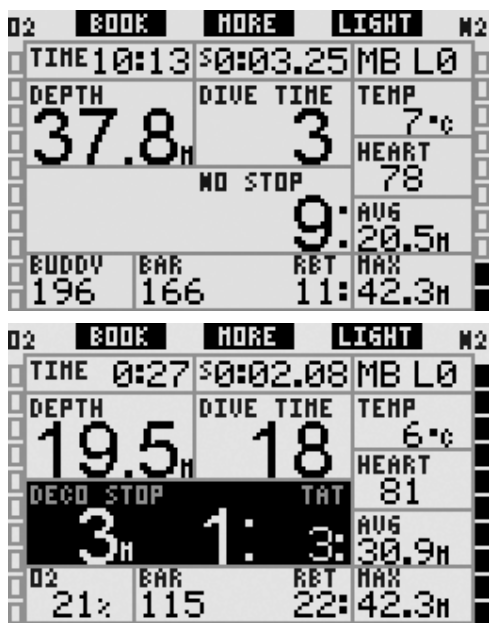

这个画面设定适合那些喜欢显示更多信息的潜水

- 员。准确地说,可以显示以下信息:
- 当前深度 current depth
- 潜水时间 dive time
- 免停留潜水时间 no-stop time (仅限免停留潜 水阶段)
- 最深停留点,最深停留时间,总升水时间 (仅限 减压潜水阶段)
- 瓶压 tank pressure
- 水下可滞留时间 RBT
- 当天时间 time of day
- 秒表 stopwatch
- 现行微泡等级 active MB level
- 温度 temperature
- 心率 heart rate
- 平均水深 average depth
- 最大深度 max depth
- 氧浓度 oxygen concentration
- 氮饱和度 (右条码图表)
- 氧中毒指数 (左条码图表)

短按中间按钮(标为MORE 更多), 屏幕左下角就 会顺序显示以下信息:

- 氧浓度 02%
- 伴瓶压 buddy tank pressure(仅限于气瓶代码 BUDDY 潜伴已被匹配的情况,见1.11节)
- (与L0相关的免停留潜水时间或减压时间,如果 现行微泡等级设在L1至L5之间,见3.5.3)
- $-$  氧中毒指数 CNS  $0<sub>2</sub>$
- 氧分压 pp02

每按一次按钮就会顺序显示,并停留在下一条信息 直至再次按压按钮, 在显示氧分压 pp02时, 再按一 次就会返回第一条氧浓度 02%, 开始新一轮循环显 示。

短按左按钮BOOK(标记)可以使秒表复位或开始计 时。

#### 3.4 各画面设定共有的特殊功能

#### 3.4.1 使用数码指南针

无论在哪种画面设定中,长按右按钮LIGHT (背光) 就可以调出数码指南针。屏幕照样显示当前深度, 潜水时间,瓶压,免停留潜水时间或水下可滞留时 间(看哪个短)。在等级停留或减压潜水阶段,屏 幕的右下角以4秒钟的间隔交替显示减压信息,瓶

压和水下可滞留时间RBT。在显示指南针的时候, 长按右按钮便可恢复电脑的正常显示。如果设定了 自动关闭时间,见2.4.2节,也会自动恢复正常显 示。

## -注意:

如果在显示指南针的时候免停留潜水阶段快 将结束, Galileo会自动恢复正常显示而不理 会设定的自动关闭时间。长按右按钮可以再次 返回数码指南针。

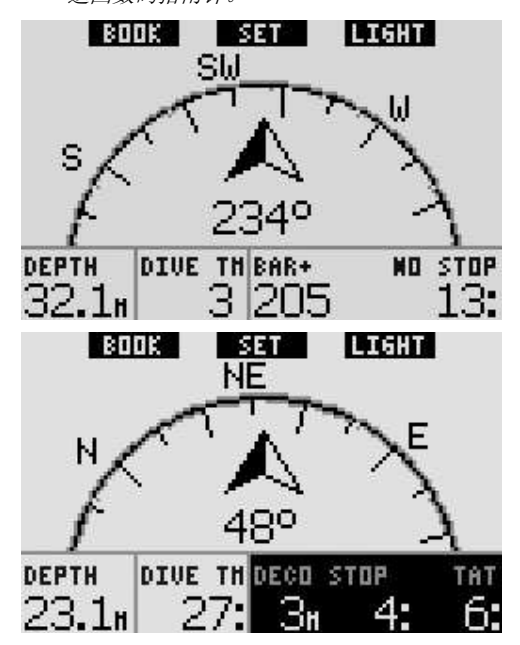

显示指南针的时候,按钮功能稍有变化。中间按钮 变成了SET(设定)。短按这个按钮可以设定方位。 指南针的方位代表电脑的前方指向,以度数为单 位,0至359度,0度为北,90度为东,180度为南, 270度为西,所有方位都在这个范围之内。一旦设定 了方位,屏幕就会显示方位设定成功字样,并且在 设定的方位上会出现一个圆点。设定方位可以使潜 水员潜航时有个参考方向。长按中间按钮可以删除 设定的方位。注意,设定的方位存储在内存中,直 到设定了新的方位或者删除。所有设定的方位都被 存储在潜水记录中,可以通过SmartTRAK软件下载 到PC机上查看。

设定参考方位之后,在数字航向指示的左边或者右 边就会出现几个箭头提示潜水员按照设定的方位 校正航向。作为导航辅助,Galileo自动标注设定 方位左右两侧90度和120度的位置,以及180度位置 (作正方形航线┴,三角形航线Δ和往返航线‖的 导航辅助)。

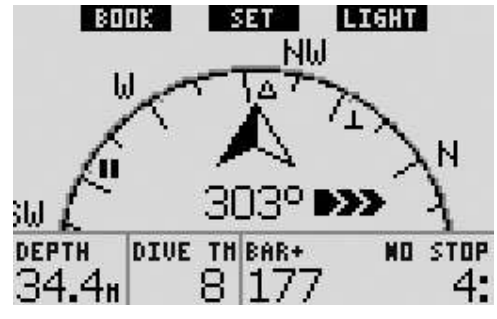

左按钮BOOK (标记)仍然可以设定标记。

#### 3.4.2 设定标记

短按左按钮BOOK(标记)可以任意设定多个标记来 标记潜水过程中的特定时刻。在 CLASSIC (经典), FULL(全功能)和 COMPASS(指南针)画面设定中, 设定标记会使秒表复位。

设定标记以后, Galileo会显示设定潜水记录(在 显示安全停留计时器的时候不会显示此信息。在

FULL (全功能)和 GAUGE (仪表) 画面设定中, 也不会显示这一信息,因为秒表复位本身就表明潜 水记录设定成功)。用SmartTRAK软件查看潜水记 录的时候,标记会出现在潜水剖面图上。

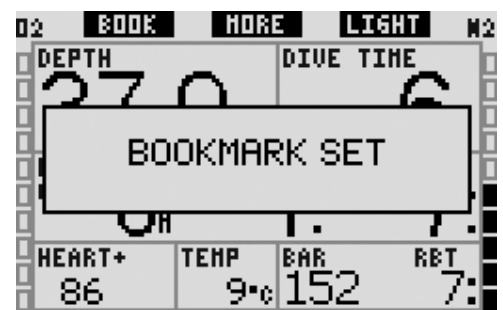

#### 3.4.3 安全停留计时器 3.4.3 安全停留计时器 安全停留计时器

在潜水结束阶段,深度达到或浅于6.5米/20英尺, 如果没有规定的减压要求,左按钮的标签就会从 BOOK(标记)变成 TIMER(计时器)(除非此功能 被关闭,见2.3.3节)。

#### 如果在潜水设定中将安全停留计时器设为 AUTOMATIC (自动):

如果潜水深度超过10米/30英尺,返回到5米/15英 尺时,安全停留计时器就会自动开始倒计时并将标 记加到潜水剖面图中。如果下潜超过6.5米/20英 尺,计时器就会消失,屏幕恢复显示免停留潜水时 间。回到 5米/15英尺处,计时器会再次自动计时。 只要浅于6.5米/20英尺并且没有规定的减压要求, 短按 TIMER (计时器)都可以手动启动或重新启动 倒计时。

如果在潜水设定中将安全停留计时器设为MANUAL (手动):

在深度或浅于6.5米/20英尺,短按 TIMER(计时器) 就可以启动安全停留计时器并将标记加到潜水剖 面图中。可以反复启动计时器多次。如果下潜深度 超过 6.5米/20英尺,计时器就会消失,屏幕恢复 显示免停留潜水时间。当再次回到6.5米/20英尺以 上的时候,需要再次短按TIMER(计时器)按钮才 能启动计时器。

如果在潜水设定中将安全停留计时器设为关闭: 安全停留计时器则不能使用。

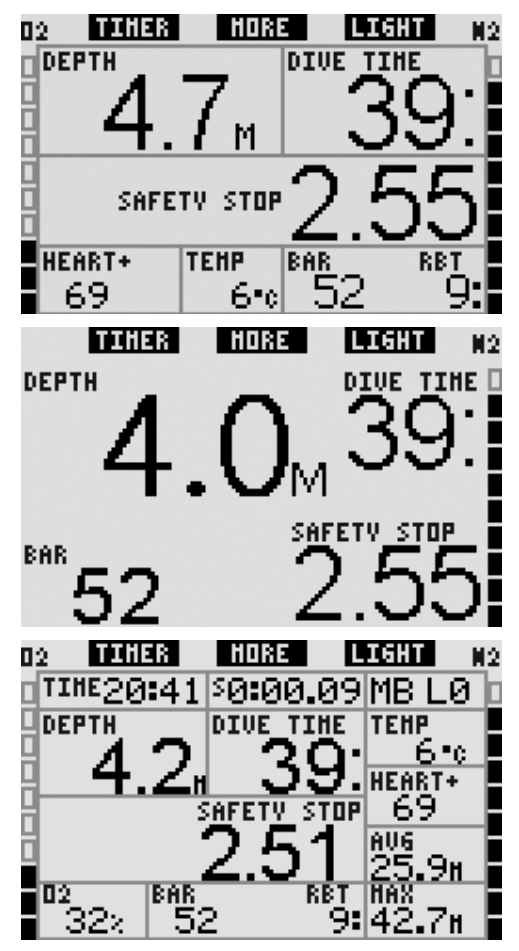

显示指南针的时候,安全停留计时器的工作方式与 在CLASSIC(经典), LIGHT(简化)和FULL(全功 能)画面设定中一样。转换画面设定时,安全停 留计时器会平稳过渡不受影响。

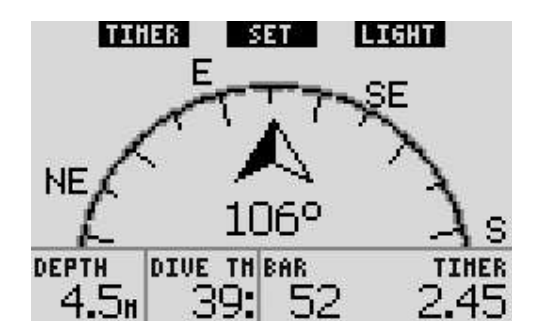

#### 3.4.4 查看潜水剖面面图, 各细胞组织饱和度和 图片

长按中间按钮MORE(更多)可以杳看潜水剖面图。 屏幕显示潜水剖面图和一条线。这条线在免停留潜 水阶段代表直接升水的情况,而在减压潜水阶段则 代表减压情况。潜水剖面图的的显示时间是12秒 钟,然后屏幕恢复潜水信息显示。长按右按钮可以 随时返回潜水信息显示。

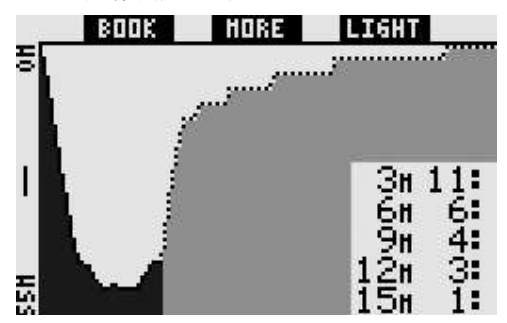

显示潜水剖面图的时候,短按MORE(更多)按钮就 可以调出根据ZH-L8 ADT MB运算程式绘制的各细胞 组织饱和柱形图,8根立柱分别代表ZH-L8 ADT MB 减压模型中的8个细胞组织种类。立柱的高度象征 当细胞组织饱和程度,全高代表所能忍受的最大饱 和度,以百分比表示。颜色表示充气还是排气:灰 色表示细胞组织正在排气而黑色表示细胞组织正 在充气。这种表示法除了颜色之外和SmartTRAK软 件中的表示法基本一样,见4.3节。这个图形的显 示时间是12秒钟, 然后屏幕恢复潜水信息显示。长 按右按钮可以随时返回潜水信息显示。

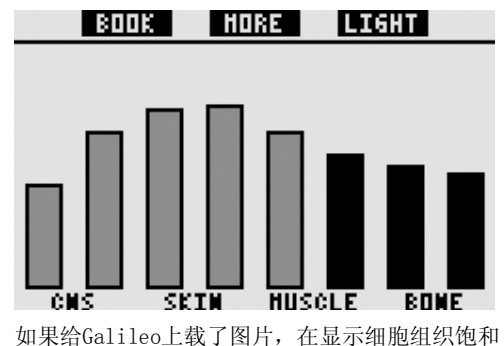

度的时候短按MORE(更多)按钮, 就可以浏览这些 图片。在显示图片的时候,每按一次MORE(更多) 按钮就会顺序显示下一张图片,每张图片最多显示 12秒钟。长按右按钮可以随时返回潜水信息显示。

-注意:

- 剖面图,细胞组织饱和度和图片的查看时间 最多为1分钟,然后屏幕恢复潜水信息显示。
- 如果在查看剖面图,细胞组织和度和图片的 时候有警告或警报被出发,Galileo将立即 返回显示潜水信息。

#### 3.4.5 开启背光 3.4.5 开启背光

短按右按钮LIGHT (背光) 开启背光。默认背光点 亮时间为6秒钟,但是可以在2至12秒钟之间调整, 增减量为1秒钟。还可以设定成按压开/关。这样, 按开以后,再按一次才能关闭。

-注意:

出现更换电池警告后,背光不可用。

#### 3.5 微泡等级潜水

微泡是潜水过程中在潜水员身体里聚积起来的微 小气泡,通常会在升水过程中或浮出水面后自然消 散。免停留潜水和减压停留都无法阻止微泡在静脉 里聚积。Galileo采用一种UWATEC增强运算法, 即 ZH-L8 ADT MB,来减少微泡的形成。

与世界公认的标准ZH-L8 ADT算法相比,这种增强 算法可以选择微泡等级,来让潜水过程更保守。等 级L0相当于标准的ZH-L8 ADT.,等级L1到L5提供了 额外的微泡预防措施,其中又以等级L5提供的预防 措施级别最高及最为保守。L1仅比标准的ZH-L8 ADT (L0)保守一点。

选择微泡等级L1到L5的算法会更加保守,因此和L0 相比,潜水员的免停留潜水时间更短或者减压停留 (这里叫"微泡等级停留")深度更深,时间更长。 因此,潜水员的身体较少充氮气(较短的免停留潜 水时间),或回到水面之前排出更多的气体(等级 停留潜水)。两者都有助于在潜水结束的时候减少 身体里的微泡。设定微泡等级,请参阅2.3.1节。

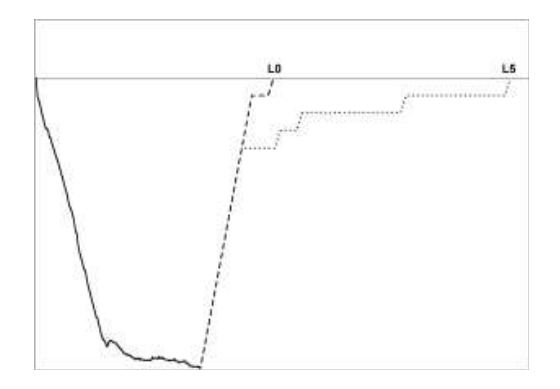

#### 3.5.1 微泡词汇 3.5.1 微泡词汇

Deco stop 减压停留: L0要求的减压停留, 必须做

- L0: 最基本的算法, 相当于ZH-L8 ADT.
- L1: 微泡等级第一级, 最低级别来增加保守性
- L2: 微泡等级第二级的增加保守性 L2
- L3: 微泡等级第三级的增加保守性 L3
- L4: 微泡等级第四级的增加保守性 L4
- L5: 微泡等级第五级, 最高级别的增加保守性

Level stop 等级停留: 微泡等级L1至L5要求的减 压停留,不是必须做的。

Reduced level stop 等级下降停留: 新现行微泡 等级要求的减压停留,出现在由于违反等级停留要 求而被降级之后。

ZH-L8 ADT: UWATEC适应性 8个细胞组织的运算程 式

ZH-L8 ADT MB: UWATEC带微泡等级的适应性 8个 细胞组织运算程式(更加保守)

#### 3.5.2 显示信息 3.5.2 显示信息

进行除L0以外的微泡等级潜水的时候,Galileo仍然在后台进行与L0有关的各种运算。为了便于理解当前微 泡等级与后台等级L0运算的关系和屏幕显示的信息,我们举一个微泡等级L3的潜水例子。

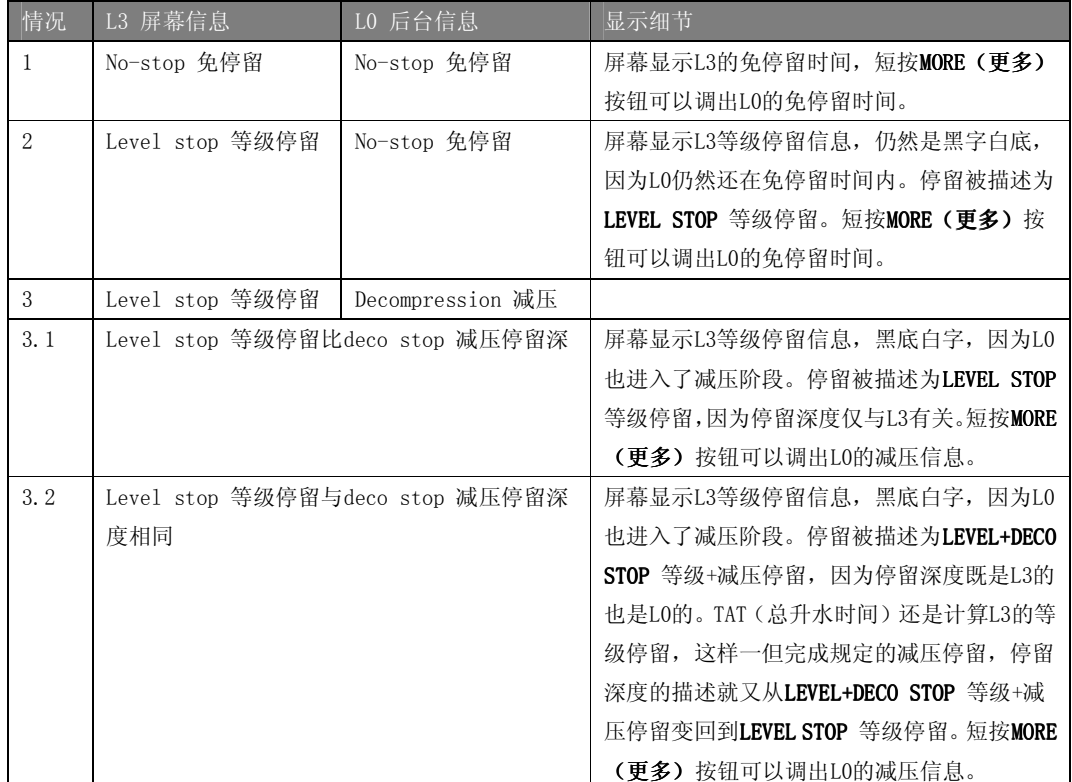

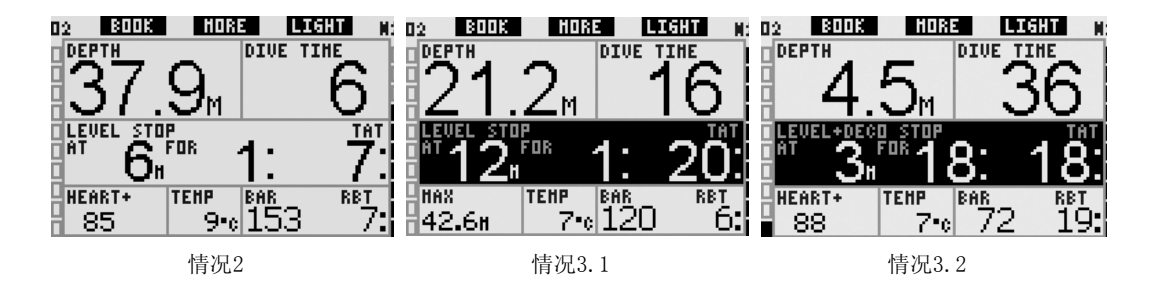

3.5.3 显示后台LO減压信息 Display of underlying LO decompression information 潜水的时候,屏幕总是显示与当前微泡等级有关的信息。然而,在CLASSIC (经典), LIGHT(简化)和 FULL (全功能)画面设定中,后台L0的数据可以作为交替信息显示。短按MORE(更多)按钮一定的次数,就可 以调出L0的信息在屏幕上显示5秒钟,然后屏幕恢复显示与当前微泡等级有关的信息。显示L0信息的时候, 前导字符L0就会出现在NO STOP (免停留潜水时间)或DECO STOP (减压停留时间)这些字前面,以此告诉 潜水员免停留潜水时间还有多长或者规定的减压要求是什么。

在CLASSIC (经典)和 LIGHT (简化) 画面设定中, 后台L0信息的显示顺序在当前微泡等级之后, 当天时间 之前,取代微泡等级免停留潜水时间或减压信息,显示5秒钟。然后,屏幕恢复显示与当前微泡等级有关的 信息。

|                          | .IGHT<br>И2           |
|--------------------------|-----------------------|
| <b>DEPTH</b>             | <b>DIVE TIME</b>      |
|                          |                       |
| M                        |                       |
| Û<br>D<br>ŀ.             |                       |
|                          |                       |
| <b>LUL</b><br>ĦB<br>TEHP | BAR<br>RB             |
| L0<br>7.e                | 67                    |
| BOOK<br>HORE             | <b>LIGH</b><br>N2     |
| <b>DEPTH</b>             | DIVE<br><b>TIME</b>   |
|                          |                       |
|                          |                       |
|                          | Μ<br>STOP<br>.0<br>нπ |
|                          |                       |
| ĦB<br>LUL                |                       |
|                          |                       |

在FULL(全功能)画面设定中,后台L0信息的显示 顺序在BUDDY (潜伴)瓶压后面,氧中毒CNS 02指数 前面,取代微泡等级免停留潜水时间或减压信息, 显示5秒钟。然后,屏幕恢复显示与当前微泡等级 有关的信息。

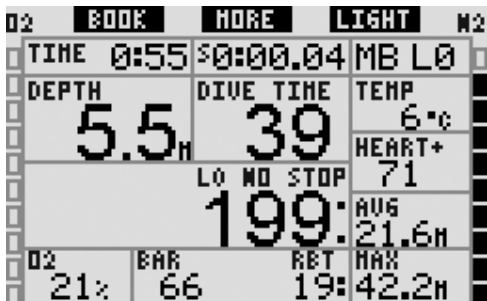

-注意:

氮饱和条码图表总是参考后台L0的运算。

#### 3.5.4 降低微泡 3.5.4 降低微泡等级

进行微泡等级潜水的时候, Galileo对从L0到现行 微泡等级之间的所以级别进行计算。这为潜水员提 供了更大的灵活性。潜水员可以从某一较高的微泡 等级开始,但在潜水过程中允许降到较低的微泡等 级: 例如开始潜水的时候将微泡等级设定为L4, 但 在潜水过程中又不想完成所有L4要求的停留,这时 就可以降级到L3,L2,L1,直到L0。只有L0的减压 停留是在任何时候必须执行的,而根据微泡等级计 算出来的等级停留仅是建议做的停留,不是必须执 行的。3.5.5节将详细介绍如何降低微泡等级。

#### 3.5.5忽略等级停留/降低微泡等级

升水如果超过等级停留深度1.5米/5英尺以上, Galileo就会将现行微泡等级降低到下一个适合当 前深度等级。一旦发生这种情况,屏幕将永久显示 新的现行微泡等级,不可能再按照开始时设定的微 泡等级完成这次潜水。如果等级停留深度和减压停 留深度相同,升水超过这一深度1.5m/5英尺就会使 Galileo的微泡等级降到L0。

潜水结束时,回到水面5分钟之内,屏幕显示现行 (已降级的)微泡等级。5分钟之后,Galileo转入 水面模式并且恢复到潜水之前原来设定的微泡等 级,但是降级情况会被记录在潜水记录的第5页。

#### 3.6 海拔高度与减压算法

大气压力是海拔高度和气候条件的一个函数。这是 潜水时需要考虑的重要方面,因为大气压力影响到 充氮和排氮。在一定的海拔高度上,减压算法就要 改变,以适应大气压力的变化。

Galileo将海拔高度分为5级别:

- 0级别(电脑不显示在屏幕上):从海平面到大 约1000米/3300英尺(转换点在905mbar)
- 1级别:从大约1000米/3300英尺到大约2000米 /6600英尺(转换点在815mbar)
- 2级别:从大约2000米/6600英尺到大约3000米 /10000英尺(转换点在725mbar)
- 3级别:从大约3000米/10000英尺到大约4000米 /13300英尺(转换点在610mbar)
- 4级别:4000米/13300英尺以上。在这个高度级 别上, Galileo只能工作在仪表模式(自动切换 到仪表模式)

海拔高度的分级只能以大约高度为准,因为气候条

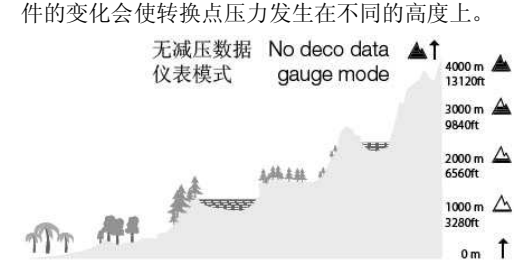

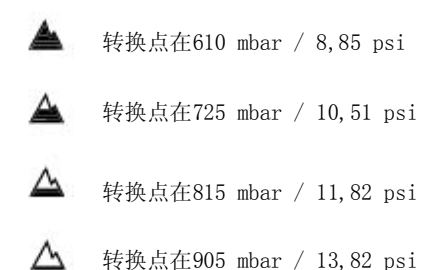

Galileo自动处理海拔高度变化:每60秒钟监测一 次大气压力,即使处于关机状态也是如此。一旦检 测到足够压降,便采取如下措施:

- 开机(如果处于关机状态)
- 用山体图形中的黑色线段指示新的海拔高度级 别以及海拔高度禁区(如果适用的话)。
- 显示去饱和时间,在这种情况下是对新环境压力 的适应时间。如果在适应时间内潜水,Galileo 将认为这是一次重复潜水,因为身体中还有余 氮。

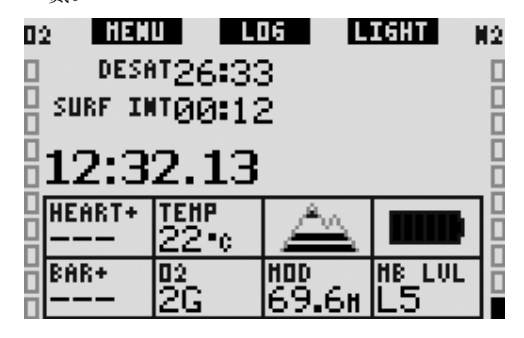

#### 3.6.1 高度禁区 3.6.1 高度禁区

潜水之后登高,比如乘飞机,会使身体周围的环境 压力下降。与禁止飞行时间相似,Galileo会告诉 潜水员在潜水之后哪些安全高度级别可以去,哪些 高度级别不能去。如果潜水以后要开车沿山路回 家,这一信息就极为重要。

山体图形中的灰色线段代表高度禁区级别,而黑色

线段则代表当前海拔高度级别。在以上例图中,潜 水员现是处于在第2高度级别,并不可登至第4高度 级别。

Galileo设有高度警报:如果Galileo发现潜水员登 高至到与当前身体中的余氮不相符的高度,就会发 出海拔高度警报(见1.4节)。

#### 3.6.2 高海拔湖泊的减压潜水

为了在高海拔地区保证最佳的减压效果,在1级别, 2级别和3级别高度范围内,3米/10英尺的减压停留 被分成4米/13英尺停留和2米/7英尺停留两次完 成。

如果大气压力低于610mbar(高于相当海拔4000米 /13300英尺),Galileo将自动转入仪表模式不再 进行任何减压计算。此外,潜水计划也不能使用在 此海拔高度内。

#### 3.7 使用多气体潜水

## -注意:

Galileo的 PMG (预设多气体) 必须设定为 ON (开) 才能进行多气体潜水。设定PMG (预设 多气体),见2.3.9节。

Galileo采用 ZH-L8 ADT MB PMG运算程式。PMG是 Predictive Multi Gas(预设多气体)的缩写,意思 是当计划使用多种不同混合比例的气体潜水时, Galileo会按照预设深度向氧浓度更高的气体转换 并且针对所有不同比例的气体提供一个综合减压 计划。换句话说就是在潜水的任何时候都可以完全 接受所携带的额外气体的好处。同时Galileo还可 以显示,只用你现在呼吸的气体来完成潜水的减压 程序,若果在潜水时有意外使原来的潜水计划行不 通,仍使你有充分的准备完成潜水。

### 警告

- 多气体潜水比单气体潜水有更高的风险。潜水员 的错误都可能导致严重的伤亡事故。
- 进行多气体潜水时,一定要确保呼吸计划里正确 气瓶里气体。在错误的深度呼吸高浓度氧气会立 即毙命。
- 为所有呼吸器和气瓶做好标记,确保在任何情况 下都不会弄错。
- 每次潜水之前和更换气瓶之后都要认真检查,确

#### 保每个气瓶的设定正确。

Galileo能在潜水中支持3种不同混合比的气体(仅 限于空气和Nitrox富氧)。3种不同混合比的气体 代码是T1, T2和TD, 按氧浓度由低向高排列, 例如, T1的氧浓度最低,T2次之,TD的氧浓度最高。2个 或所有气瓶还可以设成一样的氧浓度。如果使用2 种不同混合比的气体潜水,则使用代码T1和TD。

─────────────────────

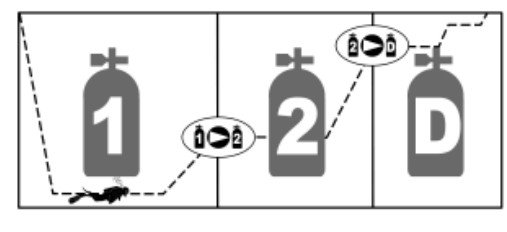

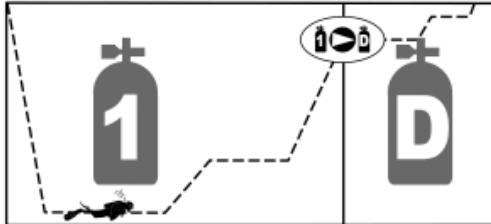

Galileo可以显示每个气瓶的压力,但前题是每个 气瓶的一级头上必须装有UWATEC的智能传送器并 且要与潜水电脑相匹配,见1.11节。无论时候使用 或不使用传送头, Galileo都能支持多气体潜水。

#### 3.7.1 使用多气体潜水时设定氧浓度

为了给气瓶T1,T2和TD设定氧浓度,需要进入氧浓 度02的设定菜单,见2.2节。然而将PMG(预设多气体) 设定成开以后,这个菜单的外观有一些变化。第一 行显示的是气瓶代码,后面紧跟着开或关。

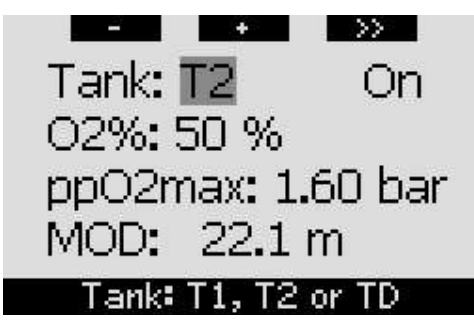

当TANK(气瓶)被突出显示的时候,用-和+按钮 选择要设定氧浓度的气瓶。短按 >> 按钮移到 开/ 关选项,然后用-和+按钮进行开关设定。短按>> 按钮移到下一行,氧浓度设定。设定好氧浓度以后, 再短按>>按钮移到下一行设定ppO2max最大氧分 压。注意,T2和TD的最大作业深度MOD实际上是转 换深度。Galileo用这个深度来进行计算,触发警

告,并且作为建议的气体转换点。短按 SAVE (存 储)保存设定。

## -注意:

- Galileo在其运算程式中只计算那些在氧浓度O<sup>2</sup> 菜单中被设定成开的气瓶。
- 设定完TD的氧浓度之后才能设定T2的氧浓度。
- 只有气瓶T1的氧分压最大值 ppO2max可以被关 闭。气瓶 T2 和TD的氧分压最大值永远是  $1.6$ bar.
- 高于80%的氧浓度,最大氧分压ppO2max同样也是 1.6bar, 不能改变。
- 气瓶T1的氧浓度不能关闭。
- 气瓶T2的氧浓度只能设在气瓶T1(等于或高于 T1)和气瓶TD(等于或低于TD)之间。
- Galileo在氧浓度标签O边上以及瓶压标签和水 下可滞留时间RBT标签之间添加标签T1, T2或者 TD,以此标明当前使用的气瓶。 TD
- 每支气瓶的开/关选项便于从3种气体变为2种气 体,甚至变为1种气体而不用改变氧浓度菜单中 的实际设定。
- 如果将气瓶TD**关**闭, 气瓶T2也会随即关闭。
- 气瓶T2和TD的最大作业深度MOD是相应气体的转 换深度。Galileo用这个深度来进行计算,触发 警告,并且作为建议的气体转换点。
- Galileo不允许任何气体的最大作业深度MOD小于 3米/10英尺。
- 气瓶设定为关闭, 并不影响传送器的匹配。
- 进行多气体潜水时, Nitrox (富氧) 复位时间这 项功能(见2.3.5节)有以下作用:
- T1 恢复到 21%
- T2 和 TD 被关闭

#### 3.7.2 气体概要表

设定多气体参数之后,Galileo可以显示一个气体 概要表,列出每支气瓶的压力,氧浓度,最大氧分 压和最大作业深度。如果气瓶代码没有匹配,则在 显示瓶压的位置显示没有压力。如果气瓶代码已经 匹配, 但Galileo收不到信号, 则显示"---" 而 不是瓶压。

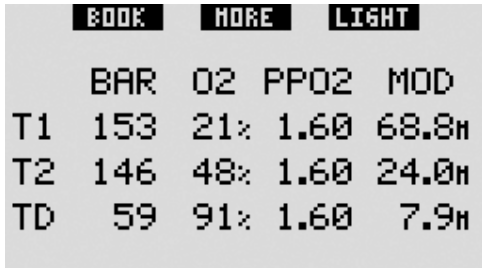

在水面和水下都可以查阅气体概要表。在水面,潜 水员可以审阅各项设定,如果传送器都在有效范围 之内并且没有自行关闭以节省电池(见1.11节), 还可以查看每支气瓶的压力。在显示当天时间的时 候,长按中按钮LOG (记录)可以调出气体概要表。 短按中按钮就可以进入图片浏览功能。

潜水的时候,气体概要表可以提醒潜水员在什么深 度转换气体,还可以查看每支气瓶的压力(如果传 送器在有效范围之内并处于工作状态)。长按中按 钮MORE(更多)可以调出气体概要表。气体概要表 最多可以显示12秒钟,之后Galileo恢复显示潜水 信息。显示气体概要表的时候,短按中按钮可以调 出减压表,详情见下节。

#### 3.7.3 减压表 3.7.3 减压表

Galileo在前台显示预设多气体减压计算数据,然 而在后台,它同时还在计算使用当前气体结束潜水 的减压过程。 如果微泡等级高于L0,Galileo会同 时计算预设多气体减压和当前气体的L0减压。这些 数据都列在一张减压表上。

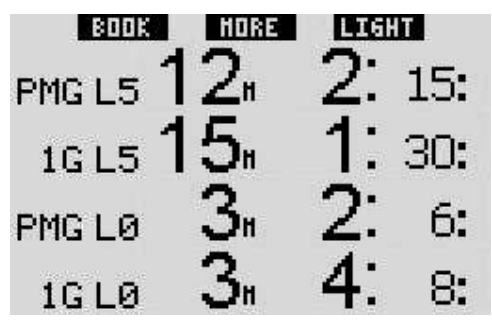

在水下,显示气体概要表的时候,短按中按钮就可 以进入减压表。最上面一行, 标为PMG L5 (或其它 现行微泡等级),是预设多气体按照现行微泡等级 减压的数据,与潜水电脑前台显示的数据相同。在 它下面,标为1G L5 (或其它现行微泡等级),是 只使用当前呼吸气体结束潜水时按照现行微泡等 级减压的数据。再下一行, 标为PMG L0, 是预设多 气体按照等级L0减压的数据(也可以通过MORE 更

多按钮顺序调出)。最后一行, 标为1G L0, 是单 气体(只使用当前呼吸的气体)按照等级L0减压的 数据。如果Galileo的微泡等级被设为L0,前2行则 不会显示。

减压表最多可以显示12秒钟,之后Galileo恢复显 示潜水信息。显示减压表的时候,短按中按钮可以 调出潜水剖面图,见3.4.4节。在多气体潜水剖面 图中, Galileo 潜水电脑增加了一条粗实线标明 各种气体的最大作业深度MOD。垂直线段代表气体 转换的预设时间和深度。

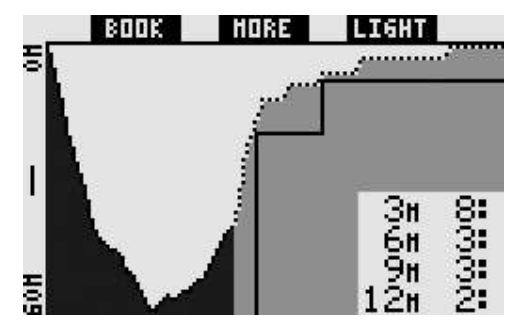

#### 3.7.4 在潜水中转换气体

在升水阶段,当潜水员到达气瓶T2或TD的最大作业 深度MOD时, Galileo便建议转换气体。一个音频序 列被触发,屏幕显示**转换至气瓶T2** (或 TD)。同 时左按钮标签变成了SAVE (存储) 中按钮标签变成 了>>。潜水员有30秒钟的响应时间。如果不及时响 应, Galileo潜水电脑将认为气瓶T2(或TD)不存 在从而对减压程序做调整。这时候可以进行如下操 作:

- 短按或长按SAVE (存储)按钮确认气体转换。
- 短按或长按>> 顺序选择下一种气体,然后再短 按或长按SAVE(存储)按钮确认气体转换。

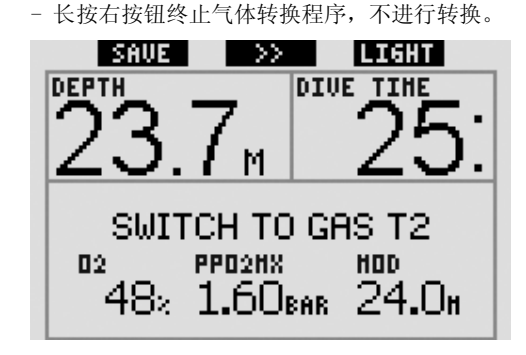

## -注意:

- 先换新气体再确认
- 如果转换的气瓶和Galileo的建议不一样, 就会出发最大作业深度警报,减压计划也会

因此而改变。

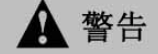

必须确保正确转换气体,否则会导致严重的伤亡事 故。

─────────────────────

如果确认转换,屏幕会显示转换至气瓶T2(或 TD) 成功4秒钟。如果退出不确认转换, 屏幕则显示不 含气瓶T2(或 TD) 4秒钟。

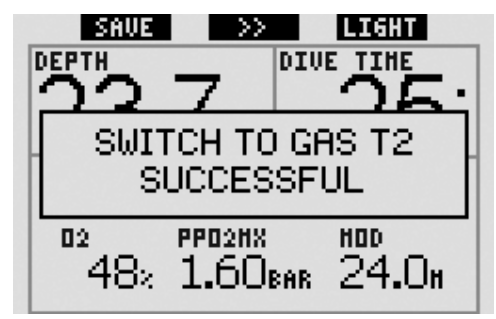

#### 3.7.5 特殊情况 3.7.5 特殊情况

#### 3.7.5.1 转换回氧浓度较低的气体

有些时候可能需要转换回氧浓度较低的气体,比如 下潜深度超过现用气体的最大作业深度MOD,或者 减压期间TD没气了。这时候可以长按左按钮手动转 换气体。Galileo会显示**转换至气瓶T1**(或下一个 顺序排列的气瓶),以及相应的最大作业深度MOD。 左按钮标签变成了SAVE(存储), 中按钮标签变成 了>>。用>> 按钮选择想用的气瓶,然后短按或长 按SAVE (存储) 按钮确认转换。Galileo便会显示 转换至气瓶T1(或 T2)成功并且对减压计划也做 相应调整。如果想中断气体转换程序,可以长按右 按钮退出。

#### 3.7.5.2 没有在计划的深度转换气体

如果在30秒钟之内没有对Galileo的气体转换建议 做出确认,所涉及到的气体就会被排除在减压计算 之外,随之减压计划也会做相应调整。

- 如果计划了3种气体,当前正在使用T1而没有按 照Galileo的建议转换到T2,那么T2就被排除在 减压计算之外,减压计划做相应调整,Galileo 只计算剩下T1和TD两支气瓶。
- 如果计划了3种气体,当前正在使用T2而没有按 照Galileo的建议转换到TD, 那么TD就被排除在 减压计算之外,减压计划做相应调整,Galileo 只剩下T2一支气瓶。
- 如果计划了2种气体而没有按照Galileo的建议

转换到TD,减压计划则会按照只有T1一支气瓶做 相应调整。

Galileo将显示不含气瓶T2(或TD)4秒钟以提醒潜 水员注意减压计算的变化。

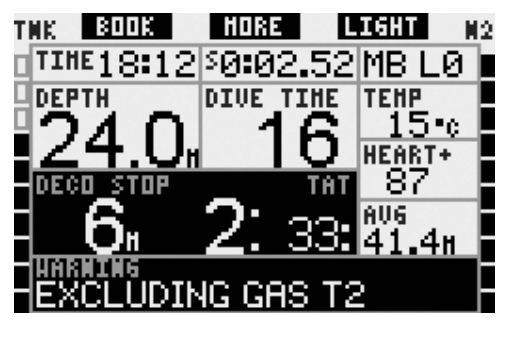

-注意:

如果在Galileo因错失气体转换而改变了减压 计划之后,再次下潜到未转换气体的最大作业 深度MOD以下, Galileo会将该气体再次引入减 压计算,减压计划也同时调整。屏幕显示包括 气瓶T2 (或 TD) 4秒钟。

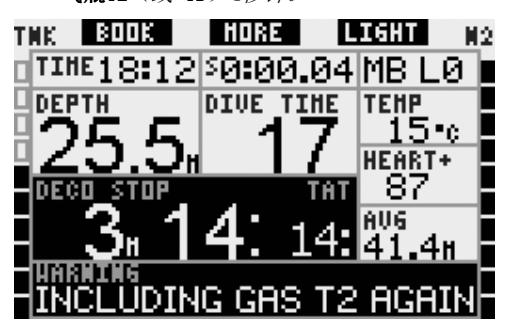

#### 3.7.5.3 延误气体转换

用手动选择气体的方法可以随时弥补延误的气体 转换。长按左按钮启动气体转换程序。Galileo就 会显示转换至气瓶T2 (或TD), 以及相应的最大 作业深度MOD。这有助于潜水员验证是否转换到安 全的气体。左按钮标签变成了SAVE(存储),中按 钮标签变成了>>。用>> 按钮选择想用的下一支气 瓶,然后短按或长按SAVE(存储) 按钮确认转换。 Galileo 潜水电脑则显示转换至气瓶T1(或 T2) 成功,减压计划也会做相应调整。如果想中断气体 转换程序,长按EXIT(退出)按钮退出。

#### 3.7.5.4 超过最大作业深度手动转换气体

可能会出现这样的情况,即潜水员别无选择,只能 转换另一种气体,而明明知道已经超过了这种气体 的最大作业深度。Galileo并不阻止这样做,但是 会立即触发最大作业深度(即MOD)警报。

## -注意:

在深于该气体的最大作业深度(即MOD)时, 在潜水电脑内转换到这种气体是不危险的,但 是在深于该气体的最大作业深度(即MOD)时, 呼吸这种气体是危险的。Galileo发现这种情 况就会发出警报。

#### 3.7.5.5 转换气体以后潜到最大作业深度以下

如果转换到一种氧浓度较高的气体后一不小心又 下潜到这种气体的最大作业深度以下,就会立即触 发最大作业深度(即MOD)警报。请立即转换回适 合这一深度的气体,或升水到这种气体的最大作业 深度以上。

#### 3.7.6 多气体潜水的水下可滞留时间RBT

Galileo根据呼吸形态来决定水下可滞留时间RBT。 由于不同的气体可能由不同大小的气瓶来盛载,因 此,不同的气瓶可以有不同的呼吸形态,所以水下 可滞留时间RBT的计算不能伸延至适用于所有气 瓶。Galileo在同一时间,将对全部有可能的不同 气体组合来进行减压计算,但水下可滞留时间RBT 的计算只参考及针对当前所使用呼吸气体的减压 计算。

- 如果计划使用2种或3种气体,而当前正在使用气 瓶T1中的气体,水下可滞留时间RBT只根据T1的 减压计划计算。
- 如果计划使用3种气体,而当前正在使用气瓶T2 中的气体,水下可滞留时间RBT则只根据T2的减 压计划计算。
- 如果当前正在使用气瓶TD中的气体,水下可滞留 时间 RBT的计算基础就是潜水电脑所显示的减 压数据。

#### 3.7.7 多气体潜水的潜水记录

对于多气体潜水来说,Galileo在潜水记录中为每 种气体增加1页。这些页放在警告/警报页的前面。 每一页上都有氧浓度,开始气压,结束气压,压力 变化,此外针对T2和TD还有转换深度。

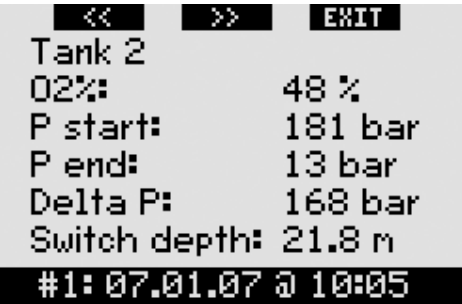

#### 3.7.8 计划多气体潜水 3.7.8 计划多气体潜水 计划多气体潜水

潜水计划在计算免停留潜水时间和减压计划的时 候会考虑所有计划使用的气体。如果设定2种以上 的气体,在潜水计划的屏幕上就会显示气瓶代码 T1,T2(如果有的话)和TD。

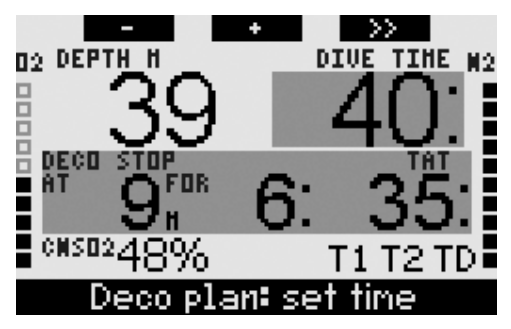

#### 3.8 仪表模式 3.8 仪表模式

Galileo在仪表模式中只能监测深度,时间,瓶压, 心率和温度,不能进行任何减压计算。仪表模式的 最大可显示潜水时间是99小时59分钟。只有在去饱 和过程完全结束之后才能将潜水电脑转入仪表模 式。除电池警报之外,所有音频和视频警报都被关 闭。

### ■ 警告

仪表模式潜水的风险全由潜水员自己承担。用仪表 模式潜水以后,必须等待48小时才能再用潜水电脑 潜水。

─────────────────────

在水面,处于仪表模式的Galileo既不显示剩余的 去饱和时间也不显示中枢神经氧中毒指数CNS O2%, 然而会显示长达24小时的水面间隔时间和48小时 的禁止飞行时间。这段禁止飞行时间正好也是能将 Galileo切换回电脑模式之前必须等待的时间。

仪表模式的水面画面设定如下:

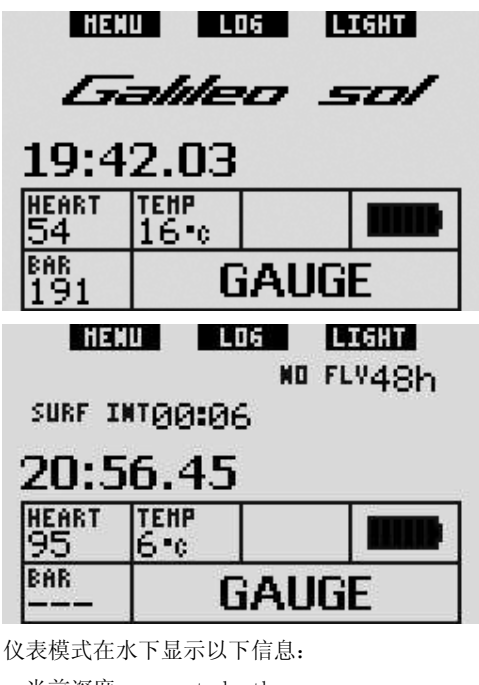

- 当前深度 current depth
- 潜水时间 dive time
- 气瓶压力 tank pressure
- 秒表 stopwatch
- 最大深度 maximum depth
- 温度 temperature
- 心率 heart rate
- 平均深度 average depth
- 在作升水时:升水速度(米/分钟或英尺/分钟), 在显示温度的位置。

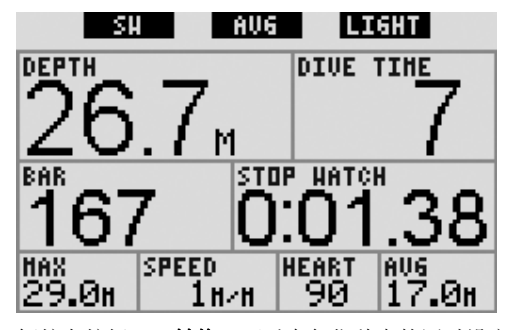

短按左按钮SW(转换)可以在复位秒表的同时设定 记录标记。长按左按钮可以转换气体。在仪表模式 中转换气体的唯一作用就是显示新气瓶的压力。仪 表模式中对转换气体的时机没有任何限制。屏幕显 示转换至气瓶T2(或 TD, 或 T1, 或顺序中的下 一个气瓶)并且左按钮标签变成了SAVE,中按钮标 签变成了>>。短按或长按SAVE(存储) 按钮确认 转换。短按或长按中按钮>> 移到顺序中的下一个 气瓶。长按右按钮中断气体转换程序不做任何转

换。转换完成之后,屏幕显示转换至气瓶T2成功(或 TD或T1)4秒钟。

短按中按钮AVG (平均深度)在复位平均深度的同 时设定一个记录标记。长按中按钮显示气体概要 表,然后至潜水剖面图和图片。

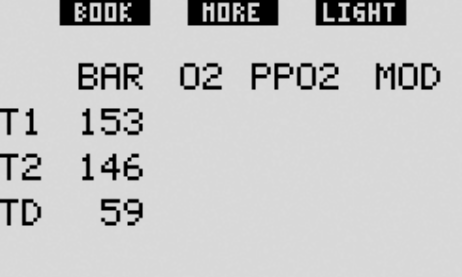

长按右按钮LIGHT (背光)可以调出数码指南针。 除了指南针资料之外,还显示深度,和潜水时间。 气瓶压力和秒表以4秒种的间隔在屏幕的右下角交 替显示。 短按左按钮同样可以复位秒表。 在指南针画面设定中,用中按钮可以设定导航用的 参考方位。长按中按钮可以删除设定的方位。 到了自动关闭时间或者长按右按钮都可以返回仪 表模式的正常显示。

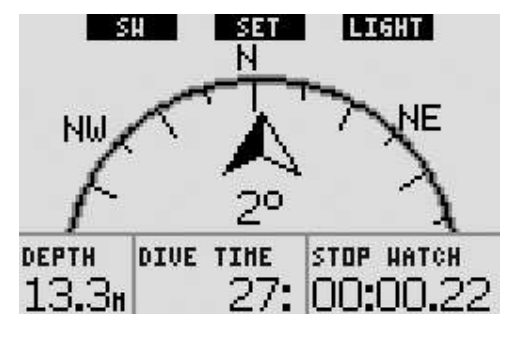

#### 3.9 按钮功能列表

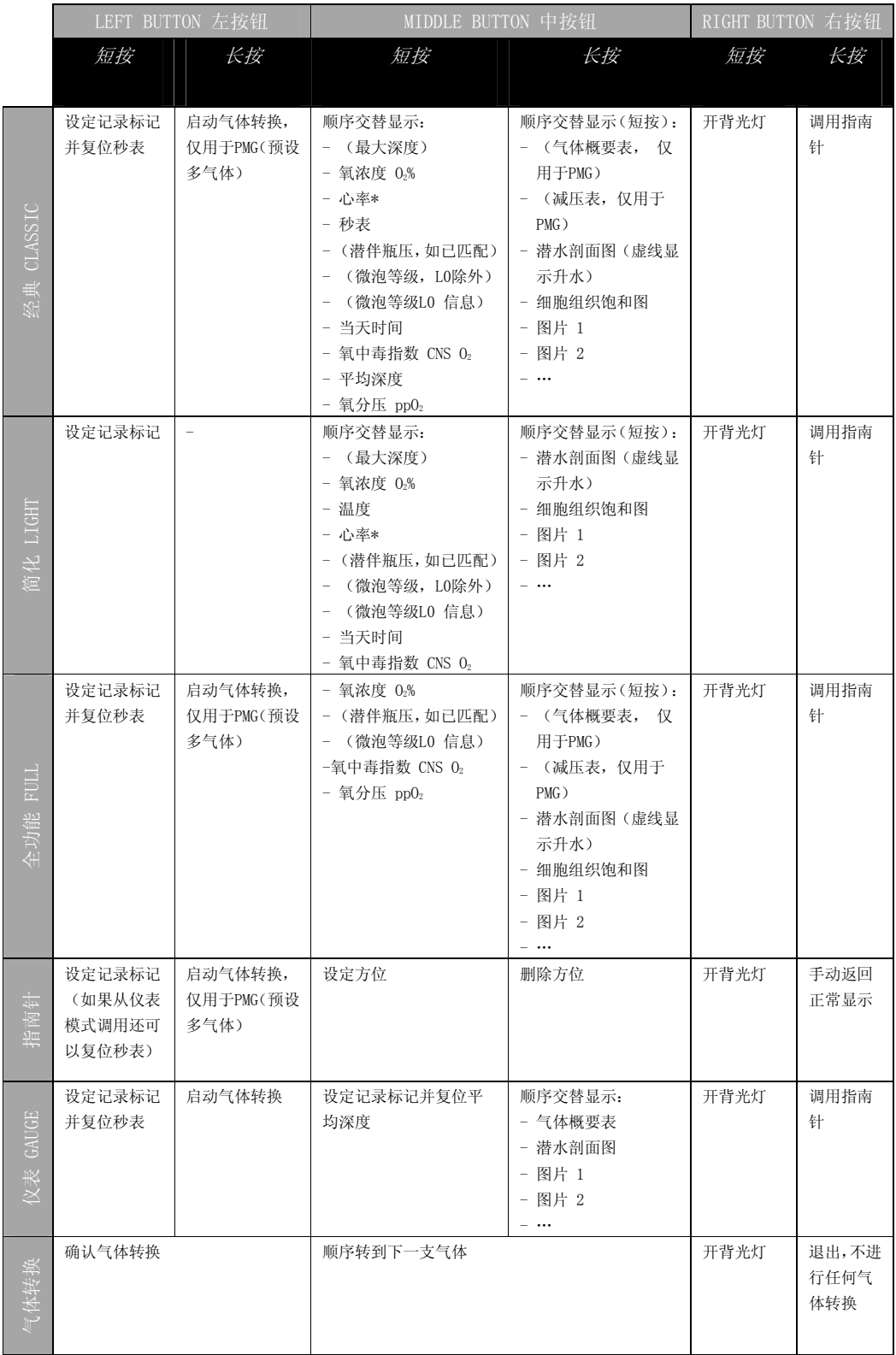

\* 除非在个人化设定中把工作负荷的心跳监测器关闭。

#### 4. Galileo与SmartTRAK软件(PC界面)

#### 4.1 介绍SmartTRAK软件

SmartTRAK软件使Galileo可以和装有Windows操作系统的PC电脑通信。 关于其它平台(如Macintosh, Palm, PocketPC), 请访问 www.scubapro-uwatec.com 网站。

SmartTRAK软件有五大功能:

- 更改设定:第2章中所谈到的所有设定都可以在PC机上直接修改。
- 下载潜水剖面图,在PC机上组织潜水记录。
- 给Galileo上载图片。
- 上载语言。
- 更新或升级电脑软件。

当要使用以上的功能时,你需要使用红外线连接你的Galileo至PC个人电脑的通信。

按以下步骤建立通信:

- 在PC机上运行SmartTRAK软件
- 打开Galileo
- 将红外接口对准Galileo的红外线窗口。

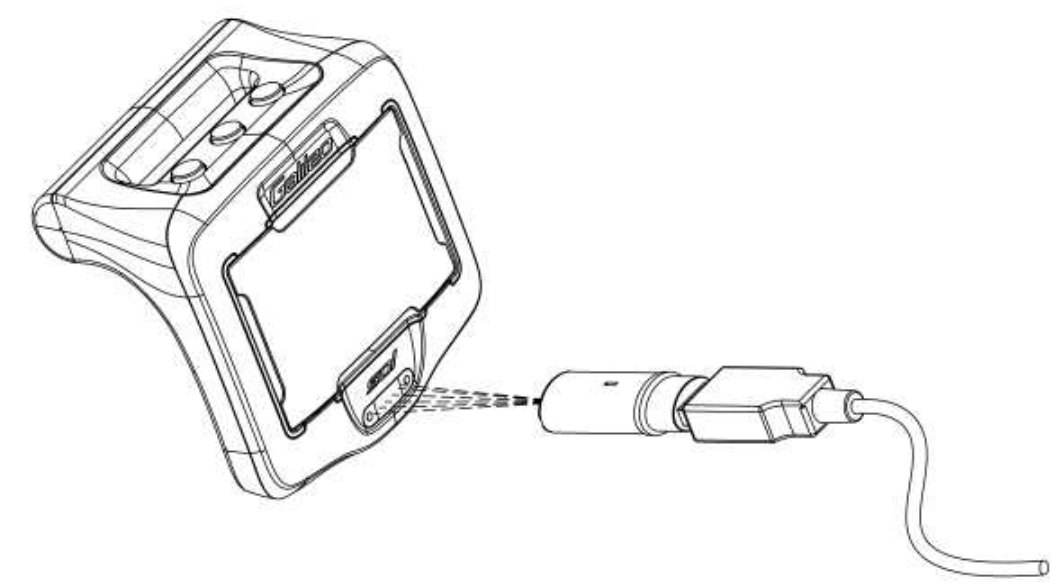

连通以后, Galileo显示符号<sup>10)</sup>。

#### 4.2 更改设定

可以从PC机上更改和审阅第2章中所谈到的所有设定。这个装在PC机上的软件可以在屏幕上将所有设定项完 全地显示出来,而不像Galileo只能一项一项地显示,因此可以快速更改。

点击DIVE COMPUTER SETTINGS图标: PC首先读取Galileo的当前设定并且按以下格式显示在屏幕上。

更改完毕以后,点击潜水电脑设定窗口中WRITE图标将修改结果传送到Galileo上。如果在点击WRITE图标之 前或者在传送数据过程当中将窗口关闭,修改结果将不被保存。

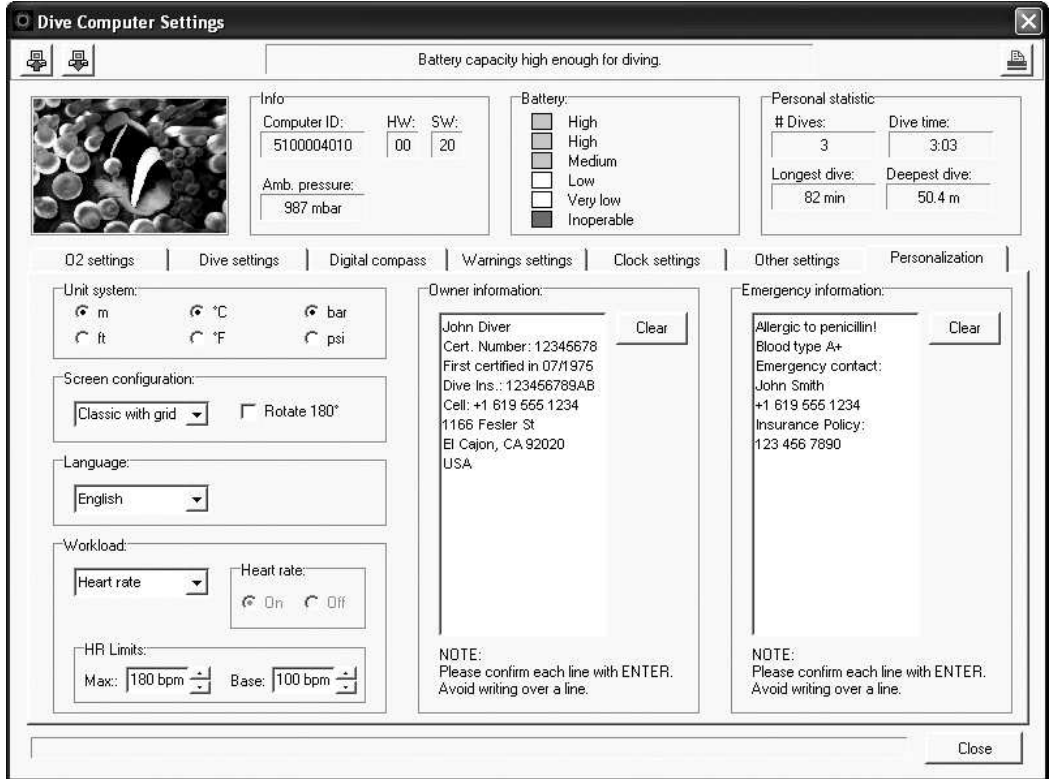

## -注意:

所有需要安全码的设定(去饱和复位,静音模式,关闭氧分压最大氧分压ppOsmax,恢复出厂设定)都 可以通过SmartTRAK软件修改,但是修改每个设定的时候系统会提示输入安全码。

#### 4.3 下载和组织潜水记录

如果采样频率为每4秒钟1次,Galileo的内存可以容纳大约100小时的潜水记录。通过SmartTRAK软件可以将 这些数据传送到PC机上。 将数据传送到PC机上以后就可以用显示器观看和分析潜水数据了。按以下方法从 Galileo上下载数据,点击LOGBOOK(记录)菜单中的 NEW(新建)打开并命名一个新记录。然后点击TRANSFER DIVES(传送潜水数据)图标:屏幕上会出现一个方框表示正在从潜水电脑下载数据,进度条显示传输状态。

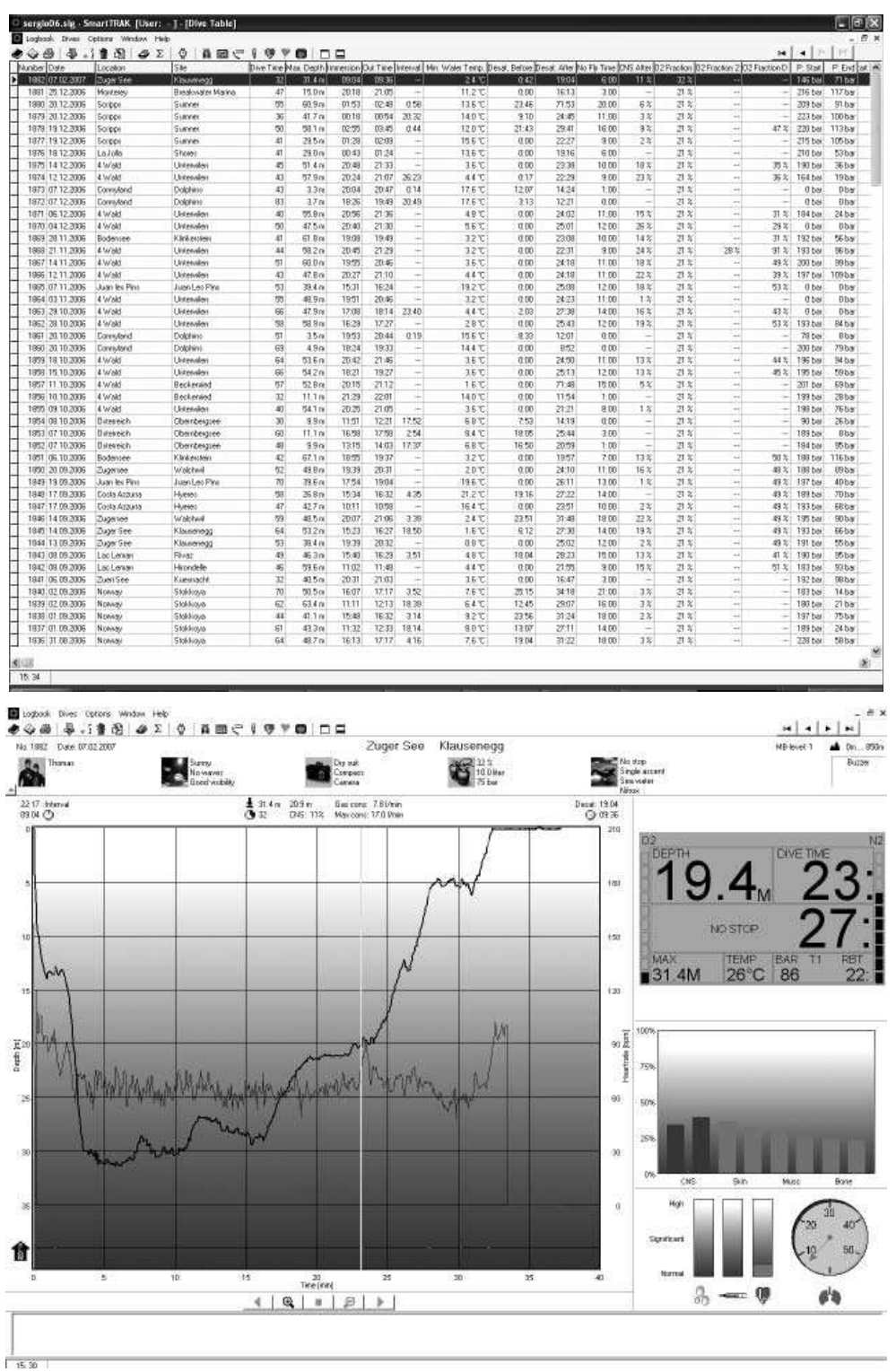

从Galileo的内存往PC机上导数据的时候,可以选择导入全部潜水记录或者仅导入新潜水记录(默认为新记 录)。如果选择仅导入新潜水记录,SmartTRAK软件就会只传送那些PC机的潜水记录中没有的最新潜水记录。

一旦数据下载完毕,就会出现一个窗口显示所有潜水记录的列表,选中一个潜水记录后,就会跳出一个新 的窗口显示这次潜水的细节。通过这些窗口,可以增加和修改潜水信息。

#### 4.4 上载图片 4.4 上载图片

Galileo的内存可以存储100张具有灰度等级(grey-scale)的位图(bitmap)图片。在水面和水下都可以 浏览这些图片,见第2章和第3章的有关论述。

操作图片需要先选择OPTIONS下的GALILEO SETUP。这样会跳出Galileo的设定窗口,这个窗口的右沿有各种 各样的标签。点击PICTURES标签就就会看到下面这样一个窗口。

Galileo内存中已有的图片显示在屏幕最右边。排列的顺序就是在Galileo屏幕上浏览的顺序。只能通过删 除和重新上载来改变图片的排列顺序。删除图片,点击选中这张图片,再点击预览窗口下面的DELETE按钮。 上载图片到Galileo,首先用左边的对话框浏览你的硬盘查找感兴趣的图片。选好图片之后,SmartTRAK软 件先显示图片的灰度预览效果,就像在Galileo上显示一样。用预览框上面的滑条可以调整图片的灰度。然 后点击上面的箭头把图片发送到Galileo上。

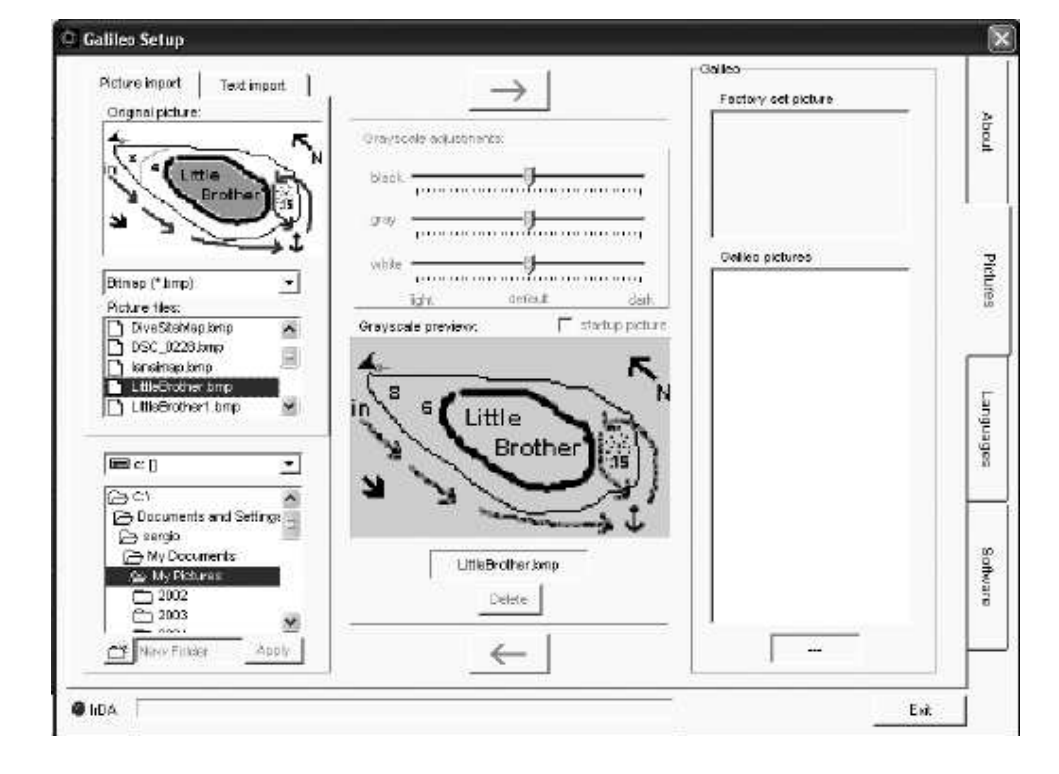

如果需要把Galileo上的图片导到PC机上,选择右边的图片,然后点击预览窗口下面的那个箭头。

使用TEXT IMPORT功能还可以将文字导入Galileo: 例如, 上载一些和潜伴通信常用的短语, 一旦有这种需 要,就可以调到屏幕上显示给给潜伴看。或者写一个潜水计划在潜水的时候查看。TEXT IMPORT功能将通过 SmartTRAK软件输入的字符转换成位图影像上载到Galileo电脑上。

#### 4.5 上载语言 4.5 上载语言

Galileo的所有菜单和设定都可以用多种语言显示,语言设定见2.9.2节。 同样,潜水时,各种警告和警报 也是用所设定的语言显示。

有些Galileo上没有的语言可以到www.scubapro-uwatec.com 网站上去免费下载。为了在Galileo上安装一 种新语言,首先要把这种语言从SCUBAPRO UWATEC网站上下载到PC机上。进入SmartTRAK软件,在硬盘上找 到下载的语言档案,点击IMPORT按钮将其导入,然后点击箭头发送到Galileo上。删除语言,点击这个语言 将其选中,然后按DELETE按钮。

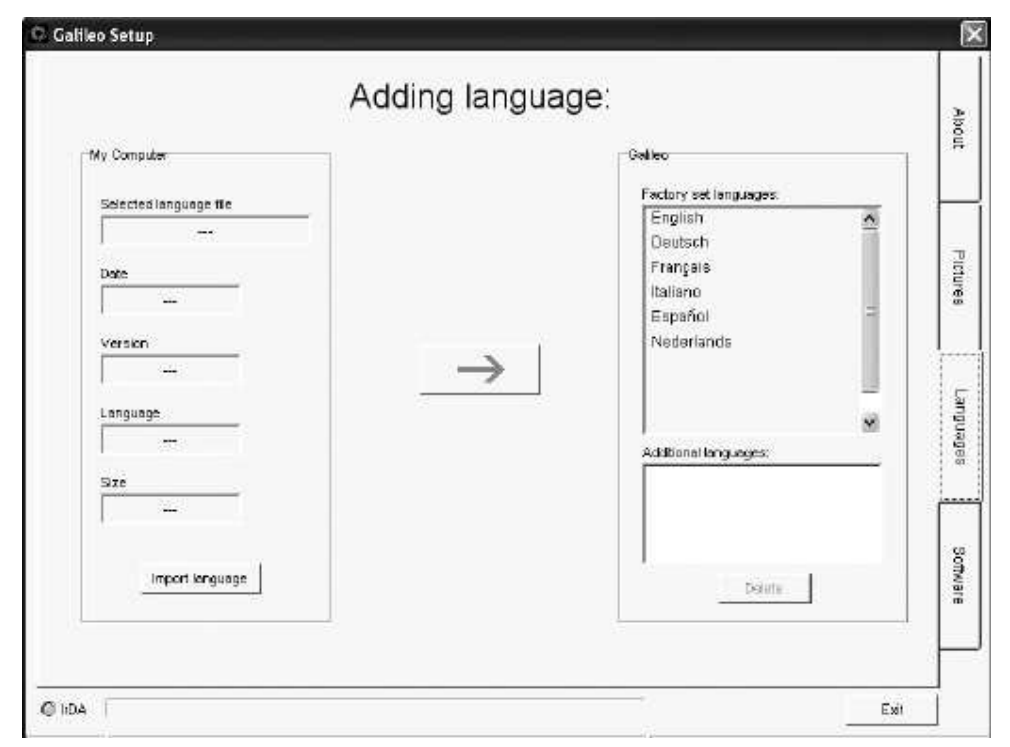

#### 4.6 更新或升级软件

Galileo有一个可以重新编程的微型处理器,因此可以不断更新和升级,跟上UWATEC的技术发展。有关更新 或升级的信息,请关注www.scubapro-uwatec.com 网站。

#### 5. 照顾你的Galileo

5.1 技术参数

#### 工作高度:

- → 带减压计算 海平面至大约4000米/13300 英尺
- 没有减压计算(仪表模式)– 任意高度

最大作业深度:330.5米/1084英尺(在99.9米之内 分辨率为0.1米,在100米以上,分辨率为1米。英 尺的分辨率始终是1英尺。)

- 减压计算深度: 0.8米至120米
- 最大环境压力: 最大环境压力:34bar
- 气瓶传送器最大工作压力:  $300\text{bar}/4350\text{psi}$ 数码指南针:
- 分辨率:1°
- 精度:+/– 1°+ 5%倾斜角(例如倾斜角在50° 的情况下,精度为 +/–3.5°)
- 倾斜角:最大 80°
- 刷新率:1秒钟
- 时钟:石英钟,时间,日期,潜水时间(最长到999 分钟)
- 氧浓度: 从21%可调至100%
- 工作温度:  $-10^{\circ}$  C to  $+50^{\circ}$  C/14°F to 122°F 电池型号:
- Galileo: CR12600SE 或 CR2NP
- 气瓶传送器: CR2450
- Polar T31 Coded心跳带: 用户不能自行更换。 电池寿命:
- Galileo: 3-5年 或 300-500次潜水, 电池的实 际使用寿命依每年的潜水次数,每次潜水的时间 长短,水温,使用数码指南针和背光灯的情况等 诸多因素而定。
- **气瓶传送器:** 3年 或150-200次潜水, 电池的实 际使用寿命依每年的潜水次数,每次潜水的时间 长短和水温而定。

- Polar T31心跳带: 2500小时使用时间, 这条心 跳带是由潮气启动的,因此放在潮湿的地方,比如 包在湿毛巾里,就会消耗电池。如果怀疑电池没电 了,请联系Polar授权维修中心更换心跳带。Polar 回收用过的心跳带。

#### 5.2 维护

气瓶压力计算器和检测气瓶压力的零件应每2年或 每200次潜水(看哪个先到)由SCUBAPRO UWATEC特 许经销商保养一次。除此之外,Galileo基本上是

免维修的,只需要在每次潜水之后用清水漂洗干净 以及在需要的时候更换电池。为了避免可能会出现 的问题,以下建议有助于使Galileo常年无故障运 行。

- 避免丢摔和激烈震动Galileo。
- 不要把Galileo放在阳光下直接暴晒。
- 不要把Galileo放在密封的容器内,始终要保持 空气流通。如果水接触点不干净,请用肥皂水清 洗,但要彻底弄干。可以在Galileo的外壳上涂 少量硅脂,但是不要涂到水接触点上。
- 不要用溶剂清洗Galileo。
- 每次潜水前都要检查电池的电量。
- 如果出现电池警告,立即更换电池。
- 如果屏幕显示错误信息,要马上将Galileo交给 SCUBAPRO UWATEC特许经销商处理。

Polar T31 Coded 心跳带是高科技产品需要爱护。 以下建议是保修条款的要求:

- 放在阴凉干燥的地方。不要放置在潮湿的地方, 不透气的容器里(比如塑料袋)或导体材料中,例 如湿毛巾。

- 保持清洁:用肥皂水清洗,用软毛巾擦干。不要 用酒精或研磨材料,比如钢丝绒或化学清洗剂。
- 避免过冷或过热的环境。工作温度范围为 -10° C至 50°C/14°F to 122°F.
- 不要长时间暴晒,比如留在汽车里。
- 不要弯曲或延拉心跳带,这样会损坏电极。
- 只能用柔软的毛巾擦拭,否则会损坏电极。

#### 5.2.1 更换Galileo电池

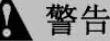

建议到SCUBAPRO UWATEC特许经销商处更换Galileo 的电池。更换电池必须十分小心,以防渗漏。由于 更换电池操作不当所造成的损坏不在保修之列。

Galileo将细胞组织饱和信息存储在非易失性的内 存记忆体中,因此更换电池不会丢失数据。

───────────────────────────────<del>─</del>

#### 更换程序:

更换电池时需要使用一枚硬币或随Galileo一起提 供的专用工具和一块干净的布。

## ▲ 警告

- 电池舱盖漏水会导致Galileo彻底毁坏或在没有 任何提示的情况下突然关机。

─────────────────────

- 只能在干净的干燥环境中打开电池舱。
- 只有在更换电池时才打开电池舱。
- 1. 用软毛巾把Galileo擦干。
- 2. 用硬币或专用工具把电池舱盖拧开。

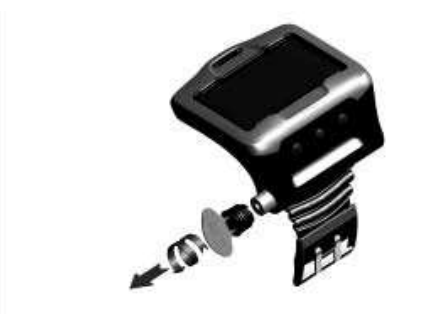

- 3. 检查电池舱盖上的O形密封圈。如果发现渗水的 痕迹或者发现密封圈上有瑕疵或损坏,则要用 UWATEC原厂配件(PN 06.202.693)更换O形密封 圈。Galileo的电池组件(PN 06.202.872)就包 括这个O形密封圈。更换密封圈的时候要确保新 密封圈完好无损,涂好润滑油并且要确保密封 圈,密封圈凹槽和密封面上没有污垢和灰尘。
- 4. 取出旧电池,丢到环保垃圾箱中。
- 5. 检查新电池的正负极。如不正确地安装电池, Galileo将会受损。插入电池的时候,注意 +极 一边应指向电池舱外。
- 6. 把电池舱盖拧回原来的位置,舱盖与机壳表面 拧平,凹槽对准机壳上的标记。由于不适当地 盖上电池舱所引起的Galileo损坏将不在保修 之列。

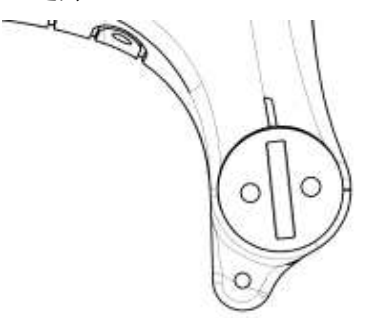

7. 开机检查Galileo是否正常。

-注意:

- 潜水之后, Galileo在水面每一个小时存储

一次细胞组织饱和数据直到去饱和过程结

- 束。如果更换电池的时候去饱和过程没有结 束,细胞组织饱和数据虽然不会丢失,但 Galileo只能恢复最后一次存储的数据。结 果,更换电池之后屏幕显示的数据(去饱和 时间,水面间隔时间,禁止飞行时间和中枢 神经氧中毒指数CNS O2)和更换电池之前不 一样。
- 更换电池之后要重新设定日期和时间。

#### 5.2.2 更换气瓶传送器电池

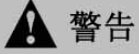

建议到SCUBAPRO UWATEC特许经销商处更换传送器 的电池。更换电池必须十分小心,以防渗漏。更换 电池操作不当所造成的损坏并不在保修之列。

L

最好使用传送器电池组件PN06.204.071, 包括1个 3V CR2/3AA电池和1个26x2mm传送器0形密封圈。

─────────────────────

## 警告

- 不要用手指触摸电池的金属表面。电池的两极不 能短路。
- 传送器盖漏水会导致传送器彻底毁坏或在没有 任何提示的情况下突然关闭。

─────────────────────

- 只能在干净的干燥环境中打开传送器。
- 只有在更换电池时才打开传送器。

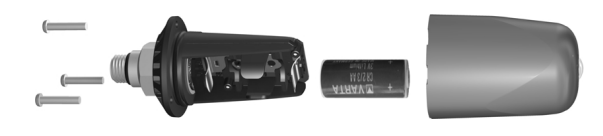

- 1. 把传送器从一级头的高压口HP上拆下来。
- 2. 用软毛巾把传送器擦干。
- 3. 用螺丝刀把3颗螺丝拧开。
- 4. 小心地把传送器帽盖取下。
- 5. 小心地取下传送器的O形密封圈,不要碰坏密封 面。
- 6. 捏住电池的两面将其取下,不要碰触点和电子 元件。

## **A** 警告

如果发现漏水痕迹, O形密封圈损坏或有瑕疵,就 不能再用这个传送器潜水了,应马上拿到SCUBAPRO UWATEC 特许经销商处检修。

─────────────────────

- 7. 更换电池的同时也要换上一个新的O形密封圈。 确保新O形密封圈完好并在上面涂少量润滑油, O形密封圈,O形密封圈凹槽,密封面和传送器 盖子必须干净,没有污垢和灰尘。如有必要, 可以用软布擦拭。然后将O形密封圈放入O形密 封圈凹槽。
- 8. 等待30秒钟,然后插入新电池。确保"+"面朝 外。 如果插错电池,传送器可能会损坏。
- 9. 传送器开始自动测试并且60秒钟以后传入待机 状态。

#### $5.3$  保养 Warranty

Galileo的的保养期为2年,保养范围包括工艺和功 能方面的故障。 保养仅对从SCUBAPRO UWATEC特许 经销商处购买的Galileo有效。保养期内的更换和 修理并不能延长保养期本身。由以下原因造成的故 障和问题不在保养之列:

- 过度损耗
- 外部原因造成的损坏,例如运输损坏,撞击损坏, 天气或其它自然现象造成的损坏。
- 未经厂家授权的人维修过或打开过。
- 未在水里进行的压力试验。
- 潜水意外。
- 电池盖安装不正确。

在欧盟市场,本产品的保养条款符合各欧盟成员国 的有效立法。

所有保养期内的返修品都要连同载有日期的采购 证明文件一起送到SCUBAPRO UWATEC特许的经销商 处。在www.scubapro-uwatec.com 网站上可以找到 最近的经销商。

Polar T31 Coded心跳带的保养期为2年。维修和更 换只能联系Polar授权维修中心。所有保养期内的 返修品都必须带有注明日期的采购证明文件。

### 5.4索引

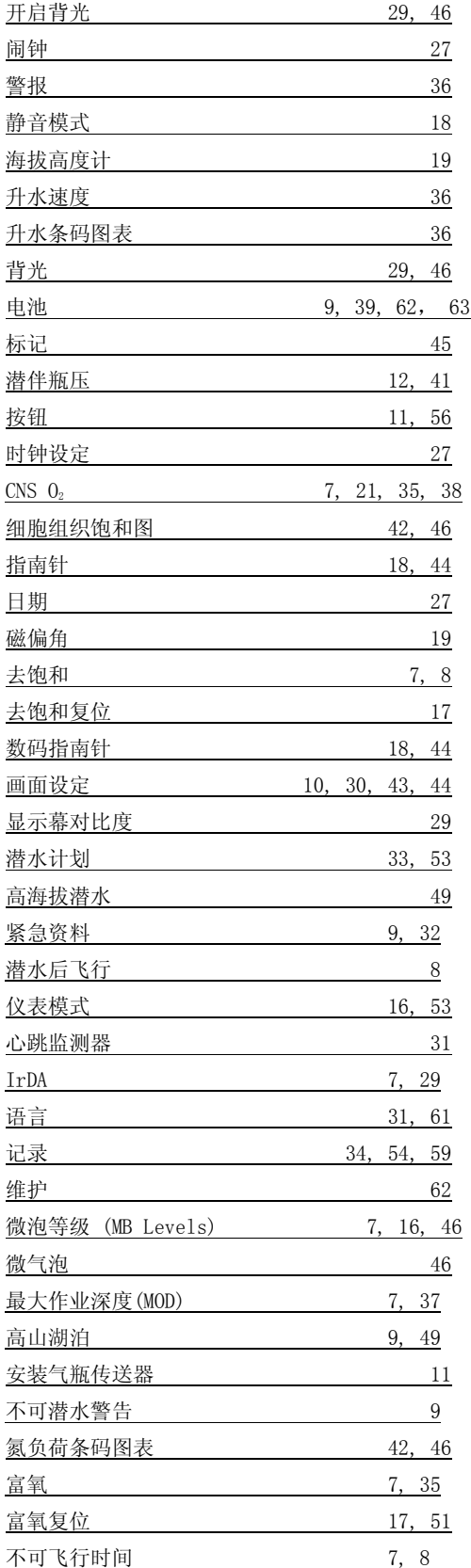

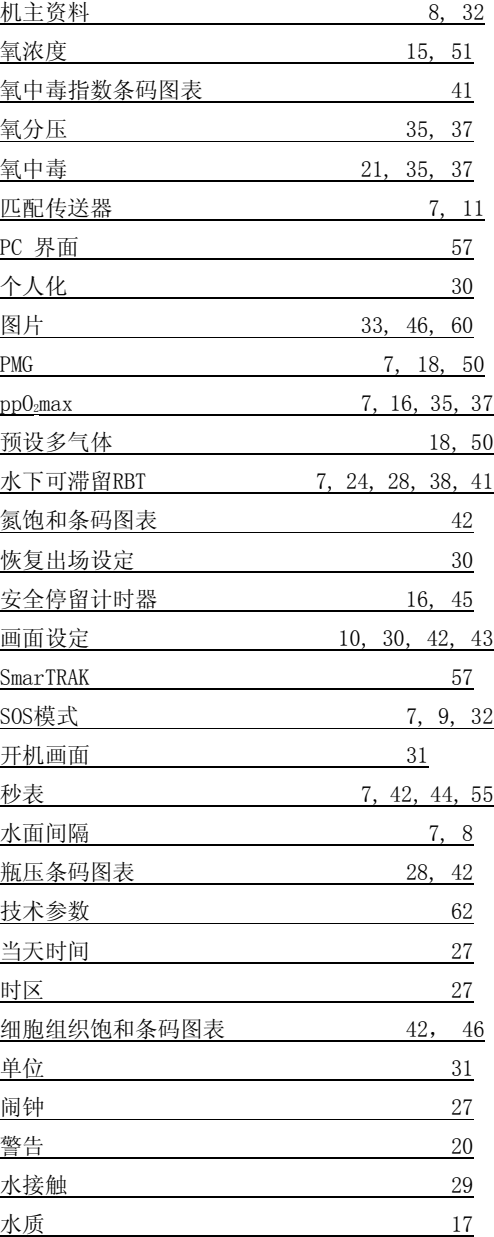

Rev. 00/2007